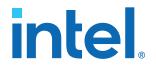

## Intel<sup>®</sup> Stratix<sup>®</sup> 10 MX FPGA Development Kit User Guide

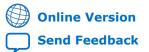

ID: 683867 Version: 2020.06.15

UG-20151

## intel

| 1. Overview                                              | ŧ |
|----------------------------------------------------------|---|
| 1.1. General Development Kit Description                 | 1 |
| 1.2. Recommended Operating Conditions                    |   |
| 1.3. Handling the Development Kit $\epsilon$             | 5 |
| 2. Getting Started                                       | 7 |
| 2.1. About the Intel Quartus <sup>®</sup> Prime Software |   |
| 2.2. Development Kit Package                             |   |
| 2.3. Installing the Intel FPGA Download Cable Driver     |   |
| -                                                        |   |
| 3. Development Kit Setup 10                              |   |
| 3.1. Applying Power to the Development Kit               |   |
| 3.2. Default Switch and Jumper Settings11                | L |
| 4. Development Kit Components                            | 3 |
| 4.1. Components Overview14                               | 1 |
| 4.2. Intel MAX 10 FPGA System Controller                 |   |
| 4.3. Intel MAX 10 FPGA Power Manager21                   | L |
| 4.4. FPGA Configuration25                                |   |
| 4.5. Status and User I/O Elements28                      |   |
| 4.6. Interfaces and Ports                                |   |
| 4.6.1. PCI Express                                       |   |
| 4.6.2. Memory Interface                                  |   |
| 4.6.3. High Bandwidth Memory (HBM2)48<br>4.6.4. QSFP     |   |
| 4.6.5. I <sup>2</sup> C                                  |   |
| 4.6.6. Flash Memory                                      |   |
| 4.7. HiLo Daughter Cards                                 |   |
| 4.7.1. DDR4                                              |   |
| 4.7.2. QDR-IV                                            |   |
| 4.8. Clocks                                              |   |
| 4.9. Power                                               | Э |
| 4.9.1. Power Guidelines60                                |   |
| 4.9.2. Power Distribution System61                       |   |
| 4.9.3. Power Sequence62                                  |   |
| 4.9.4. Power Measurement                                 |   |
| 4.9.5. Power Fast Discharging                            |   |
| 4.9.6. Thermal Limitations and Protection                |   |
| 4.9.7. Cooling Design                                    |   |
| 4.9.8. Mechanical Information                            |   |
|                                                          |   |
| 5. Board Test System                                     |   |
| 5.1. Preparing the Board                                 |   |
| 5.2. Running the Board Test System                       |   |
| Before you begin                                         |   |
| To run the BTS                                           |   |
| 5.3. Using the Board Test System70                       | J |

Contents

## intel

| 5.3.1. The Configure Menu                                                                                                    |                                               |
|----------------------------------------------------------------------------------------------------|-----------------------------------------------|
| 5.3.2. The Sys Info Tab                                                                                                    |                                               |
| 5.3.3. The QSFP Tab                                                                                                    |                                               |
| 5.3.4. The PCIE Tab                                                                                                    |                                               |
| 5.3.5. The Component DDR4 Tab                                                                                                    |                                               |
| 5.3.6. The HiLo DDR4 Tab                                                                                                    |                                               |
| 5.3.7. The DDR4 Dimm Tab                                                                                                    |                                               |
| 5.3.8. The HBM2 Top Tab                                                                                                    |                                               |
| 5.3.9. The HBM2 Bottom Tab                                                                                                    |                                               |
| 5.3.10. Power Monitor                                                                                                    | 85                                            |
| 5.3.11. Clock Controller                                                                                                    |                                               |
|                                                                                                    |                                               |
| A. Additional Information                                                                                                    |                                               |
|                                                                                                    |                                               |
| A.1. Add SmartVID settings in the QSF file                                                                                                    |                                               |
| A.1. Add SmartVID settings in the QSF file<br>A.2. Safety and Regulatory Information                                                                                                    |                                               |
| A.1. Add SmartVID settings in the QSF file<br>A.2. Safety and Regulatory Information<br>A.2.1. Safety Warnings                                                                                                    |                                               |
| A.1. Add SmartVID settings in the QSF file<br>A.2. Safety and Regulatory Information                                                                                                    | 90<br>91<br>91<br>91<br>93                    |
| <ul> <li>A.1. Add SmartVID settings in the QSF file</li> <li>A.2. Safety and Regulatory Information</li> <li>A.2.1. Safety Warnings</li> <li>A.2.2. Safety Cautions</li> </ul>                                                   | 90<br>91<br>91<br>91<br>93<br>93<br>95        |
| <ul> <li>A.1. Add SmartVID settings in the QSF file</li> <li>A.2. Safety and Regulatory Information</li> <li>A.2.1. Safety Warnings</li> <li>A.2.2. Safety Cautions</li> <li>A.3. Compliance and Conformity Statement</li> </ul> | 90<br>91<br>91<br>93<br>93<br>95<br><b>96</b> |

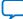

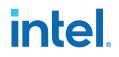

## **1. Overview**

The Intel<sup>®</sup> Stratix<sup>®</sup> 10 MX FPGA development kit provides a hardware platform for evaluating the performance and features of the Intel Stratix 10 MX device.

## Table 1. Ordering Information

| Board Version                           | Board Part Number | Device Part Number |
|-----------------------------------------|-------------------|--------------------|
| Intel Stratix 10 MX FPGA H-Tile (8 GB)  | DK-DEV-1SMX-H-A   | 1SM21BHU2F53E1VG   |
| Intel Stratix 10 MX FPGA H-Tile (16 GB) | DK-DEV-1SMC-H-A   | 1SM21CHU1F53E1VG   |

## **1.1. General Development Kit Description**

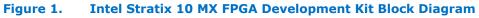

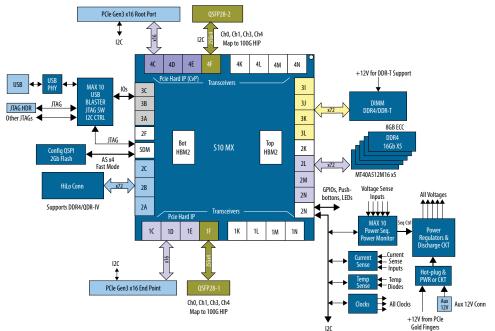

Intel Corporation. All rights reserved. Intel, the Intel logo, and other Intel marks are trademarks of Intel Corporation or its subsidiaries. Intel warrants performance of its FPGA and semiconductor products to current specifications in accordance with Intel's standard warranty, but reserves the right to make changes to any products and services at any time without notice. Intel assumes no responsibility or liability arising out of the application or use of any information, product, or service described herein except as expressly agreed to in writing by Intel. Intel customers are advised to obtain the latest version of device specifications before relying on any published information and before placing orders for products or services. \*Other names and brands may be claimed as the property of others.

ISO 9001:2015 Registered

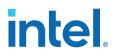

### Feature Summary

- Intel Stratix 10 MX FPGA device
  - 0.85 V 0.89 V VID-adjustable VCC core, 1 mm pitch, 2597 pin BGA
  - H-Tile transceivers capable of 28.3 gigabit per second (Gbps) data rates
  - HBM2 embedded memory tiles: 8 GB (4 GB x 2) or 16 GB (8 GB x 2)
- FPGA Configuration
  - Partial reconfiguration support
  - 2 gigabits (Gb) QSPI Flash
  - Storage for two configuration images in flash (Factory and User)
  - JTAG header for device programming
  - Built-in Intel FPGA Download Cable II for device programming
- Programmable Clock Sources
  - 644.53125 MHz Differential LVDS for QSFP
  - 100.000 MHz Differential LVDS for PCIe\*
  - 133.333 MHz Differential LVDS to Memory
  - 125 MHz Configuration Clock
- Transceiver Interfaces
  - PCIe x16 interface supporting Gen3 End-Point mode connected to a x16 PCIe edge connector (gold edge fingers)
  - PCIe x16 interface supporting Gen3 Root-Port mode connected to a x16 straddle-mount PCIe edge connector
  - 2x standard QSFP28 optical module interfaces connected to the FPGA H-Tile transceivers
- Memory Interfaces
  - One on-board independent single rank DDR4 x72 (ECC) channels operating at 1333 MHz (DDR4-2666)
  - One DIMM socket supporting DDR4 DIMM or DDR-T DIMM
  - One HiLo connector supporting DDR4 and QDR-IV
- Communication Ports
  - 2x QSFP28 optical interface port
  - JTAG header
  - USB (Micro) on-board Intel FPGA Download Cable II
- Buttons, Switches and LEDs
  - System Reset Pushbutton
  - CPU Reset Pushbutton
  - PCIe Reset Pushbutton
  - Four dedicated User LEDs
  - Two dedicated configuration status LEDs

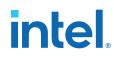

- Heatsink and Fan
  - Air-cooled heatsink assembly
  - Red Over-Temperature Warning LED Indicator
- Power
  - PCIe input power including required 2 x 4 Aux power connector
  - Blue Power-On LED
  - On/Off Slide Power Switch for bench-top operation
  - On board Power Measurement Circuitry
- Mechanical
  - PCIe standard height form factor
  - 4.376" x 10.8" board size
  - 3 Slots height requirement (with Air-cooled thermal solution)
- Operating Environment
  - Maximum ambient temperature of 0 °C 35 °C

## **1.2. Recommended Operating Conditions**

- Recommended ambient operating temperature range: 0 °C to 35 °C
- Maximum ICC load current: 192 A
- Maximum ICC load transient percentage: 30 %
- Maximum board power consumption: 192 Watts

## **1.3. Handling the Development Kit**

When handling the kit, it is important to observe static discharge precautions.

- *Note:* Without proper anti-static handling, the board could be damaged. Use anti-static handling precautions when handling the board.
- *Note:* You must not operate this development kit in a Vibration environment.
- *Note:* This development kit requires the top cover to be enclosed for proper cooling during operation.

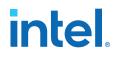

## **2. Getting Started**

## 2.1. About the Intel Quartus<sup>®</sup> Prime Software

The Intel Quartus<sup>®</sup> Prime design software is a multi-platform design environment that easily adapts to your specific needs in all phases of FPGA, CPLD and SoC designs. The Intel Quartus Prime software delivers the highest performance and productivity for Intel FPGAs, CPLDs, and SoCs.

The Intel Quartus Prime Design Suite software includes everything needed to design for using Intel FPGAs, SoCs and CPLDs from design entry and synthesis to optimization, verification and simulation.

### **Intel Quartus Prime Software**

The Intel Quartus Prime Design Suite software is available in three editions based on specific design requirements: Pro, Standard, and Lite Edition.

The Intel Quartus Prime Pro Edition is optimized to support the advanced features in Intel's next generation FPGAs and SoCs.

The Intel Stratix 10 MX FPGA is only supported on Intel Quartus Prime Pro Edition. There is no paid license fee required for Intel Stratix 10 support in Intel Quartus Prime Pro Edition.

Included in the Intel Quartus Prime Pro Edition are the Intel Quartus Prime software,  ${\sf Nios}^{\circledast}$  II EDS and the Intel FPGA IP Library.

To install Intel's development tools, download the Intel Quartus Prime Pro Edition software from the Quartus Prime Pro Edition page from the Download Center of Intel's website.

## 2.2. Development Kit Package

To download the Intel Stratix 10 MX FPGA Development Kit package, perform the following steps:

- 1. Download the development kit package from the Intel Stratix 10 MX FPGA Development Kit link (provided below) on the Intel website.
- 2. Unzip the Intel Stratix 10 MX FPGA Development Kit package contents to your machine's local hard drive.
- 3. The package creates the directory structure shown in the figure below.

## intel

### Figure 2. Development Kit Directory Structure

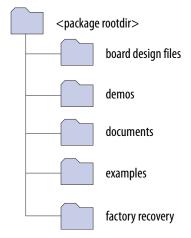

The table below lists the file directory names and a description of their contents

#### Table 2. Installed Development Kit Directory Structure

| Directory Name     | Description of Directory Contents                                                                                                    |
|--------------------|----------------------------------------------------------------------------------------------------|
| board_design_files | Contains schematics, layout, assembly and bill of material<br>board design files. Use these files as a starting point for a<br>new prototype board design |
| demos              | Contains demonstration applications when available                                                                                                    |
| documents          | Contains the development kit documentation                                                                                                    |
| examples           | Contains the sample design files for the development kit                                                                                                  |
| factory_recovery   | Contains the original data programmed onto the board<br>before shipment. Use this data to restore the board with its<br>original factory contents.        |

*Note:* To view the layout \*.brd files in the board package, you can download the Cadence<sup>®</sup> Allegro<sup>®</sup>/OrCAD<sup>®</sup> Free Viewer from Cadence's website.

### **Related Information**

- Intel Stratix 10 MX FPGA Development Kit The downloadable development kit package is in Table #3 at the link provided on Intel website.
- Cadence Allegro Downloads

## **2.3. Installing the Intel FPGA Download Cable Driver**

The Intel Stratix 10 MX FPGA Development Kit includes embedded Intel FPGA Download Cable circuits for FPGA programming. However, for the host computer and board to communicate, you must install the Intel FPGA Download Cable driver on the host computer.

Installation instructions for the Intel FPGA Download Cable driver for your operating system are available on the Intel website.

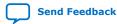

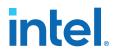

On the Intel website, navigate to the Cable and Adapter Drivers Information link to locate the table entry for your configuration and click the link to access the instructions.

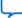

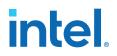

## **3. Development Kit Setup**

This chapter describes how to apply power to the development board and provides default switch and jumper settings.

## **3.1. Applying Power to the Development Kit**

This development kit is designed to operate in two modes:

#### As a PCIe add-in card

When operating the card as a PCIe system, insert the card into an available PCIe slot and connect a 2x4 pin PCIe power cable from the system to the power connectors at Aux power connector J11 of the board.

*Note:* When operating as a PCIe add-in card, the board does not power on unless power is supplied to J11.

#### In bench-top mode

In bench-top mode, you must supply the board with the provided 240 W power supply connected to the Aux power connector J11, as follows

- *Note:* This development board ships with its switches preconfigured to support the design examples in the kit. If you suspect that your board may not be correctly configured with the default settings, follow the instructions in the Default Switch and Jumper Settings on page 11 of this chapter.
  - 1. Connect the provided power supply to an outlet and the DC Power Jack (J11) on the FPGA board.
    - *Note:* Use only the supplied power supply. Power regulation circuits on the board can be damaged by power supplies with greater voltage.
  - 2. Set the power switch (SW3) to the ON position.

When the board powers up, the blue power LED illuminates and the board is ready for use.

## intel

## **3.2. Default Switch and Jumper Settings**

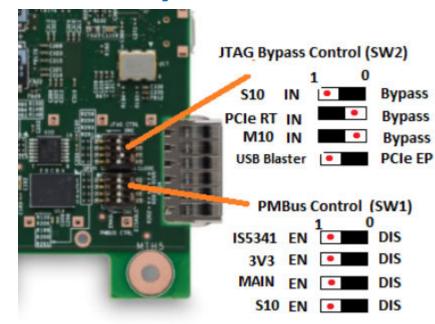

### Figure 3. Default Switch Settings

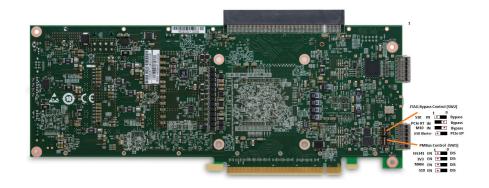

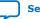

ON (JTAG OUT)

OFF (JTAG IN)

Intel FPGA

## intel.

3

4

| lap | able 3. Sw2 DIP JIAG Switch Default Settings (Board Bottom) |             |                                |                                            |  |
|-----|-------------------------------------------------------------|-------------|--------------------------------|--------------------------------------------|--|
|     | Switch                                                      | Board Label | Function                       | Default Position                           |  |
|     | 1                                                           | JTAG INPUT  | JTAG Source Select             | OFF (On-board Intel FPG<br>Download Cable) |  |
|     | 2                                                           | M10         | Intel MAX <sup>®</sup> 10 JTAG | ON (JTAG OUT)                              |  |

#### Table 3 SW2 DIP ITAG Switch Default Settings (Board Bottom)

#### Table 4. SW1 DIP PMBus Switch Default Settings (Board Bottom)

PCIE RT

S10

| Switch | Board Label    | Function                             | Default Position |
|--------|----------------|--------------------------------------|------------------|
| 1      | SI5341 I2C BUS | Clock Generator I <sup>2</sup> C Bus | OFF (Enable)     |
| 2      | 3V3 I2C BUS    | 3V3 VRM I <sup>2</sup> C BUS         | OFF (Enable)     |
| 3      | MAIN I2C BUS   | MAIN I <sup>2</sup> C BUS            | OFF (Enable)     |
| 4      | S10 PMBus      | Intel Stratix 10 FPGA PMBus          | OFF (Enable)     |

PCIe Root Port JTAG

Intel Stratix 10 FPGA JTAG

intel

## 4. Development Kit Components

This chapter introduces all the important components on the development kit. A complete set of schematics, a physical layout database and Gerber files for the development board reside in the development kit documents directory.

### Figure 4. Intel Stratix 10 MX FPGA Development Kit - Front

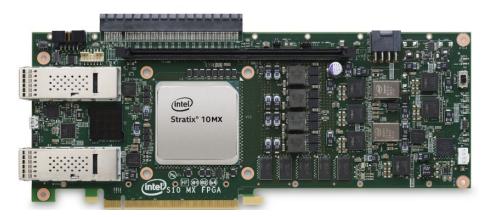

## Figure 5. Intel Stratix 10 MX FPGA Development Kit - Rear

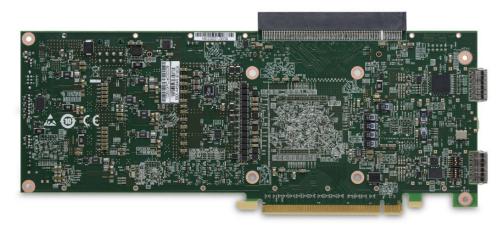

Intel Corporation. All rights reserved. Intel, the Intel logo, and other Intel marks are trademarks of Intel Corporation or its subsidiaries. Intel warrants performance of its FPGA and semiconductor products to current specifications in accordance with Intel's standard warranty, but reserves the right to make changes to any products and services at any time without notice. Intel assumes no responsibility or liability arising out of the application or use of any information, product, or service described herein except as expressly agreed to in writing by Intel. Intel customers are advised to obtain the latest version of device specifications before relying on any published information and before placing orders for products or services. \*Other names and brands may be claimed as the property of others.

ISO 9001:2015 Registered

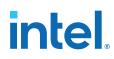

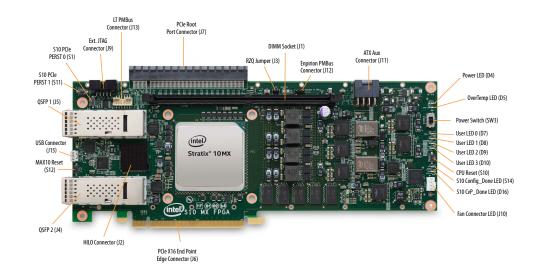

## Figure 6. Intel Stratix 10 MX FPGA Development Kit Picture

## **4.1. Components Overview**

## Table 5. Development Kit Components Table

| Board Reference  | Туре                                     | Description                                                                                                    |  |  |
|------------------|------------------------------------------|----------------------------------------------------------------------------------------------------|--|--|
| Featured Devices |                                          |                                                                                                    |  |  |
| U1               | FPGA                                     | Intel Stratix 10 MX FPGA <sup>(1)</sup> <ul> <li>Adaptive Logic Modules (ALM):<br/>702,720</li> <li>Logic Elements (LE): 2,073K</li> <li>Registers: 2,810,880</li> <li>M20K Memory Blocks: 6,847</li> <li>Transceiver Count: 96</li> <li>Package Type: 2597 BGA</li> <li>HMB2 DRAM (GB): 8 or 16</li> </ul> |  |  |
| U11              | FPGA                                     | Intel MAX 10 FPGA, 4K LEs, 169 FBGA<br>(System)                                                                                                    |  |  |
| U27              | FPGA                                     | Intel MAX 10, 16K LEs, 169 FBGA (Power)                                                                                                    |  |  |
|                  | Configuration and Setup Elements         | •                                                                                                    |  |  |
| J15              | On-board Intel FPGA Download Cable<br>II | Micro-USB 2.0 connector for programming and debugging the FPGA.                                                                                                    |  |  |
| SW2              | JTAG Bypass DIP Switch                   | Enable and disable devices in the JTAG chain. This switch is located on the back of the board.                                                                                                    |  |  |
|                  |                                          | continued                                                                                                    |  |  |

<sup>&</sup>lt;sup>(1)</sup> Refer to Overview on page 4 for the part number for your specific board

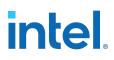

| Board Reference | Туре                                  | Description                                                                                                    |
|-----------------|---------------------------------------|----------------------------------------------------------------------------------------------------|
| SW1             | I <sup>2</sup> C Bus Selection Switch | Enable or Disable the $\rm I^2C$ Bus for Clock chip, 3.3 V VRM, Main $\rm I^2C$ , and Intel Stratix 10 FPGA                                                                                                    |
| S10             | CPU reset push button                 | The default reset for the FPGA logic.                                                                                                    |
| S1              | PCIe PERST 0 push button              | This push button connects to Intel Stratix 10 FPGA's NPERSTL0 pin.                                                                                                    |
| S11             | PCIe PERST 1 push button              | This push button connects to Intel<br>Stratix 10 FPGA's NPERSTR1 pin.                                                                                                    |
| S12             | Intel MAX 10 Reset Push Button        | The default reset for the Intel MAX 10 FPGA System Controller                                                                                                    |
|                 | Status Elements                       |                                                                                                    |
| D14             | Configuration Done LED                | Illuminates when FPGA configuration is completed                                                                                                    |
| D16             | CvP Done LED                          | Illuminates when CvP process is completed                                                                                                    |
| D4              | Power LED (Blue)                      | Illuminates when board is powered on.                                                                                                    |
| D5              | Temperature LED (Green)               | Illuminates when an over temperature condition occurs for the FPGA device. Ensure that an adequate heatsink/fan is properly installed.                                                                                                    |
| D7, D8, D9, D10 | User-defined LEDs                     | Four green color user LEDs. Illuminate when driven low.                                                                                                    |
|                 | Clock Circuits                        |                                                                                                    |
| U17             | Intel MAX 10 Reference Clock          | Si510 Crystal Oscillator provides<br>reference clocks for Intel MAX 10<br>devices<br>Default Frequencies are:<br>• Out0= 50.00 MHz<br>• Out1= 50.00 MHz                                                                                                    |
| U16             | Programmable Clock Generator          | Si5341A Programmable Clock<br>Generator by the clock control GUI<br>Default Frequencies are:<br>• Out0= 644.53125 MHz<br>• Out1= 644.53125 MHz<br>• Out2= 100 MHz<br>• Out3= 100 MHz<br>• Out4= 100 MHz<br>• Out5= 100 MHz<br>• Out7= 100 MHz<br>• Out8= 100 MHz<br>• Out8= 100 MHz<br>• Out9= 100 MHz |
| U18             | Programmable Clock Generator          | Si5338A Programmable Clock<br>Generator by the Clock Control GUI<br>Default Frequencies are:<br>• CLK0= 50 MHz<br>• CLK1= 100 MHz<br>• CLK2= 125 MHz<br>• CLK3= 100 MHz                                                                                                    |

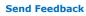

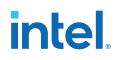

| Board Reference    | Туре                                | Description                                                                                                    |
|--------------------|-------------------------------------|----------------------------------------------------------------------------------------------------|
| U19                | Programmable Clock Generator        | Si5338B Programmable Clock<br>Generator by the Clock Control GUI<br>Default Frequencies are:<br>• CLK0= 133.333 MHz<br>• CLK1= 133.333 MHz<br>• CLK2= 133.333 MHz<br>• CLK3= Not Used                                                  |
|                    | Transceiver Interfaces              |                                                                                                    |
| J6                 | PCIe x16 gold fingers               | PCIe TX/RX x16 interface from FPGA bank 1C, 1D, 1E                                                                                                    |
| ]7                 | PCIe x16 Root Port Connector        | PCIe TX/RX x16 interface from FPGA bank 4C, 4D, 4E                                                                                                    |
| ]4                 | QSFP Connector                      | Four TX/RX channels from FPGA Bank<br>1F                                                                                                    |
| 35                 | QSFP Connector                      | Four TX/RX channels from 4F from FPGA bank 4F                                                                                                    |
|                    | General User Input/Output           |                                                                                                    |
| D7, D8, D9. D10    | User defined LEDs                   | Four green color user LEDs. Illuminates when driven low.                                                                                                    |
|                    | Memory Devices                      |                                                                                                    |
| 32                 | HiLo Connector                      | One x72 memory interface supporting<br>DDR3 (x72), DDR4 (x72), QDR-IV<br>(x36) and RLDRAM3 (x36).<br>This development kit includes one<br>plugin modules (daughtercards) that<br>use the HiLo connector: DDR4 memory<br>(x72) 1333 MHz |
| J1                 | DDR4, DDR-T, DIMM Socket            | One X72 memory interface supporting<br>DDR4 (x72) or DDR-T memory module.<br>• DDR4 memory (x72) 1333 MHz<br>• DDR-T memory (requires DDR-T IP)                                                                                        |
| U3, U4, U5, U6, U7 | On-board DDR4 memory                | On-board DDR4 memory (x72) 1333<br>MHz                                                                                                    |
|                    | <b>Communication Ports</b>          |                                                                                                    |
| J6                 | PCI Express* x16 Edge Connector     | Gold-plated edge fingers for up to x16<br>signaling in either Gen1, Gen2 or Gen3<br>mode.                                                                                                    |
| ]7                 | PCI Express x16 Root Port Connector | Standard PCI Express Gen3 x16<br>Connector for connecting PCIe<br>Endpoint card.                                                                                                    |
| ]4                 | QSFP interface                      | Provides four transceiver channels per port for a 100G QSFP module                                                                                                    |
| 35                 | QSFP interface                      | Provides four transceiver channels per port for a 100G QSFP module                                                                                                    |
| J13                | Linear Tech VRM PMBus Port          | Provides PMBus connection using dongle from Linear Tech.                                                                                                    |
| J12                | Enpirion VRM PMBus Port             | Provides PMBus connection using dongle from Intel Enpirion <sup>®</sup>                                                                                                    |
|                    |                                     | continued                                                                                                    |

| Board Reference | Туре                       | Description                                                                                                    |
|-----------------|----------------------------|----------------------------------------------------------------------------------------------------|
| 9               | External JTAG Port         | This port allows the use of Intel FPGA<br>Download Cable II dongle to access the<br>JTAG links on the board. Connection to<br>this port automatically disable the<br>internal Intel FPGA Download Cable II<br>JTAG.                                                                                                    |
| J15             | Micro-USB Connector        | Embedded Intel FPGA Download Cable<br>II JTAG for programming the FPGA via<br>a USB cable.                                                                                                    |
|                 | Power Supply               |                                                                                                    |
| J6              | PCI Express edge connector | Interfaces to a PCI Express root port such as an appropriate PC motherboard.                                                                                                    |
| J11             | DC Input Jack              | Accepts a 12 V DC power supply when<br>powering the board from the provided<br>power brick for lab bench operation.<br>When operating from the PCIe slot,<br>this input must also be connected to<br>the 8-pin Aux PCIe power connector<br>provided by the PC system along with<br>J11, or else the board does not power<br>on. |
| SW3             | Power Switch               | Switch to power ON or OFF the board when supplied from the DC input jack.                                                                                                    |

### **Related Information**

Overview on page 4

## 4.2. Intel MAX 10 FPGA System Controller

This development kit utilizes the Intel MAX 10 FPGA (10M04SCU169) as system controller for the following purposes:

- On-board Intel FPGA Download Cable
- JTAG Switch
- I<sup>2</sup>C Bus Control
- Control registers for all programmable clocks
- Control registers for QSFP and PCIe interfaces

## Table 6. Intel MAX 10 FPGA System Controller Device Pin Table

| Schematic Signal Name | Pin Number | I/O Standard | Description                                     |
|-----------------------|------------|--------------|-------------------------------------------------|
| FX2_PA0               | Кб         | 3.3V         | Intel MAX 10 to USB PHY<br>Download Cable bus A |
| FX2_PA1               | M4         | 3.3V         | Intel MAX 10 to USB PHY<br>Download Cable bus A |
| FX2_PA2               | М5         | 3.3V         | Intel MAX 10 to USB PHY<br>Download Cable bus A |
| FX2_PA3               | К5         | 3.3V         | Intel MAX 10 to USB PHY<br>Download Cable bus A |
|                       |            |              | continued                                       |

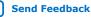

## intel.

| Schematic Signal Name | Pin Number | I/O Standard | Description                                        |
|-----------------------|------------|--------------|----------------------------------------------------|
| FX2_PA4               | L4         | 3.3V         | Intel MAX 10 to USB PHY<br>Download Cable bus A    |
| FX2_PA5               | 35         | 3.3V         | Intel MAX 10 to USB PHY<br>Download Cable bus A    |
| FX2_PA6               | N4         | 3.3V         | Intel MAX 10 to USB PHY<br>Download Cable bus A    |
| FX2_PA7               | ]7         | 3.3V         | Intel MAX 10 to USB PHY<br>Download Cable bus A    |
| FX2_PB0               | К7         | 3.3V         | Intel MAX 10 to USB PHY<br>Download Cable bus B    |
| FX2_PB1               | N9         | 3.3V         | Intel MAX 10 to USB PHY<br>Download Cable bus B    |
| FX2_PB2               | N7         | 3.3V         | Intel MAX 10 to USB PHY<br>Download Cable bus B    |
| FX2_PB3               | N6         | 3.3V         | Intel MAX 10 to USB PHY<br>Download Cable bus B    |
| FX2_PB4               | M13        | 3.3V         | Intel MAX 10 to USB PHY<br>Download Cable bus B    |
| FX2_PB5               | N5         | 3.3V         | Intel MAX 10 to USB PHY<br>Download Cable bus B    |
| FX2_PB6               | М9         | 3.3V         | Intel MAX 10 to USB PHY<br>Download Cable bus B    |
| FX2_PB7               | M11        | 3.3V         | Intel MAX 10 to USB PHY<br>Download Cable bus B    |
| USB_MAX_TCK           | G2         | 3.3V         | Intel MAX 10 JTAG to USB<br>PHY FX2_PD0            |
| USB_MAX_TMS           | G1         | 3.3V         | Intel MAX 10 JTAG to USB<br>PHY FX2_PD1            |
| USB_MAX_TDI           | F5         | 3.3V         | Intel MAX 10 JTAG to USB<br>PHY FX2_PD2            |
| USB_MAX_TDO           | F6         | 3.3V         | Intel MAX 10 JTAG to USB<br>PHY FX2_PD3            |
| FX2_PD4               | N8         | 3.3V         | Intel MAX 10 to USB PHY<br>Download Cable bus D    |
| FX2_PD5               | M7         | 3.3V         | Intel MAX 10 to USB PHY<br>Download Cable bus D    |
| FX2_PD6               | M8         | 3.3V         | Intel MAX 10 to USB PHY<br>Download Cable bus D    |
| FX2_PD7               | 36         | 3.3V         | Intel MAX 10 to USB PHY<br>Download Cable bus D    |
| FX2_RESETn            | N3         | 3.3V         | USB PHY Reset                                      |
| FX2_FLAGA             | 38         | 3.3V         | USB PHY FIFO output Flag<br>signal to Intel MAX 10 |
| FX2_FLAGB             | L5         | 3.3V         | USB PHY FIFO output Flag<br>signal to Intel MAX 10 |
| FX2_FLAGC             | L11        | 3.3V         | USB PHY FIFO output Flag<br>signal to Intel MAX 10 |
|                       | 1          | 1            | continued                                          |

## intel

| Schematic Signal Name | Pin Number | I/O Standard | Description                                                                           |
|-----------------------|------------|--------------|---------------------------------------------------------------------------------------|
| FX2_SLRDn             | M12        | 3.3V         | USB PHY Read signal                                                                   |
| FX2_SLWRn             | N10        | 3.3V         | USB PHY Write signal                                                                  |
| FX2_SCL               | К8         | 3.3V         | USB PHY I <sup>2</sup> C signal                                                       |
| FX2_SDA               | L10        | 3.3V         | USB PHY I <sup>2</sup> C signal                                                       |
| USB_T_CLK             | H6         | 3.3V         | Interface Clock from USB<br>PHY                                                       |
| USB_DISABLEn          | N2         | 3.3V         | External JTAG signal to Intel<br>MAX 10 for disabling internal<br>USB Blaster circuit |
| EM_PMBUS_ALERTn       | L1         | 3.3V         | PMBus Alert signal from Intel<br>Enpirion Power Regulator                             |
| LT_PMBUS_ALERTn       | N11        | 3.3V         | PMBus Alert signal from LT<br>Power regulator                                         |
| ZQSFP0_1V8_RESET_L    | К10        | 1.8V         | QSFP module 0 Reset signal<br>(Intel MAX 10 to FPGA)                                  |
| ZQSFP0_1V8_MODPRS_L   | К11        | 1.8V         | QSFP module 0 control<br>signal (Intel MAX 10 to<br>FPGA)                             |
| ZQSFP0_1V8_LPMODE     | 310        | 1.8V         | QSFP module 0 Low Power<br>signal (Intel MAX 10 to<br>FPGA)                           |
| ZQSFP0_1V8_INT_L      | L12        | 1.8V         | QSFP module 0 interrupt<br>signal (Intel MAX 10 to<br>FPGA)                           |
| ZQSFP0_1V8_MODSEL_L   | Н9         | 1.8V         | QSFP module 0 Mode Select<br>signal (Intel MAX 10 to<br>FPGA)                         |
| ZQSFP1_1V8_RESET_L    | К12        | 1.8V         | QSFP module 1 Reset signal<br>(Intel MAX 10 to FPGA)                                  |
| ZQSFP1_1V8_MODPRS_L   | L13        | 1.8V         | QSFP module 1 Present<br>signal (Intel MAX 10 to<br>FPGA)                             |
| ZQSFP1_1V8_LPMODE     | 312        | 1.8V         | QSFP module 1 Low Power<br>signal (Intel MAX 10 to<br>FPGA)                           |
| ZQSFP1_1V8_INT_L      | 39         | 1.8V         | QSFP module 1 interrupt<br>signal (Intel MAX 10 to<br>FPGA)                           |
| ZQSFP1_1V8_MODSEL_L   | G13        | 1.8V         | QSFP module 1 Mode Select<br>signal (Intel MAX 10 to<br>FPGA)                         |
| ZQSFP0_3V3_RESET_L    | B10        | 3.3V         | QSFP module 0 Reset signal to Intel MAX 10                                            |
| ZQSFP0_3V3_MODPRS_L   | A10        | 3.3V         | QSFP module 0 control signal to Intel MAX 10                                          |
| ZQSFP0_3V3_LPMODE     | A11        | 3.3V         | QSFP module 0 Low Power signal to Intel MAX 10                                        |
|                       | 1          | 1            | continued                                                                             |

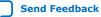

## intel.

#### 4. Development Kit Components 683867 | 2020.06.15

| Schematic Signal Name | Pin Number | I/O Standard | Description                                         |
|-----------------------|------------|--------------|-----------------------------------------------------|
| ZQSFP0_3V3_INT_L      | E8         | 3.3V         | QSFP module 0 interrupt signal to Intel MAX 10      |
| ZQSFP0_3V3_MODSEL_L   | A3         | 3.3V         | QSFP module 0 Mode Select<br>signal to Intel MAX 10 |
| ZQSFP1_3V3_RESET_L    | Α7         | 3.3V         | QSFP module 1 Reset signal to Intel MAX 10          |
| ZQSFP1_3V3_MODPRS_L   | A6         | 3.3V         | QSFP module 1 Present<br>signal to Intel MAX 10     |
| ZQSFP1_3V3_LPMODE     | B6         | 3.3V         | QSFP module 1 Low Power<br>signal to Intel MAX 10   |
| ZQSFP1_3V3_INT_L      | A4         | 3.3V         | QSFP module 1 interrupt signal to Intel MAX 10      |
| ZQSFP1_3V3_MODSEL_L   | В5         | 3.3V         | QSFP module 1 Mode Select<br>signal to Intel MAX 10 |
| PCIE_RT_JTAG_TCK      | C10        | 3.3V         | PCIe Root Port JTAG signal                          |
| PCIE_RT_JTAG_TDI      | A8         | 3.3V         | PCIe Root Port JTAG signal                          |
| PCIE_RT_JTAG_TMS      | С9         | 3.3V         | PCIe Root Port JTAG signal                          |
| PCIE_RT_JTAG_TDO      | A9         | 3.3V         | PCIe Root Port JTAG signal                          |
| PCIE_RT_JTAG_TRSTn    | B2         | 3.3V         | PCIe Root Port JTAG signal                          |
| PCIE_RT_PERSTn        | D1         | 3.3V         | PCIe Root Port signal                               |
| PCIE_RT_PRSNT2n       | C2         | 3.3V         | PCIe Rootport signal                                |
| PCIE_RT_S10_PERSTn    | F12        | 1.8V         | PCIe Root Port signal ( Intel<br>MAX 10 to FPGA)    |
| PCIE_RT_S10_PRSNT2n   | E12        | 1.8V         | PCIe Rootport signal ( Intel<br>MAX 10 to FPGA)     |
| PCIE_RT_WAKEN         | B4         | 3.3V         | PCIe Rootport Wake signal                           |
| PCIE_EP_JTAG_TCK      | E3         | 3.3V         | PCIe EndPoint JTAG signal                           |
| PCIE_EP_JTAG_TDI      | F1         | 3.3V         | PCIe EndPoint JTAG signal                           |
| PCIE_EP_JTAG_TMS      | C1         | 3.3V         | PCIe EndPoint JTAG signal                           |
| PCIE_EP_JTAG_TDO      | F4         | 3.3V         | PCIe EndPoint JTAG signal                           |
| S10_CVP_CONFDONE      | Е9         | 1.8V         | CVP_CONFDONE signal from<br>FPGA to Intel MAX 10    |
| S10_CONF_DONE         | B11        | 1.8V         | CONF_DONE signal from<br>FPGA to Intel MAX 10       |
| S10_INIT_DONE         | C12        | 1.8V         | INIT_DONE signal from<br>FPGA to Intel MAX 10       |
| CPU_RESETn            | C13        | 1.8V         | RESETn signal fromIntel<br>MAX 10 to FPGA           |
| S10_NCONFIG           | D9         | 1.8V         | N_CONFIG signal from Intel<br>MAX 10 to FPGA        |
| SI5341_ENn            | B13        | 1.8V         | Clock enable signal                                 |
| SI5341_RSTn           | C11        | 1.8V         | Check chip reset                                    |

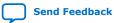

## intel

| Schematic Signal Name | Pin Number | I/O Standard | Description                                                                                                    |
|-----------------------|------------|--------------|----------------------------------------------------------------------------------------------------|
| SI5341_FINC           | A!2        | 1.8V         | Clock Frequency increment control                                                                                 |
| SI5341_FDEC           | E10        | 1.8V         | Clock Frequency decrement control                                                                                 |
| EXT_JTAG_TDI          | L3         | 3.3V         | External JTAG signal                                                                                              |
| EXT_JTAG_TCK          | J1         | 3.3V         | External JTAG signal                                                                                              |
| EXT_JTAG_TMS          | M2         | 3.3V         | External JTAG signal                                                                                              |
| EXT_JTAG_TDO          | К2         | 3.3V         | External JTAG signal                                                                                              |
| PWR_MAX10_BYPASSn     | 32         | 3.3V         | Power Intel MAX 10 JTAG<br>Bypass input (select by Dip<br>switch SW2-2)                                           |
| PCIE_RT_BYPASSn       | M2         | 3.3V         | PCIe Root Port JTAG Bypass<br>input (select by Dip Switch<br>SW2-3)                                               |
| S10_BYPASSn           | E4         | 3.3V         | FPGA JTAG Bypass input<br>(select by Dip Switch<br>SW2-4)                                                         |
| JTAG_INPUT_SOURCE     | МЗ         | 3.3V         | JTAG input source selection,<br>SW2-1 select between<br>external JTAG or PCIE EP<br>JTAG                          |
| PCIE_EP_3V3_I2C_SDA   | L2         | 3.3V         | I <sup>2</sup> C bus from PCIE_End Point                                                                          |
| PCIE_EP_3V3_I2C_SCL   | К1         | 3.3V         | I <sup>2</sup> C bus from PCIE_End Point                                                                          |
| MAIN_I2C_SCL          | F8         | 1.8V         | Main I <sup>2</sup> C bus (Intel MAX 10)                                                                          |
| MAIN_I2C_SDA          | B12        | 1.8V         | Main I <sup>2</sup> C bus (Intel MAX 10)                                                                          |
| 3V3_I2C_EN            | НЗ         | 3.3V         | This Intel MAX 10 signal controls U22 that allows 3V3_I2C bus connect to the Main I <sup>2</sup> C bus            |
| S10_PMBUS_EN          | G4         | 3.3V         | This Intel MAX 10 signal<br>controls U20 that allows<br>CORE_PMBus connect to the<br>S10 SDM I <sup>2</sup> C bus |
| MAIN_PMBUS_EN         | H2         | 3.3V         | This Intel MAX 10 signal<br>controls U21 that allows<br>CORE_PMBus connect to<br>MAIN I2C bus                     |
| PWR_GOOD              | E1         | 3.3V         | Power Good signal from Intel<br>MAX 10 Power                                                                      |

## 4.3. Intel MAX 10 FPGA Power Manager

This development kit utilizes the Intel MAX 10 FPGA 10M16SAU169 FPGA as Power Manager (U27) for the following purposes:

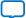

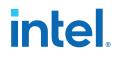

- Power Sequencing Control
- Power Discharging Control
- Voltage Monitoring
- Fan Control

## Table 7. Intel MAX 10 FPGA Power Manager Pin Table

| Schematic Signal Name | Pin Number | I/O Standard | Description                                                                         |
|-----------------------|------------|--------------|-------------------------------------------------------------------------------------|
| 3p3V_EN               | L5         | 3.3V         | Enable or disable 3.3V power rail                                                   |
| S10_VCC_EN            | M4         | 3.3V         | Enable or disable FPGA Core power rail                                              |
| S10_VCCERAM_EN        | L4         | 3.3V         | Enable or disable VCCERAM power rail                                                |
| S10_VCCRL_EN          | М5         | 3.3V         | Enable or disable Left side<br>Receiver Power VCCRL<br>power rail                   |
| S10_VCCRR             | К5         | 3.3V         | Enable or disable Right side<br>Receiver Power VCCRR<br>power rail                  |
| S10_VCCT              | N4         | 3.3V         | Enable or disable<br>Transmitter Power VCCT<br>power rail                           |
| 1p8V_EN               | 35         | 3.3V         | Enable or disable 1.8V power rail                                                   |
| VCCIO_UIB_EN          | N5         | 3.3V         | Enable or disable<br>VCCIO_UIB power rail                                           |
| VCCM_EN               | N6         | 3.3V         | Enable or disable VCCM power rail                                                   |
| 1p2V_DDR4_EN          | N7         | 3.3V         | Enable or disable 1.2V for DDR4 power rail                                          |
| HILO_VDDQ_EN          | M7         | 3.3V         | Enable or disable VDDQ<br>power rail for HILO memory                                |
| HILO_VDD_EN           | N8         | 3.3V         | Enable or disable VDD power rail for HILO memory                                    |
| 2p5V_EN               | J6         | 3.3V         | Enable or disable 2.5V power rail                                                   |
| ZQSFP0_PWR_EN         | M8         | 3.3V         | Enable or disable the power to QSFP_0 module                                        |
| ZQSFP1_PWR_EN         | К6         | 3.3V         | Enable or disable the power to QSFP_1 module                                        |
| DIMM_VTT_EN           | М9         | 3.3V         | Enable or disable the<br>termination power for DDR4<br>DIMM                         |
| COMP_VTT_EN           | ]7         | 3.3V         | Enable or disable the<br>termination power for on-<br>board DDR4 memory             |
| POWER_ON              | M13        | 3.3V         | Signal from power input<br>circuit to Intel MAX 10 for<br>starting power sequencing |
|                       |            |              | continued                                                                           |

# intel.

| Schematic Signal Name | Pin Number | I/O Standard | Description                                                             |
|-----------------------|------------|--------------|-------------------------------------------------------------------------|
| 1p2V_DDR4_DIS         | N2         | 3.3V         | Signal to enable discharge circuit for 1.2 V DDR4 power rail            |
| VCCIO_UIB_DIS         | N3         | 3.3V         | Signal to enable discharge<br>circuit for 1.2 V VCCIO UIB<br>power rail |
| HILO_VDD_DIS          | M11        | 3.3V         | Signal to enable discharge<br>circuit for HILO VDD power<br>rail        |
| HILO_VDDQ_DIS         | L11        | 3.3V         | Signal to enable discharge<br>circuit for HILO VDDQ power<br>rail       |
| VCCM_DIS              | К8         | 3.3V         | Signal to enable discharge<br>circuit for HBM's VCCM<br>power rail      |
| 1p8V_DIS              | G9         | 3.3V         | Signal to enable discharge circuit for 1.8 V power rail                 |
| VCCRL_GXB_DIS         | G10        | 3.3V         | Signal to enable discharge<br>circuit for VCCRL_GXB power<br>rail       |
| VCCRR_GXB_DIS         | F13        | 3.3V         | Signal to enable discharge<br>circuit for VCCRR_GXB<br>power rail       |
| VCCT_DIS              | E13        | 3.3V         | Signal to enable discharge<br>circuit for VCCT_GXB power<br>rail        |
| VCCERAM_DIS           | F9         | 3.3V         | Signal to enable discharge<br>circuit for VCCERAM power<br>rail         |
| 2p5V_DIS              | F10        | 3.3V         | Signal to enable discharge<br>circuit for 2.5V power rail               |
| 3p3V_DIS              | C10        | 3.3V         | Signal to enable discharge<br>circuit for 3.3V power rail               |
| I2C_3V3_SDA           | M12        | 3.3V         | I2C signals                                                             |
| I2C_3V3_SCL           | N9         | 3.3V         | I2C signals                                                             |
| PWR_MAX10_JTAG_TMS    | G1         | 3.3V         | JTAG signals                                                            |
| PWR_MAX10_JTAG_TCK    | G2         | 3.3V         | JTAG signals                                                            |
| PWR_MAX10_JTAG_TDI    | F5         | 3.3V         | JTAG signals                                                            |
| PWR_MAX10_JTAG_TDO    | F6         | 3.3V         | JTAG signals                                                            |
| 3p3V _PG              | A6         | 3.3V         | Power Good signal from 3.3V power supply                                |
| S10_VCC_PG            | A9         | 3.3V         | Power Good signal from VCC<br>Core power supply                         |
| S10_VCCERAM_PG        | B10        | 3.3V         | Power Good signal from<br>VCCERAM power supply                          |
| S10_VCCRL_PG          | A10        | 3.3V         | Power Good signal from<br>VCCRL power supply                            |
|                       |            |              | continued                                                               |

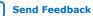

## intel.

#### 4. Development Kit Components 683867 | 2020.06.15

| Schematic Signal Name | Pin Number | I/O Standard | Description                                                          |
|-----------------------|------------|--------------|----------------------------------------------------------------------|
| S10_VCCRR_PG          | A11        | 3.3V         | Power Good signal from VCCRR power supply                            |
| S10_VCCT_PG           | E8         | 3.3V         | Power Good signal from<br>VCCT power supply                          |
| 1p8V_PG               | A4         | 3.3V         | Power Good signal from 1.8V power supply                             |
| 1p2V_VCCIO_UIB_PG     | A7         | 3.3V         | Power Good signal from<br>VCCIO_UIB power supply                     |
| VCCM_PG               | A4         | 3.3V         | Power Good signal from<br>VCCM power supply                          |
| HILO_VDD_PG           | B5         | 3.3V         | Power Good signal from VDD power supply for HILO                     |
| HILO_VDDQ_PG          | A3         | 3.3V         | Power Good signal from<br>VDDQ power supply for HILO                 |
| 1p2V_DDR4_PG          | E6         | 3.3V         | Power Good signal from 1.2V<br>power supply for DDR4<br>Memory       |
| 12V_G1_PG             | F12        | 3.3V         | Power Good signal from 12V<br>Group1 of input power<br>circuit       |
| 12V_G2_PG             | E12        | 3.3V         | Power Good signal from 12V<br>Group2 of input power<br>circuit       |
| 5V_PG                 | C13        | 3.3V         | Power Good signal from 5V power supply                               |
| 2p5V_PG               | E10        | 3.3V         | Power Good signal from 2.5V power supply                             |
| COMP_VTT_PG           | F8         | 3.3V         | Power Good signal from on-<br>board DDR4 termination<br>power supply |
| DIMM_VTT_PG           | B13        | 3.3V         | Power Good signal from<br>DIMM DDR4 termination<br>power supply      |
| 12V_G1_UV_PG          | D9         | 3.3V         | Power Good signal from 12V<br>Group 1's Under-Voltage<br>monitor     |
| 12V_G1_OV_PG          | D12        | 3.3V         | Power Good signal from 12V<br>Group 1's Over-Voltage<br>monitor      |
| S10_VCCFAULT          | B4         | 3.3V         | Fault signal from FPGA VCC<br>Core power supply                      |
| EM_PMBUS_ALERTn       | B11        | 3.3V         | Alert signal from Enpirion power regulators                          |
| LT_PMBUS_ALERTn       | C12        | 3.3V         | Alert signal from Linear<br>Technology power regulators              |
| ZQSFP0_FAULT_N        | C11        | 3.3V         | Fault signal from QSFP_0<br>module                                   |
| ZQSFP1_FAULT_N        | A12        | 3.3V         | Fault signal from QSFP_1<br>module                                   |
|                       |            | 1<br>        | continued                                                            |

## intel

| Schematic Signal Name | Pin Number | I/O Standard | Description                                                                     |
|-----------------------|------------|--------------|---------------------------------------------------------------------------------|
| PCIE_RT_PRSNT2n       | D11        | 3.3V         | PCIE Root Port Present<br>signal                                                |
| PCIE_EP_PERSTN        | H4         | 3.3V         | PCIE End Point Present<br>signal                                                |
| PWR_LED_DR            | B12        | 3.3V         | Power LED drive signal                                                          |
| PWR_GOOD              | E9         | 3.3V         | Power Good signal of all<br>power supplies to Intel MAX<br>10 System Controller |
| OVERTEMPn             | К11        | 3.3V         | Over Temperature signal<br>from Board Temp sensor<br>chip U29                   |
| TSENSE_ALERTn         | L12        | 3.3V         | Temperature Sense Alert<br>signal from Board Temp<br>sensor chip U29            |
| FAN_CTRL              | К12        | 3.3V         | Fan speed control signal to cooling fans driver                                 |
| S10MX_VCC             | D2         | Analog       | FPGA Core Voltage sensing input                                                 |
| S10_VCCERAM           | D1         | Analog       | VCCERAM Voltage sensing input                                                   |
| S10_VCCRL_GXB         | C2         | Analog       | FPGA Left side receiver voltage sensing input                                   |
| S10_VCCRR_GXB         | E3         | Analog       | FPGA Right side receiver voltage sensing input                                  |
| S10_VCCT_GXB          | E4         | Analog       | FPGA Transmitter voltage<br>sensing input                                       |
| 1p2V_VCCIO_UIB        | C1         | Analog       | 1.2V VCCIO UIB Voltage<br>sensing input                                         |
| 1p8V                  | B1         | Analog       | 1.8V Voltage sensing input                                                      |
| 1p2V_DDR4             | F1         | Analog       | 1,2V for DDR4 voltage sensing input                                             |
| VCCM                  | E1         | Analog       | VCCM for HMB voltage sensing input                                              |

## 4.4. FPGA Configuration

You can use the Intel Quartus Prime Programmer to configure the FPGA with your SRAM Object File (.sof).

### **Ensure the following**

- The Intel Quartus Prime Programmer is installed on your PC.
- The micro-USB cable is connected to the FPGA development board.
- Power to the board is ON, and no other applications that use the JTAG chain are running.

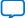

Send Feedback

#### Steps

intel

- 1. Start the Intel Quartus Prime Programmer.
- 2. Click **Auto Detect** to display the devices in the JTAG chain.
- 3. Click **Change File** and select the path to the desired .sof.
- 4. Turn on the **Program/Configure** option for the added file.
- 5. Click **Start** to download the selected file to the FPGA. Configuration is complete when the progress bar reaches 100%.

Using the Intel Quartus Prime Programmer to configure a device on the board causes other JTAG based applications such as the Board Test System and the Power Monitor to lose their connection to the board. Restart those applications after configuration is complete.

### Programming the FPGA over Intel FPGA Download Cable II

The figure below shows the high-level conceptual block diagram for programming the Intel Stratix 10 MX FPGA over the embedded Intel FPGA Download Cable II or External Intel FPGA Download Cable II.

#### Figure 7. Embedded Intel FPGA Download Cable Conceptual Block Diagram

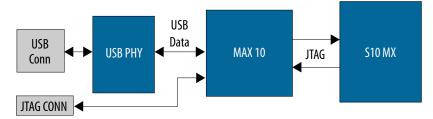

Connection on the external JTAG header (J9) automatically disables the on-board JTAG Intel FPGA Download Cable II. This allows the use of an external USB JTAG dongle to access the JTAG bus on the board.

#### **Supported Configuration Modes**

This development kit supports two configuration modes: Active Serial x4 (AS x4) and JTAG. The default configuration is AS x4 using a 2 Gb QSPI Flash device. JTAG configuration is supported by using either the on-board Intel FPGA Download Cable II or the through an external Intel FPGA Download Cable II dongle.

#### **Active Serial x4 Mode**

The Secure Device Manager (SDM) block in the Intel Stratix 10 MX FPGA device controls the configuration process and interface. The flash memory is a Micron Technology 1.8 V core, 1.8 V I/O 2 Gigabit CFI NOR-type device (P/N: MT25Qu02GCBB3E12). For AS x4 Fast modes, MSEL [2:0] signals need to be set according to the table below. Not all modes are supported. AS x4 is the default configuration mode.

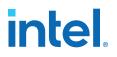

#### Table 8. Active Serial Mode

| Configuration Scheme   | MSEL [2:0]          |  |
|------------------------|---------------------|--|
| Avalon-ST (x32)        | 000 (Not Supported) |  |
| Avalon-ST (x16)        | 101 (Not Supported) |  |
| Avalon-ST (x8)         | 110 (Not Supported) |  |
| AS (Fast Mode for CvP) | 001                 |  |
| AS (Normal Mode)       | 011 (Not Supported) |  |
| NAND x8                | 010 (Not Supported) |  |
| SD/MMC x4/x8           | 100 (Not Supported) |  |
| JTAG only              | 111                 |  |

### Figure 8. AS x4 Configuration Conceptual Block Diagram

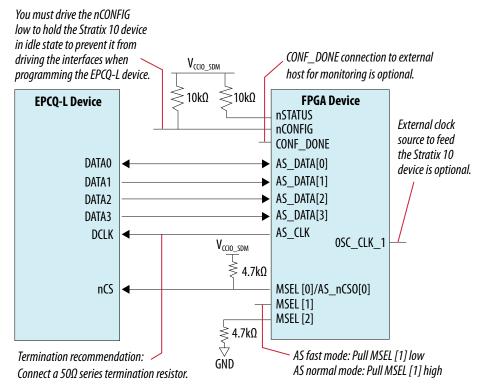

### **JTAG Configuration Mode**

The JTAG Switch implemented in the Intel MAX 10 System Control FPGA (U24) allows the selection of the device(s) to be included in the JTAG chain. It is done by the settings of the DIP switch SW2. The embedded Intel FPGA Download Cable (or external Intel FPGA Download Cable) or PCIe JTAG can be selected as the source for programming the device(s) on the chain. The embedded Intel FPGA Download Cable is the default setting for this configuration mode.

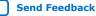

## intel

Send Feedback

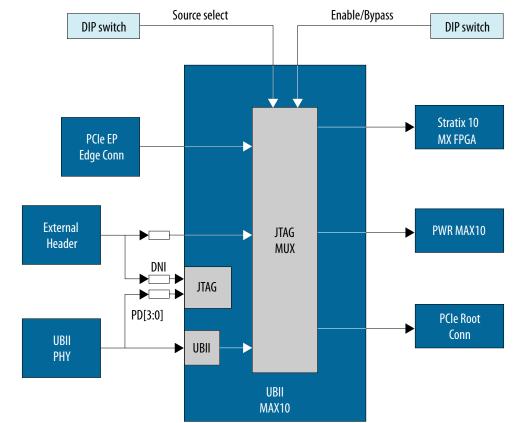

## Figure 9. JTAG Chain Conceptual Block Diagram

*Note:* AS x4 is default configuration mode. Changing to JTAG mode requires changing pullup/pull-down resistors for the MSEL lines on the board. Please refer to the board schematics and layout for detailed resistor locations.

## **4.5. Status and User I/O Elements**

The Intel Stratix 10 MX FPGA development kit includes status LEDs as listed below.

| <b>Board Reference</b> | Schematic Signal Name | FPGA Pin Number           | I/O Standard |
|------------------------|-----------------------|---------------------------|--------------|
| D14                    | S10_CONF_DONE         | AY39                      | 1.8 V        |
| D16                    | S10_CVP_CONFDONE      | S10_CVP_CONFDONE BC42     |              |
| D5                     | OVERTEMPn             | OVERTEMPN K11 (MAX10_U27) |              |
| D4                     | PWR_LED_DR            | B12 (MAX10_U27)           | 1.8 V        |

### Table 9.Board-Specific Status LEDs

| Board Reference | Schematic Signal Name | FPGA Pin Number | I/O Standard |
|-----------------|-----------------------|-----------------|--------------|
| S1              | S10_PCIe_PERST_0      | AH39            | 1.8 V        |
| S11             | S10_PCIe_PERST_1      | BL10            | 1.8 V        |
| S12             | MAX10_Reset           | N3 (MAX10_U24)  | 1.8 V        |
| S10             | CPU_Reset             | BL14            | 1.8 V        |

#### Table 10. Board-Specific Push Buttons

#### **User-Defined LEDs**

The Intel Stratix 10 MX FPGA development kit includes a set of four user-defined LEDs. The LEDs illuminate (turn ON) when a logic 0 is driven, and turn OFF when a logic 1 is driven. There are no board-specific functions for these LEDs.

| Board Reference | Board Reference Schematic Signal Names |      | I/O Standard |
|-----------------|----------------------------------------|------|--------------|
| D7              | S10_LED0                               | BG12 | 1.8 V        |
| D8              | S10_LED1                               | BF12 | 1.8 V        |
| D9              | S10_LED2                               | BG11 | 1.8 V        |
| D10             | S10_LED3                               | BH11 | 1.8 V        |

#### Table 11.User-Defined LEDs

## **4.6. Interfaces and Ports**

This section describes the development board's communication ports and interface cards relative to the Intel Stratix 10 MX FPGA device.

## **4.6.1. PCI Express**

The Intel Stratix 10 MX FPGA development kit supports two PCI Express interfaces: PCI Express End Point via a standard PCI Express x16 Edge connector and PCI Express Root Port via a standard PCI Express x16 connector.

The Intel Stratix 10 MX FPGA development board is designed to fit entirely into a PC motherboard with a x16 PCI Express slot that can accommodate a full height, 3-slot long form factor add-in card. This interface uses the PCI Express hard IP block on the Intel Stratix 10 MX FPGA, saving logic resources for the user logic application. The PCI Express edge connector has a presence detect feature to allow the motherboard to determine if a card is installed.

The PCI Express interface supports bus width of x16 by using the PCIe Intel FPGA IP. The PCI Express edge connector has a connection speed of 2.5 Gbps/lane for a maximum of 40 Gbps full-duplex (Gen1), 5.0 Gbps/lane for maximum of 80 Gbps full-duplex (Gen 2), or 8.0 Gbps/lane for a maximum of 128 Gbps full-duplex (Gen3).

The power for the board can be sourced entirely from the PC host when installed into a PC motherboard with the PC's 2x4 ATX auxiliary power connected to the 12V ATX inputs (J11) of the Intel Stratix 10 MX development kit.

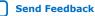

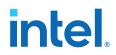

The REFCLK\_PCIE\_EP\_EDGE\_P/N signal is a 100 MHz differential input that is driven from the PC motherboard on to this board through the edge connector. This signal connects directly to an Intel Stratix 10 MX FPGA REFCLK input pin pair using DC coupling.

This clock is terminated on the motherboard, and therefore no on-board termination is required. This clock can have spread-spectrum properties that change its period between 9.847 ps and 10.203 ps.

The I/O standard is High-Speed Current Steering Logic (HCSL). The JTAG and SMB are optional signals in the PCI Express TDI to PCI Express TDO and are not used on this board. The SMB signals are wired to the Intel Stratix 10 MX FPGA but are not required for normal operation.

| Receive Bus | Schematic Signal<br>Name | FPGA Pin Number | I/O Standard | Description                              |
|-------------|--------------------------|-----------------|--------------|------------------------------------------|
| A11         | PCIE_EP_PERST_N          | -               | -            | Connect to<br>PRSNT2n_x16 (pin<br>B81)   |
| B17         | PCIE_PRSNT2n_X1          | -               | -            | No connect                               |
| B31         | PCIE_PRSNT2n_X4          | -               | -            | No connect                               |
| B48         | PCIE_PRSNT2n_X8          | -               | -            | No connect                               |
| B81         | PCIE_PRSNT2n_X16         | -               | -            | Connect to<br>PCIE_PRSNT1n ( pin<br>A11) |
| B15         | PCIE_EP_TX_N0            | BH44            | 1.4 V PCML   | Transmit bus                             |
| B20         | PCIE_EP_TX_N1            | BJ46            | 1.4 V PCML   | Transmit bus                             |
| B24         | PCIE_EP_TX_N2            | BG46            | 1.4 V PCML   | Transmit bus                             |
| B28         | PCIE_EP_TX_N3            | BF44            | 1.4 V PCML   | Transmit bus                             |
| B34         | PCIE_EP_TX_N4            | BE46            | 1.4 V PCML   | Transmit bus                             |
| B38         | PCIE_EP_TX_N5            | BD44            | 1.4 V PCML   | Transmit bus                             |
| B42         | PCIE_EP_TX_N6            | BB44            | 1.4 V PCML   | Transmit bus                             |
| B46         | PCIE_EP_TX_N7            | BC46            | 1.4 V PCML   | Transmit bus                             |
| B51         | PCIE_EP_TX_N8            | BA46            | 1.4 V PCML   | Transmit bus                             |
| B55         | PCIE_EP_TX_N9            | AY44            | 1.4 V PCML   | Transmit bus                             |
| B59         | PCIE_EP_TX_N10           | AW46            | 1.4 V PCML   | Transmit bus                             |
| B63         | PCIE_EP_TX_N11           | AV44            | 1.4 V PCML   | Transmit bus                             |
| B67         | PCIE_EP_TX_N12           | AU46            | 1.4 V PCML   | Transmit bus                             |
| B71         | PCIE_EP_TX_N13           | AT44            | 1.4 V PCML   | Transmit bus                             |
| B75         | PCIE_EP_TX_N14           | AR46            | 1.4 V PCML   | Transmit bus                             |
| B79         | PCIE_EP_TX_N15           | AP44            | 1.4 V PCML   | Transmit bus                             |
| B14         | PCIE_EP_TX_P0            | BH45            | 1.4 V PCML   | Transmit bus                             |
|             | 1                        |                 |              | continued                                |

### Table 12. PCI Express (J6) End Point Interface Pin Connections

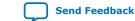

# intel.

| Receive Bus | Schematic Signal<br>Name | FPGA Pin Number | I/O Standard | Description  |
|-------------|--------------------------|-----------------|--------------|--------------|
| B19         | PCIE_EP_TX_P1            | BJ47            | 1.4 V PCML   | Transmit bus |
| B23         | PCIE_EP_TX_P2            | BG47            | 1.4 V PCML   | Transmit bus |
| B27         | PCIE_EP_TX_P3            | BF45            | 1.4 V PCML   | Transmit bus |
| B33         | PCIE_EP_TX_P4            | BE47            | 1.4 V PCML   | Transmit bus |
| B37         | PCIE_EP_TX_P5            | BD45            | 1.4 V PCML   | Transmit bus |
| B41         | PCIE_EP_TX_P6            | BB45            | 1.4 V PCML   | Transmit bus |
| B45         | PCIE_EP_TX_P7            | BC47            | 1.4 V PCML   | Transmit bus |
| B50         | PCIE_EP_TX_P8            | BA47            | 1.4 V PCML   | Transmit bus |
| B54         | PCIE_EP_TX_P9            | AY45            | 1.4 V PCML   | Transmit bus |
| B58         | PCIE_EP_TX_P10           | AW47            | 1.4 V PCML   | Transmit bus |
| B62         | PCIE_EP_TX_P11           | AV45            | 1.4 V PCML   | Transmit bus |
| B66         | PCIE_EP_TX_P12           | AU47            | 1.4 V PCML   | Transmit bus |
| B70         | PCIE_EP_TX_P13           | AT45            | 1.4 V PCML   | Transmit bus |
| B74         | PCIE_EP_TX_P14           | AR47            | 1.4 V PCML   | Transmit bus |
| B78         | PCIE_EP_TX_P15           | AP45            | 1.4 V PCML   | Transmit bus |
| A17         | PCIE_EP_RX_N0            | BL46            | 1.4 V PCML   | Receive bus  |
| A22         | PCIE_EP_RX_N1            | BK48            | 1.4 V PCML   | Receive bus  |
| A26         | PCIE_EP_RX_N2            | BH48            | 1.4 V PCML   | Receive bus  |
| A30         | PCIE_EP_RX_N3            | BG50            | 1.4 V PCML   | Receive bus  |
| A36         | PCIE_EP_RX_N4            | BF48            | 1.4 V PCML   | Receive bus  |
| A40         | PCIE_EP_RX_N5            | BE50            | 1.4 V PCML   | Receive bus  |
| A44         | PCIE_EP_RX_N6            | BD48            | 1.4 V PCML   | Receive bus  |
| A48         | PCIE_EP_RX_N7            | BC50            | 1.4 V PCML   | Receive bus  |
| A53         | PCIE_EP_RX_N8            | BB48            | 1.4 V PCML   | Receive bus  |
| A57         | PCIE_EP_RX_N9            | BA50            | 1.4 V PCML   | Receive bus  |
| A61         | PCIE_EP_RX_N10           | AY48            | 1.4 V PCML   | Receive bus  |
| A65         | PCIE_EP_RX_N11           | AW50            | 1.4 V PCML   | Receive bus  |
| A69         | PCIE_EP_RX_N12           | AV48            | 1.4 V PCML   | Receive bus  |
| A73         | PCIE_EP_RX_N13           | AU50            | 1.4 V PCML   | Receive bus  |
| A77         | PCIE_EP_RX_N14           | AT48            | 1.4 V PCML   | Receive bus  |
| A81         | PCIE_EP_RX_N15           | AR50            | 1.4 V PCML   | Receive bus  |
| A16         | PCIE_EP_RX_P0            | BL47            | 1.4 V PCML   | Receive bus  |
| A21         | PCIE_EP_RX_P1            | ВК49            | 1.4 V PCML   | Receive bus  |
| A25         | PCIE_EP_RX_P2            | BH49            | 1.4 V PCML   | Receive bus  |
| continued   |                          |                 |              |              |

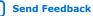

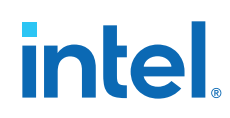

| Receive Bus | Schematic Signal<br>Name | FPGA Pin Number | I/O Standard | Description |
|-------------|--------------------------|-----------------|--------------|-------------|
| A29         | PCIE_EP_RX_P3            | BG51            | 1.4 V PCML   | Receive bus |
| A35         | PCIE_EP_RX_P4            | BF49            | 1.4 V PCML   | Receive bus |
| A39         | PCIE_EP_RX_P5            | BE51            | 1.4 V PCML   | Receive bus |
| A43         | PCIE_EP_RX_P6            | BD49            | 1.4 V PCML   | Receive bus |
| A47         | PCIE_EP_RX_P7            | BC51            | 1.4 V PCML   | Receive bus |
| A52         | PCIE_EP_RX_P8            | BB49            | 1.4 V PCML   | Receive bus |
| A56         | PCIE_EP_RX_P9            | BA51            | 1.4 V PCML   | Receive bus |
| A60         | PCIE_EP_RX_P10           | AY49            | 1.4 V PCML   | Receive bus |
| A64         | PCIE_EP_RX_P11           | AW51            | 1.4 V PCML   | Receive bus |
| A68         | PCIE_EP_RX_P12           | AV49            | 1.4 V PCML   | Receive bus |
| A72         | PCIE_EP_RX_P13           | AU51            | 1.4 V PCML   | Receive bus |
| A76         | PCIE_EP_RX_P14           | AT49            | 1.4 V PCML   | Receive bus |
| A80         | PCIE_EP_RX_P15           | AR51            | 1.4 V PCML   | Receive bus |
| B11         | PCIE_EP_WAKEN            | BH16            | 1.8V         | Wake signal |

## Table 13. PCI Express Root Port Interface (J7) Pin Connections

| <b>Receive Bus</b> | Schematic Signal<br>Name | FPGA Pin Number | I/O Standard | Description                    |
|--------------------|--------------------------|-----------------|--------------|--------------------------------|
| A1                 | PCIE_PRSNT1n             | -               | -            | Connect to<br>PCIE_PRSNT2n_X16 |
| B17                | PCIE_PRSNT2n_X1          | -               | -            | No connect                     |
| B31                | PCIE_PRSNT2n_X4          | -               | -            | No connect                     |
| B48                | PCIE_PRSNT2n_X8          | -               | -            | No connect                     |
| B81                | PCIE_PRSNT2n_X16         | -               | -            | Connect to<br>PCIE_PRSNT1n     |
| B15                | PCIE_RT_TX_N0            | BL6             | 1.4 V PCML   | Transmit bus                   |
| B20                | PCIE_RT_TX_N1            | BK4             | 1.4 V PCML   | Transmit bus                   |
| B24                | PCIE_RT_TX_N2            | BH4             | 1.4 V PCML   | Transmit bus                   |
| B28                | PCIE_RT_TX_N3            | BG2             | 1.4 V PCML   | Transmit bus                   |
| B34                | PCIE_RT_TX_N4            | BF4             | 1.4 V PCML   | Transmit bus                   |
| B38                | PCIE_RT_TX_N5            | BE2             | 1.4 V PCML   | Transmit bus                   |
| B42                | PCIE_RT_TX_N6            | BD4             | 1.4 V PCML   | Transmit bus                   |
| B46                | PCIE_RT_TX_N7            | BC2             | 1.4 V PCML   | Transmit bus                   |
| B51                | PCIE_RT_TX_N8            | BB4             | 1.4 V PCML   | Transmit bus                   |
| B55                | PCIE_RT_TX_N9            | BA2             | 1.4 V PCML   | Transmit bus                   |
| B59                | PCIE_RT_TX_N10           | AY4             | 1.4 V PCML   | Transmit bus                   |
|                    |                          |                 | -            | continued                      |

# intel.

| Receive Bus | Schematic Signal<br>Name | FPGA Pin Number | I/O Standard | Description  |
|-------------|--------------------------|-----------------|--------------|--------------|
| B63         | PCIE_RT_TX_N11           | AW2             | 1.4 V PCML   | Transmit bus |
| B67         | PCIE_RT_TX_N12           | AV4             | 1.4 V PCML   | Transmit bus |
| B71         | PCIE_RT_TX_N13           | AU2             | 1.4 V PCML   | Transmit bus |
| B75         | PCIE_RT_TX_N14           | AT4             | 1.4 V PCML   | Transmit bus |
| B79         | PCIE_RT_TX_N15           | AR2             | 1.4 V PCML   | Transmit bus |
| B14         | PCIE_RT_TX_P0            | BL5             | 1.4 V PCML   | Transmit bus |
| B19         | PCIE_RT_TX_P1            | BK3             | 1.4 V PCML   | Transmit bus |
| B23         | PCIE_RT_TX_P2            | BH3             | 1.4 V PCML   | Transmit bus |
| B27         | PCIE_RT_TX_P3            | BG1             | 1.4 V PCML   | Transmit bus |
| B33         | PCIE_RT_TX_P4            | BF3             | 1.4 V PCML   | Transmit bus |
| B37         | PCIE_RT_TX_P5            | BE1             | 1.4 V PCML   | Transmit bus |
| B41         | PCIE_RT_TX_P6            | BB8             | 1.4 V PCML   | Transmit bus |
| B45         | PCIE_RT_TX_P7            | BC5             | 1.4 V PCML   | Transmit bus |
| B50         | PCIE_RT_TX_P8            | BA5             | 1.4 V PCML   | Transmit bus |
| B54         | PCIE_RT_TX_P9            | AY7             | 1.4 V PCML   | Transmit bus |
| B58         | PCIE_RT_TX_P10           | AW5             | 1.4 V PCML   | Transmit bus |
| B62         | PCIE_RT_TX_P11           | AV7             | 1.4 V PCML   | Transmit bus |
| B66         | PCIE_RT_TX_P12           | AV3             | 1.4 V PCML   | Transmit bus |
| B70         | PCIE_RT_TX_P13           | AU1             | 1.4 V PCML   | Transmit bus |
| B74         | PCIE_RT_TX_P14           | At3             | 1.4 V PCML   | Transmit bus |
| B78         | PCIE_RT_TX_P15           | AR1             | 1.4 V PCML   | Transmit bus |
| A17         | PCIE_RT_RX_N0            | BH7             | 1.4 V PCML   | Receive bus  |
| A22         | PCIE_RT_RX_N1            | BJ5             | 1.4 V PCML   | Receive bus  |
| A26         | PCIE_RT_RX_N2            | BG5             | 1.4 V PCML   | Receive bus  |
| A30         | PCIE_RT_RX_N3            | BF7             | 1.4 V PCML   | Receive bus  |
| A36         | PCIE_RT_RX_N4            | BE5             | 1.4 V PCML   | Receive bus  |
| A40         | PCIE_RT_RX_N5            | BD7             | 1.4 V PCML   | Receive bus  |
| A44         | PCIE_RT_RX_N6            | BB7             | 1.4 V PCML   | Receive bus  |
| A48         | PCIE_RT_RX_N7            | BC6             | 1.4 V PCML   | Receive bus  |
| A53         | PCIE_RT_RX_N8            | BA6             | 1.4 V PCML   | Receive bus  |
| A57         | PCIE_RT_RX_N9            | AY8             | 1.4 V PCML   | Receive bus  |
| A61         | PCIE_RT_RX_N10           | AW6             | 1.4 V PCML   | Receive bus  |
| A65         | PCIE_RT_RX_N11           | AV8             | 1.4 V PCML   | Receive bus  |
| A69         | PCIE_RT_RX_N12           | AU6             | 1.4 V PCML   | Receive bus  |
|             | L                        | 1               |              | continued    |

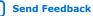

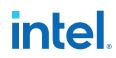

| Receive Bus | Schematic Signal<br>Name | FPGA Pin Number | I/O Standard | Description |
|-------------|--------------------------|-----------------|--------------|-------------|
| A73         | PCIE_RT_RX_N13           | AT8             | 1.4 V PCML   | Receive bus |
| A77         | PCIE_RT_RX_N14           | AR6             | 1.4 V PCML   | Receive bus |
| A81         | PCIE_RT_RX_N15           | AP8             | 1.4 V PCML   | Receive bus |
| A16         | PCIE_RT_RX_P0            | BH8             | 1.4 V PCML   | Receive bus |
| A21         | PCIE_RT_RX_P1            | BJ5             | 1.4 V PCML   | Receive bus |
| A25         | PCIE_RT_RX_P2            | BG6             | 1.4 V PCML   | Receive bus |
| A29         | PCIE_RT_RX_P3            | BF8             | 1.4 V PCML   | Receive bus |
| A35         | PCIE_RT_RX_P4            | BE6             | 1.4 V PCML   | Receive bus |
| A39         | PCIE_RT_RX_P5            | BD8             | 1.4 V PCML   | Receive bus |
| A43         | PCIE_RT_RX_P6            | BB8             | 1.4 V PCML   | Receive bus |
| A47         | PCIE_RT_RX_P7            | BC5             | 1.4 V PCML   | Receive bus |
| A52         | PCIE_RT_RX_P8            | AY7             | 1.4 V PCML   | Receive bus |
| A56         | PCIE_RT_RX_P9            | AW5             | 1.4 V PCML   | Receive bus |
| A60         | PCIE_RT_RX_P10           | AW5             | 1.4 V PCML   | Receive bus |
| A64         | PCIE_RT_RX_P11           | AV7             | 1.4 V PCML   | Receive bus |
| A68         | PCIE_RT_RX_P12           | AU5             | 1.4 V PCML   | Receive bus |
| A72         | PCIE_RT_RX_P13           | AT7             | 1.4 V PCML   | Receive bus |
| A76         | PCIE_RT_RX_P14           | AR5             | 1.4 V PCML   | Receive bus |
| A80         | PCIE_RT_RX_P15           | AP7             | 1.4 V PCML   | Receive bus |
| B11         | PCIE_RT_WAKEN            | B4              | 1.8V         | Wake signal |

## **4.6.2. Memory Interface**

This section describes the Intel Stratix 10 MX FPGA development kit's memory interface support and their signal names, types and connectivity relative to the Intel Stratix 10 MX FPGA.

Three independent memory interfaces are supported: On-board DDR4, DIMM for DDR4 or DDR-T, and HiLo for DDR4 or QDR-IV.

- The on-board DDR4 uses five 16 Gb DDR4 single rank devices connecting to Bank 2L, 2M, 2N of the Intel Stratix 10 MX FPGA. The total memory size is 8 GB running at 1333 MHz.
- The 288-pin DIMM socket interfaces to Bank 3I, 3J, 3K, 3L of the Intel Stratix 10 MX FPGA. This socket accepts DDR4 module or DDR-T module (requires DDR-T protocol IP).
- The HiLo connector interfaces to Bank 2A, 2B, 2C of the Intel Stratix 10 MX FPGA. Supported HiLo modules are DDR4 and QDR-IV.

### Figure 10. Memory Interfaces

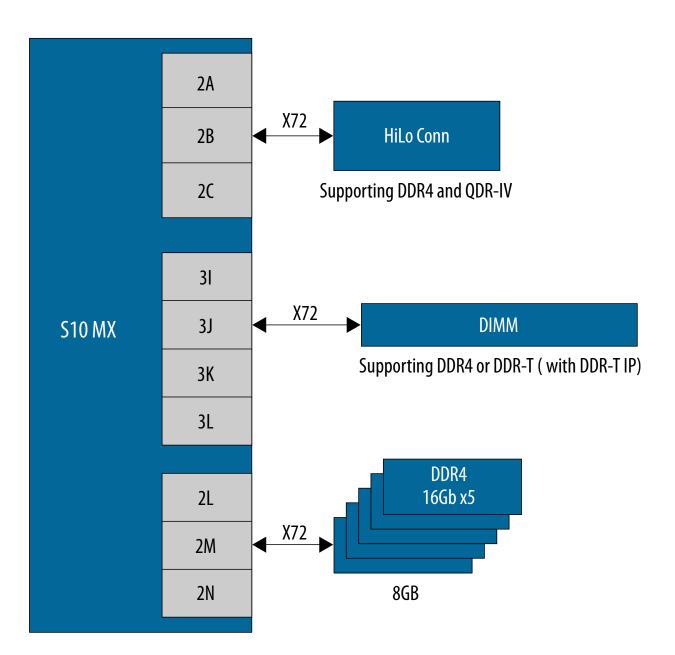

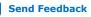

intel

# intel

## 4.6.2.1. On-board DDR4 Memory Interface

The on-board DDR4 memory uses five Micron Technology's MT40A1G16KNR-075E 16 Gb DDR4 single rank devices mapping to the FPGA's 2L, 2M and 2N I/O blocks. The total memory size is 8 GB running at 1333 MHz.

 Table 14.
 On-board DDR4 Memory Interface Pin Connections

| Board Reference - DDR4<br>device | Schematic Signal Name | FPGA Pin Number | I/O Standard |
|----------------------------------|-----------------------|-----------------|--------------|
| U3,U4,U5,U6,U7 pin P3            | DDR4_COMP_A0          | H34             | 1.2V         |
| U3,U4,U5,U6,U7 pin P7            | DDR4_COMP_A1          | J34             | 1.2V         |
| U3,U4,U5,U6,U7 pin R3            | DDR4_COMP_A2          | G35             | 1.2V         |
| U3,U4,U5,U6,U7 pin N7            | DDR4_COMP_A3          | H35             | 1.2V         |
| U3,U4,U5,U6,U7 pin N3            | DDR4_COMP_A4          | L35             | 1.2V         |
| U3,U4,U5,U6,U7 pin P8            | DDR4_COMP_A5          | K35             | 1.2V         |
| U3,U4,U5,U6,U7 pin P2            | DDR4_COMP_A6          | L34             | 1.2V         |
| U3,U4,U5,U6,U7 pin R8            | DDR4_COMP_A7          | K34             | 1.2V         |
| U3,U4,U5,U6,U7 pin R2            | DDR4_COMP_A8          | N34             | 1.2V         |
| U3,U4,U5,U6,U7 pin R7            | DDR4_COMP_A9          | P34             | 1.2V         |
| U3,U4,U5,U6,U7 pin M3            | DDR4_COMP_A10         | M35             | 1.2V         |
| U3,U4,U5,U6,U7 pin T2            | DDR4_COMP_A11         | N35             | 1.2V         |
| U3,U4,U5,U6,U7 pin M7            | DDR4_COMP_A12         | B40             | 1.2V         |
| U3,U4,U5,U6,U7 pin T8            | DDR4_COMP_A13         | C39             | 1.2V         |
| U3,U4,U5,U6,U7 pin L2            | DDR4_COMP_A14         | D39             | 1.2V         |
| U3,U4,U5,U6,U7 pin M8            | DDR4_COMP_A15         | D38             | 1.2V         |
| U3,U4,U5,U6,U7 pin L8            | DDR4_COMP_A16         | C38             | 1.2V         |
| U3_G2                            | DDR4_COMP_DQ0         | K36             | 1.2V         |
| U3_F7                            | DDR4_COMP_DQ1         | H36             | 1.2V         |
| U3_H3                            | DDR4_COMP_DQ2         | P36             | 1.2V         |
| U3_H7                            | DDR4_COMP_DQ3         | Т35             | 1.2V         |
| U3_H2                            | DDR4_COMP_DQ4         | J36             | 1.2V         |
| U3_H8                            | DDR4_COMP_DQ5         | G36             | 1.2V         |
| U3_J3                            | DDR4_COMP_DQ6         | R36             | 1.2V         |
| U3_J7                            | DDR4_COMP_DQ7         | T34             | 1.2V         |
| U3_A3                            | DDR4_COMP_DQ8         | K37             | 1.2V         |
| U3_B8                            | DDR4_COMP_DQ9         | G38             | 1.2V         |
| U3_C3                            | DDR4_COMP_DQ10        | M37             | 1.2V         |
| U3_C7                            | DDR4_COMP_DQ11        | P38             | 1.2V         |
|                                  |                       |                 | continued    |

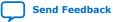

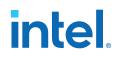

| Board Reference - DDR4<br>device | Schematic Signal Name | FPGA Pin Number | I/O Standard |
|----------------------------------|-----------------------|-----------------|--------------|
| U3_C2                            | DDR4_COMP_DQ12        | L37             | 1.2V         |
| U3_C8                            | DDR4_COMP_DQ13        | P37             | 1.2V         |
| U3_D3                            | DDR4_COMP_DQ14        | N38             | 1.2V         |
| U3_D7                            | DDR4_COMP_DQ15        | R37             | 1.2V         |
| U4_G2                            | DDR4_COMP_DQ16        | G42             | 1.2V         |
| U4_F7                            | DDR4_COMP_DQ17        | J39             | 1.2V         |
| U4_H3                            | DDR4_COMP_DQ18        | H42             | 1.2V         |
| U4_H7                            | DDR4_COMP_DQ19        | G40             | 1.2V         |
| U4_H2                            | DDR4_COMP_DQ20        | H41             | 1.2V         |
| U4_H8                            | DDR4_COMP_DQ21        | L39             | 1.2V         |
| U4_J3                            | DDR4_COMP_DQ22        | H40             | 1.2V         |
| U4_J7                            | DDR4_COMP_DQ23        | G41             | 1.2V         |
| U4_A3                            | DDR4_COMP_DQ24        | B32             | 1.2V         |
| U4_B8                            | DDR4_COMP_DQ25        | G32             | 1.2V         |
| U4_C3                            | DDR4_COMP_DQ26        | C33             | 1.2V         |
| U4_C7                            | DDR4_COMP_DQ27        | J31             | 1.2V         |
| U4_C2                            | DDR4_COMP_DQ28        | B33             | 1.2V         |
| U4_C8                            | DDR4_COMP_DQ29        | H31             | 1.2V         |
| U4_D3                            | DDR4_COMP_DQ30        | D33             | 1.2V         |
| U4_D7                            | DDR4_COMP_DQ31        | K31             | 1.2V         |
| U5_G2                            | DDR4_COMP_DQ32        | M33             | 1.2V         |
| U5_F7                            | DDR4_COMP_DQ33        | R31             | 1.2V         |
| U5_H3                            | DDR4_COMP_DQ34        | N33             | 1.2V         |
| U5_H7                            | DDR4_COMP_DQ35        | R32             | 1.2V         |
| U5_H2                            | DDR4_COMP_DQ36        | L33             | 1.2V         |
| U5_H8                            | DDR4_COMP_DQ37        | T32             | 1.2V         |
| U5_J3                            | DDR4_COMP_DQ38        | P33             | 1.2V         |
| U5_J7                            | DDR4_COMP_DQ39        | Т33             | 1.2V         |
| U5_A3                            | DDR4_COMP_DQ40        | P39             | 1.2V         |
| U5_B8                            | DDR4_COMP_DQ41        | Т39             | 1.2V         |
| U5_C3                            | DDR4_COMP_DQ42        | T38             | 1.2V         |
| U5_C7                            | DDR4_COMP_DQ43        | V39             | 1.2V         |
| U5_C2                            | DDR4_COMP_DQ44        | M38             | 1.2V         |
| U5_C8                            | DDR4_COMP_DQ45        | V38             | 1.2V         |
|                                  |                       |                 | continued    |

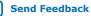

| Board Reference - DDR4<br>device | Schematic Signal Name | FPGA Pin Number | I/O Standard |
|----------------------------------|-----------------------|-----------------|--------------|
| U5_D3                            | DDR4_COMP_DQ46        | U38             | 1.2V         |
| U5_D7                            | DDR4_COMP_DQ47        | W39             | 1.2V         |
| U6_G2                            | DDR4_COMP_DQ48        | C40             | 1.2V         |
| U6_F7                            | DDR4_COMP_DQ49        | E39             | 1.2V         |
| U6_H3                            | DDR4_COMP_DQ50        | B42             | 1.2V         |
| U6_H7                            | DDR4_COMP_DQ51        | F39             | 1.2V         |
| U6_H2                            | DDR4_COMP_DQ52        | D41             | 1.2V         |
| U6_H8                            | DDR4_COMP_DQ53        | F38             | 1.2V         |
| U6_J3                            | DDR4_COMP_DQ54        | D42             | 1.2V         |
| U6_J7                            | DDR4_COMP_DQ55        | F40             | 1.2V         |
| U6_A3                            | DDR4_COMP_DQ56        | C34             | 1.2V         |
| U6_B8                            | DDR4_COMP_DQ57        | H33             | 1.2V         |
| U6_C3                            | DDR4_COMP_DQ58        | D34             | 1.2V         |
| U6_C7                            | DDR4_COMP_DQ59        | J32             | 1.2V         |
| U6_C2                            | DDR4_COMP_DQ60        | C35             | 1.2V         |
| U6_C8                            | DDR4_COMP_DQ61        | J33             | 1.2V         |
| U6_D3                            | DDR4_COMP_DQ62        | E34             | 1.2V         |
| U6_D7                            | DDR4_COMP_DQ63        | L32             | 1.2V         |
| U7_G2                            | DDR4_COMP_DQ64        | C31             | 1.2V         |
| U7_F7                            | DDR4_COMP_DQ65        | C30             | 1.2V         |
| U7_H3                            | DDR4_COMP_DQ66        | A34             | 1.2V         |
| U7_H7                            | DDR4_COMP_DQ67        | A30             | 1.2V         |
| U7_H2                            | DDR4_COMP_DQ68        | D31             | 1.2V         |
| U7_H8                            | DDR4_COMP_DQ69        | E31             | 1.2V         |
| U7_J3                            | DDR4_COMP_DQ70        | B35             | 1.2V         |
| U7_J7                            | DDR4_COMP_DQ71        | B30             | 1.2V         |
| U3,U4,U5,U6,U7 pin M2            | DDR4_COMP_BG0         | G37             | 1.2V         |
| U3,U4,U5,U6,U7 pin M9            | DDR4_COMP_BG1         | F34             | 1.2V         |
| U3,U4,U5,U6,U7 pin N2            | DDR4_COMP_BA0         | D37             | 1.2V         |
| U3,U4,U5,U6,U7 pin N8            | DDR4_COMP_BA1         | F37             | 1.2V         |
| U3,U4,U5,U6,U7 pin B7            | DDR4_COMP_DQS_P1      | B7              | 1.2V         |
| U3,U4,U5,U6,U7 pin A7            | DDR4_COMP_DQS_N1      | A7              | 1.2V         |
| U3,U4,U5,U6,U7 pin G3            | DDR4_COMP_DQS_P0      | G3              | 1.2V         |
| U3,U4,U5,U6,U7 pin F3            | DDR4_COMP_DQS_N0      | F3              | 1.2V         |
|                                  |                       | 1               | continued    |

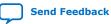

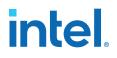

| Board Reference - DDR4<br>device | Schematic Signal Name | FPGA Pin Number | I/O Standard |
|----------------------------------|-----------------------|-----------------|--------------|
| U3,U4,U5,U6,U7 pin L7            | DDR4_COMP_CS_N        | E36             | 1.2V         |
| U3,U4,U5,U6,U7 pin K3            | DDR4_COMP_ODT         | C36             | 1.2V         |
| U3,U4,U5,U6,U7 pin L3            | DDR4_COMP_ACT_N       | E35             | 1.2V         |
| U3,U4,U5,U6,U7 pin T3            | DDR4_COMP_PAR         | A39             | 1.2V         |
| U3,U4,U5,U6,U7 pin K2            | DDR4_COMP_CKE         | B36             | 1.2V         |
| U3,U4,U5,U6,U7 pin P1            | DDR4_COMP_RESET_N     | F35             | 1.2V         |
| U3,U4,U5,U6,U7 pin P9            | DDR4_COMP_ALERT_N     | A38             | 1.2V         |
| U3,U4,U5,U6,U7 pin E2            | DDR4_COMP_DBI_N1      | 337             | 1.2V         |
| U3,U4,U5,U6,U7 pin E7            | DDR4_COMP_DBI_N0      | R34             | 1.2V         |
| U3,U4,U5,U6,U7 pin K7            | DDR4_COMP_CLK_P       | B37             | 1.2V         |
| U3,U4,U5,U6,U7 pin K8            | DDR4_COMP_CLK_N       | B38             | 1.2V         |

### 4.6.2.2. DDR4/DDR-T DIMM Memory Interface

The DIMM Memory interface uses a standard 288-pin DIMM connector that is mapped to the FPGA's 3I, 3J, 3K and 3L I/O blocks. The connector supports plugins for the following memory interfaces:

- DDR4 x72 (included in the kit)
- DDR-T module (not included in the kit. DDR-T support requires DDR-T protocol soft IP)

### Table 15. DDR4/DDR-T DIMM Memory Interface Pin Connections

| Board Reference - DIMM<br>Pin | Schematic Signal Name | FPGA Pin Number | I/O Standard |
|-------------------------------|-----------------------|-----------------|--------------|
| 1, 145                        | 12V/NC                |                 | 12V DC       |
| 5                             | DDR4_DIMM_DQ0         | T14             | 1.2V         |
| 150                           | DDR4_DIMM_DQ1         | R14             | 1.2V         |
| 12                            | DDR4_DIMM_DQ2         | N14             | 1.2V         |
| 157                           | DDR4_DIMM_DQ3         | H14             | 1.2V         |
| 3                             | DDR4_DIMM_DQ4         | T15             | 1.2V         |
| 148                           | DDR4_DIMM_DQ5         | P14             | 1.2V         |
| 10                            | DDR4_DIMM_DQ6         | P14             | 1.2V         |
| 155                           | DDR4_DIMM_DQ7         | J14             | 1.2V         |
| 16                            | DDR4_DIMM_DQ8         | N16             | 1.2V         |
| 161                           | DDR4_DIMM_DQ9         | M16             | 1.2V         |
| 23                            | DDR4_DIMM_DQ10        | H16             | 1.2V         |
| 168                           | DDR4_DIMM_DQ11        | G16             | 1.2V         |
|                               | •                     |                 | continued    |

| Board Reference - DIMM<br>Pin | Schematic Signal Name | FPGA Pin Number | I/O Standard |
|-------------------------------|-----------------------|-----------------|--------------|
| 14                            | DDR4_DIMM_DQ12        | R16             | 1.2V         |
| 159                           | DDR4_DIMM_DQ13        | P16             | 1.2V         |
| 21                            | DDR4_DIMM_DQ14        | L15             | 1.2V         |
| 166                           | DDR4_DIMM_DQ15        | K15             | 1.2V         |
| 27                            | DDR4_DIMM_DQ16        | K21             | 1.2V         |
| 172                           | DDR4_DIMM_DQ17        | J22             | 1.2V         |
| 34                            | DDR4_DIMM_DQ18        | M20             | 1.2V         |
| 179                           | DDR4_DIMM_DQ19        | H23             | 1.2V         |
| 25                            | DDR4_DIMM_DQ20        | N20             | 1.2V         |
| 170                           | DDR4_DIMM_DQ21        | H23             | 1.2V         |
| 32                            | DDR4_DIMM_DQ22        | N20             | 1.2V         |
| 177                           | DDR4_DIMM_DQ23        | J21             | 1.2V         |
| 38                            | DDR4_DIMM_DQ24        | H10             | 1.2V         |
| 183                           | DDR4_DIMM_DQ25        | A10             | 1.2V         |
| 45                            | DDR4_DIMM_DQ26        | G10             | 1.2V         |
| 190                           | DDR4_DIMM_DQ27        | C11             | 1.2V         |
| 36                            | DDR4_DIMM_DQ28        | F10             | 1.2V         |
| 181                           | DDR4_DIMM_DQ29        | A9              | 1.2V         |
| 43                            | DDR4_DIMM_DQ30        | H11             | 1.2V         |
| 188                           | DDR4_DIMM_DQ31        | D11             | 1.2V         |
| 97                            | DDR4_DIMM_DQ32        | C14             | 1.2V         |
| 242                           | DDR4_DIMM_DQ33        | C16             | 1.2V         |
| 104                           | DDR4_DIMM_DQ34        | F15             | 1.2V         |
| 249                           | DDR4_DIMM_DQ35        | E15             | 1.2V         |
| 95                            | DDR4_DIMM_DQ36        | G15             | 1.2V         |
| 240                           | DDR4_DIMM_DQ37        | C15             | 1.2V         |
| 102                           | DDR4_DIMM_DQ38        | D16             | 1.2V         |
| 247                           | DDR4_DIMM_DQ39        | H15             | 1.2V         |
| 108                           | DDR4_DIMM_DQ40        | C26             | 1.2V         |
| 253                           | DDR4_DIMM_DQ41        | C25             | 1.2V         |
| 115                           | DDR4_DIMM_DQ42        | B27             | 1.2V         |
| 260                           | DDR4_DIMM_DQ43        | G26             | 1.2V         |
| 106                           | DDR4_DIMM_DQ44        | E26             | 1.2V         |
| 251                           | DDR4_DIMM_DQ45        | D26             | 1.2V         |
|                               |                       |                 | continued    |

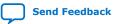

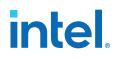

| Board Reference - DIMM<br>Pin | Schematic Signal Name | FPGA Pin Number | I/O Standard |
|-------------------------------|-----------------------|-----------------|--------------|
| 113                           | DDR4_DIMM_DQ46        | B26             | 1.2V         |
| 258                           | DDR4_DIMM_DQ47        | G27             | 1.2V         |
| 119                           | DDR4_DIMM_DQ48        | B25             | 1.2V         |
| 264                           | DDR4_DIMM_DQ49        | F24             | 1.2V         |
| 126                           | DDR4_DIMM_DQ50        | F25             | 1.2V         |
| 171                           | DDR4_DIMM_DQ51        | H25             | 1.2V         |
| 117                           | DDR4_DIMM_DQ52        | A25             | 1.2V         |
| 262                           | DDR4_DIMM_DQ53        | E24             | 1.2V         |
| 124                           | DDR4_DIMM_DQ54        | E25             | 1.2V         |
| 269                           | DDR4_DIMM_DQ55        | G25             | 1.2V         |
| 130                           | DDR4_DIMM_DQ56        | A22             | 1.2V         |
| 275                           | DDR4_DIMM_DQ57        | F22             | 1.2V         |
| 137                           | DDR4_DIMM_DQ58        | A24             | 1.2V         |
| 282                           | DDR4_DIMM_DQ59        | B23             | 1.2V         |
| 128                           | DDR4_DIMM_DQ60        | C23             | 1.2V         |
| 273                           | DDR4_DIMM_DQ61        | G22             | 1.2V         |
| 135                           | DDR4_DIMM_DQ62        | A23             | 1.2V         |
| 280                           | DDR4_DIMM_DQ63        | D23             | 1.2V         |
| 49                            | DDR4_DIMM_DQ64        | D12             | 1.2V         |
| 194                           | DDR4_DIMM_DQ65        | E12             | 1.2V         |
| 56                            | DDR4_DIMM_DQ66        | A12             | 1.2V         |
| 201                           | DDR4_DIMM_DQ67        | A13             | 1.2V         |
| 47                            | DDR4_DIMM_DQ68        | D13             | 1.2V         |
| 192                           | DDR4_DIMM_DQ69        | F12             | 1.2V         |
| 54                            | DDR4_DIMM_DQ70        | C13             | 1.2V         |
| 199                           | DDR4_DIMM_DQ71        | B13             | 1.2V         |
| 79                            | DDR4_DIMM_A0          | J19             | 1.2V         |
| 72                            | DDR4_DIMM_A1          | H19             | 1.2V         |
| 216                           | DDR4_DIMM_A2          | L19             | 1.2V         |
| 71                            | DDR4_DIMM_A3          | К19             | 1.2V         |
| 214                           | DDR4_DIMM_A4          | G18             | 1.2V         |
| 213                           | DDR4_DIMM_A5          | F18             | 1.2V         |
| 69                            | DDR4_DIMM_A6          | G17             | 1.2V         |
| 211                           | DDR4_DIMM_A7          | F17             | 1.2V         |
|                               |                       |                 | continued    |

## intel.

| Board Reference - DIMM<br>Pin | Schematic Signal Name | FPGA Pin Number | I/O Standard |
|-------------------------------|-----------------------|-----------------|--------------|
| 68                            | DDR4_DIMM_A8          | G17             | 1.2V         |
| 66                            | DDR4_DIMM_A9          | E16             | 1.2V         |
| 225                           | DDR4_DIMM_A10         | D17             | 1.2V         |
| 210                           | DDR4_DIMM_A11         | D18             | 1.2V         |
| 65                            | DDR4_DIMM_A12         | A17             | 1.2V         |
| 232                           | DDR4_DIMM_A13         | E19             | 1.2V         |
| 226                           | DDR4_DIMM_A14         | F19             | 1.2V         |
| 86                            | DDR4_DIMM_A15         | C19             | 1.2V         |
| 82                            | DDR4_DIMM_A16         | D19             | 1.2V         |
| 234                           | DDR4_DIMM_A17         | A20             | 1.2V         |
| 152                           | DDR4_DIMM_DQS_N0      | K14             | 1.2V         |
| 153                           | DDR4_DIMM_DQS_P0      | L14             | 1.2V         |
| 163                           | DDR4_DIMM_DQS_N1      | N15             | 1.2V         |
| 164                           | DDR4_DIMM_DQS_P1      | M15             | 1.2V         |
| 174                           | DDR4_DIMM_DQS_N2      | К20             | 1.2V         |
| 175                           | DDR4_DIMM_DQS_P2      | L20             | 1.2V         |
| 185                           | DDR4_DIMM_DQS_N3      | E11             | 1.2V         |
| 186                           | DDR4_DIMM_DQS_P3      | E10             | 1.2V         |
| 244                           | DDR4_DIMM_DQS_N4      | A15             | 1.2V         |
| 245                           | DDR4_DIMM_DQS_P4      | A14             | 1.2V         |
| 255                           | DDR4_DIMM_DQS_N5      | E27             | 1.2V         |
| 256                           | DDR4_DIMM_DQS_P5      | F27             | 1.2V         |
| 266                           | DDR4_DIMM_DQS_N6      | C24             | 1.2V         |
| 267                           | DDR4_DIMM_DQS_P6      | D24             | 1.2V         |
| 277                           | DDR4_DIMM_DQS_N7      | E27             | 1.2V         |
| 278                           | DDR4_DIMM_DQS_P7      | F27             | 1.2V         |
| 196                           | DDR4_DIMM_DQS_N8      | B11             | 1.2V         |
| 197                           | DDR4_DIMM_DQS_P8      | B12             | 1.2V         |
| 7                             | DDR4_DIMM_DBI_N0      | F13             | 1.2V         |
| 18                            | DDR4_DIMM_DBI_N1      | J16             | 1.2V         |
| 29                            | DDR4_DIMM_DBI_N2      | N19             | 1.2V         |
| 40                            | DDR4_DIMM_DBI_N3      | C10             | 1.2V         |
| 99                            | DDR4_DIMM_DBI_N4      | B15             | 1.2V         |
| 110                           | DDR4_DIMM_DBI_N5      | J26             | 1.2V         |
|                               |                       |                 | continued    |

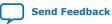

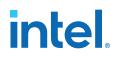

| Board Reference - DIMM<br>Pin | Schematic Signal Name | FPGA Pin Number | I/O Standard    |
|-------------------------------|-----------------------|-----------------|-----------------|
| 121                           | DDR4_DIMM_DBI_N6      | J24             | 1.2V            |
| 132                           | DDR4_DIMM_DBI_N7      | G23             | 1.2V            |
| 8                             | DDR4_DIMM_TDQS_N9     | F14             | 1.2V            |
| 19                            | DDR4_DIMM_TDQS_N10    | K16             | 1.2V            |
| 30                            | DDR4_DIMM_TDQS_N11    | P19             | 1.2V            |
| 41                            | DDR4_DIMM_TDQS_N12    | B10             | 1.2V            |
| 100                           | DDR4_DIMM_TDQS_N13    | B16             | 1.2V            |
| 111                           | DDR4_DIMM_TDQS_N14    | H26             | 1.2V            |
| 122                           | DDR4_DIMM_TDQS_N15    | H24             | 1.2V            |
| 133                           | DDR4_DIMM_TDQS_N16    | F23             | 1.2V            |
| 52                            | DDR4_DIMM_TDQS_N17    | E14             | 1.2V            |
| 74                            | DDR4_DIMM_CK_P0       | K17             | 1.2V            |
| 75                            | DDR4_DIMM_CK_N0       | J17             | 1.2V            |
| 218                           | DDR4_DIMM_CK_P1       | D22             | 1.2V            |
| 219                           | DDR4_DIMM_CK_N1       | E22             | 1.2V            |
| 139                           | DDR4_DIMM_SA0         | -               | Pull up to 2.5V |
| 140                           | DDR4_DIMM_SA1         | -               | Pull up to 2.5V |
| 238                           | DDR4_DIMM_SA2         | -               | Pull up to 2.5V |
| 141                           | DDR4D_SCL             | H30             | 1.8V            |
| 285                           | DDR4D_SDA             | D29             | 1.8V            |

### 4.6.2.3. HiLo Memory Interface

The HiLo Memory interface is mapped to the FPGA's 2A, 2B and 2C I/O blocks. The connector supports plugins for the following memory interfaces:

- DDR4 x72
- QDR-IV x72

### Table 16. HiLo Memory Interface Pin Connections

| Board Reference - HiLo<br>Connector Pin Number | Schematic Signal Name | FPGA Pin Number | I/O Standard |
|------------------------------------------------|-----------------------|-----------------|--------------|
| F1                                             | MEM_ADDR_CMD0         | BL34            | Adjustable   |
| H1                                             | MEM_ADDR_CMD1         | BK34            | Adjustable   |
| F2                                             | MEM_ADDR_CMD2         | BJ34            | Adjustable   |
| G2                                             | MEM_ADDR_CMD3         | BH34            | Adjustable   |
| H2                                             | MEM_ADDR_CMD4         | BH33            | Adjustable   |
| J2                                             | MEM_ADDR_CMD5         | BJ33            | Adjustable   |
| continued                                      |                       |                 |              |

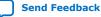

| inte |   |
|------|---|
|      | ® |

| Board Reference - HiLo<br>Connector Pin Number | Schematic Signal Name | FPGA Pin Number | I/O Standard |
|------------------------------------------------|-----------------------|-----------------|--------------|
| К2                                             | MEM_ADDR_CMD6         | ВК35            | Adjustable   |
| G3                                             | MEM_ADDR_CMD7         | BL34            | Adjustable   |
| 33                                             | MEM_ADDR_CMD8         | BD33            | Adjustable   |
| L3                                             | MEM_ADDR_CMD9         | BC33            | Adjustable   |
| E4                                             | MEM_ADDR_CMD10        | BG33            | Adjustable   |
| F4                                             | MEM_ADDR_CMD11        | BF33            | Adjustable   |
| G4                                             | MEM_ADDR_CMD12        | BB33            | Adjustable   |
| H4                                             | MEM_ADDR_CMD13        | BB32            | Adjustable   |
| ]4                                             | MEM_ADDR_CMD14        | BA32            | Adjustable   |
| К4                                             | MEM_ADDR_CMD15        | Aw32            | Adjustable   |
| M1                                             | MEM_ADDR_CMD16        | BF32            | Adjustable   |
| M2                                             | MEM_ADDR_CMD17        | BE32            | Adjustable   |
| N2                                             | MEM_ADDR_CMD18        | BD32            | Adjustable   |
| L4                                             | MEM_ADDR_CMD19        | BG32            | Adjustable   |
| P5                                             | MEM_ADDR_CMD20        | BD34            | Adjustable   |
| М5                                             | MEM_ADDR_CMD21        | BC34            | Adjustable   |
| P1                                             | MEM_ADDR_CMD22        | Aw34            | Adjustable   |
| R4                                             | MEM_ADDR_CMD23        | AV34            | Adjustable   |
| M4                                             | MEM_ADDR_CMD24        | BA34            | Adjustable   |
| R3                                             | MEM_ADDR_CMD25        | AY34            | Adjustable   |
| L2                                             | MEM_ADDR_CMD26        | AY32            | Adjustable   |
| К1                                             | MEM_ADDR_CMD27        | AW33            | Adjustable   |
| P2                                             | MEM_ADDR_CMD28        | AV33            | Adjustable   |
| N4                                             | MEM_ADDR_CMD29        | BL32            | Adjustable   |
| P4                                             | MEM_ADDR_CMD30        | BG35            | Adjustable   |
| N3                                             | MEM_ADDR_CMD31        | BH35            | Adjustable   |
| V2                                             | MEM_CLK_P             | BF34            | Adjustable   |
| V1                                             | MEM_CLK_N             | BE34            | Adjustable   |
| B10                                            | MEM_DMA0              | BF40            | Adjustable   |
| C4                                             | MEM_DMA1              | BD38            | Adjustable   |
| B17                                            | MEM_DMA2              | BE37            | Adjustable   |
| F17                                            | MEM_DMA3              | BH36            | Adjustable   |
| A4                                             | MEM_DQA0              | BJ39            | Adjustable   |
| B4                                             | MEM_DQA1              | BH40            | Adjustable   |
|                                                | -                     |                 | continued    |

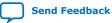

## intel

| Board Reference - HiLo<br>Connector Pin Number | Schematic Signal Name | FPGA Pin Number | I/O Standard |
|------------------------------------------------|-----------------------|-----------------|--------------|
| В5                                             | MEM_DQA2              | BH39            | Adjustable   |
| B6                                             | MEM_DQA3              | BG40            | Adjustable   |
| A8                                             | MEM_DQA4              | ВК40            | Adjustable   |
| B8                                             | MEM_DQA5              | BL40            | Adjustable   |
| В9                                             | MEM_DQA6              | BE40            | Adjustable   |
| A10                                            | MEM_DQA7              | BE39            | Adjustable   |
| B1                                             | MEM_DQA8              | BL38            | Adjustable   |
| B2                                             | MEM_DQA9              | BG38            | Adjustable   |
| C2                                             | MEM_DQA10             | BF38            | Adjustable   |
| C3                                             | MEM_DQA11             | BD39            | Adjustable   |
| E3                                             | MEM_DQA12             | BC38            | Adjustable   |
| D4                                             | MEM_DQA13             | BC39            | Adjustable   |
| D1                                             | MEM_DQA14             | BJ37            | Adjustable   |
| D2                                             | MEM_DQA15             | BL37            | Adjustable   |
| A12                                            | MEM_DQA16             | BD37            | Adjustable   |
| B12                                            | MEM_DQA17             | BF37            | Adjustable   |
| B13                                            | MEM_DQA18             | BG37            | Adjustable   |
| B14                                            | MEM_DQA19             | BB36            | Adjustable   |
| C15                                            | MEM_DQA20             | BC36            | Adjustable   |
| A16                                            | MEM_DQA21             | AW37            | Adjustable   |
| B16                                            | MEM_DQA22             | AY37            | Adjustable   |
| A18                                            | MEM_DQA23             | AW36            | Adjustable   |
| C16                                            | MEM_DQA24             | BA35            | Adjustable   |
| D16                                            | MEM_DQA25             | BB35            | Adjustable   |
| E16                                            | MEM_DQA26             | BC35            | Adjustable   |
| F16                                            | MEM_DQA27             | BF35            | Adjustable   |
| D17                                            | MEM_DQA28             | AY35            | Adjustable   |
| C18                                            | MEM_DQA29             | BD36            | Adjustable   |
| D18                                            | MEM_DQA30             | BE36            | Adjustable   |
| E18                                            | MEM_DQA31             | BE35            | Adjustable   |
| E2                                             | MEM_DQA32             | BK37            | Adjustable   |
| G16                                            | MEM_DQA33             | BG36            | Adjustable   |
| A6                                             | MEM_DQSA_P0           | ВК39            | Adjustable   |
| Α7                                             | MEM_DQSA_N0           | BL39            | Adjustable   |

| • • • • • |   |
|-----------|---|
| Inte      | R |
|           | • |

| Board Reference - HiLo<br>Connector Pin Number | Schematic Signal Name | FPGA Pin Number | I/O Standard |
|------------------------------------------------|-----------------------|-----------------|--------------|
| A2                                             | MEM_DQSA_P1           | BH38            | Adjustable   |
| A3                                             | MEM_DQSA_N1           | BJ38            | Adjustable   |
| A14                                            | MEM_DQSA_P2           | BA37            | Adjustable   |
| A15                                            | MEM_DQSA_N2           | BB37            | Adjustable   |
| F18                                            | MEM_DQSA_P3           | BJ36            | Adjustable   |
| G18                                            | MEM_DQSA_N3           | BK36            | Adjustable   |
| A11                                            | MEM_QKA_P0            | BF39            | Adjustable   |
| B18                                            | MEN_QKA_P1            | AY36            | Adjustable   |
| R6                                             | MEM_DQ_ADDR_CMD0      | BE31            | Adjustable   |
| T1                                             | MEM_DQ_ADDR_CMD1      | BG31            | Adjustable   |
| R2                                             | MEM_DQ_ADDR_CMD2      | BD31            | Adjustable   |
| T2                                             | MEM_DQ_ADDR_CMD3      | BB31            | Adjustable   |
| U2                                             | MEM_DQ_ADDR_CMD4      | BC31            | Adjustable   |
| U3                                             | MEM_DQ_ADDR_CMD5      | BH31            | Adjustable   |
| T4                                             | MEM_DQ_ADDR_CMD6      | BK32            | Adjustable   |
| U4                                             | MEM_DQ_ADDR_CMD7      | BJ32            | Adjustable   |
| Т5                                             | MEM_DQ_ADDR_CMD8      | BL33            | Adjustable   |
| V4                                             | MEM_DQ_ADDR_CMD_P     | BK31            | Adjustable   |
| V5                                             | MEM_DQ_ADDR_CMD_N     | BJ31            | Adjustable   |
| V1                                             | MEM_CLK_P             | BF34            | Adjustable   |
| V2                                             | MEM_CLK_N             | BE34            | Adjustable   |
| M16                                            | MEM_DMB0              | BL24            | Adjustable   |
| U16                                            | MEM_DMB1              | BD28            | Adjustable   |
| U11                                            | MEM_DMB2              | BL30            | Adjustable   |
| U6                                             | MEM_DMB3              | BE30            | Adjustable   |
| H16                                            | MEM_DQB0              | BE27            | Adjustable   |
| J16                                            | MEM_DQB1              | BJ26            | Adjustable   |
| К16                                            | MEM_DQB2              | ВК24            | Adjustable   |
| L16                                            | MEM_DQB3              | BF27            | Adjustable   |
| H17                                            | MEM_DQB4              | BH26            | Adjustable   |
| К17                                            | MEM_DQB5              | BL25            | Adjustable   |
| К18                                            | MEM_DQB6              | BJ24            | Adjustable   |
| L18                                            | MEM_DQB7              | BG27            | Adjustable   |
| M17                                            | MEM_DQB8              | BF28            | Adjustable   |
|                                                | -                     |                 | continued    |

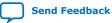

## intel.

| Board Reference - HiLo<br>Connector Pin Number | Schematic Signal Name | FPGA Pin Number | I/O Standard         |
|------------------------------------------------|-----------------------|-----------------|----------------------|
| N18                                            | MEM_DQB9              | BG28            | Adjustable           |
| P17                                            | MEM_DQB10             | Bk27            | Adjustable           |
| P18                                            | MEM_DQB11             | BJ27            | Adjustable           |
| R18                                            | MEM_DQB12             | BC28            | Adjustable           |
| T16                                            | MEM_DQB13             | BL27            | Adjustable           |
| T17                                            | MEM_DQB14             | BB28            | Adjustable           |
| T18                                            | MEM_DQB15             | BD27            | Adjustable           |
| U15                                            | MEM_DQB16             | BH29            | Adjustable           |
| T14                                            | MEM_DQB17             | BA29            | Adjustable           |
| U14                                            | MEM_DQB18             | BA28            | Adjustable           |
| V14                                            | MEM_DQB19             | BJ29            | Adjustable           |
| Т13                                            | MEM_DQB20             | ВК30            | Adjustable           |
| T12                                            | MEM_DQB21             | BC29            | Adjustable           |
| U12                                            | MEM_DQB22             | BD29            | Adjustable           |
| V12                                            | MEM_DQB23             | BL29            | Adjustable           |
| Т10                                            | MEM_DQB24             | AV30            | Adjustable           |
| U10                                            | MEM_DQB25             | AY29            | Adjustable           |
| V10                                            | MEM_DQB26             | BA30            | Adjustable           |
| Т9                                             | MEM_DQB27             | AW29            | Adjustable           |
| Т8                                             | MEM_DQB28             | AV29            | Adjustable           |
| U8                                             | MEM_DQB29             | AY30            | Adjustable           |
| U7                                             | MEM_DQB30             | BH30            | Adjustable           |
| V6                                             | MEM_DQB31             | BG30            | Adjustable           |
| R16                                            | MEM_DQB32             | BL28            | Adjustable           |
| Т6                                             | MEM_DQB33             | BF30            | Adjustable           |
| H18                                            | MEM_DQSB_P0           | BK26            | Adjustable           |
| J18                                            | MEM_DQSB_N0           | ВК25            | Adjustable           |
| U18                                            | MEM_DQSB_P1           | BJ28            | Adjustable           |
| V18                                            | MEM_DQSB_N1           | BH28            | Adjustable           |
| V16                                            | MEM_DQSB_P2           | BF29            | Adjustable           |
| V17                                            | MEM_DQSB_N2           | BE29            | Adjustable           |
| V8                                             | MEM_DQSB_P3           | BB30            | Adjustable continued |

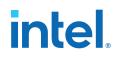

| Board Reference - HiLo<br>Connector Pin Number | Schematic Signal Name | FPGA Pin Number | I/O Standard |
|------------------------------------------------|-----------------------|-----------------|--------------|
| V9                                             | MEM_DQSB_N3           | BC30            | Adjustable   |
| M18                                            | MEM_QKB_P0            | BG26            | Adjustable   |
| V13                                            | MEM_QKB_P1            | ВК29            | Adjustable   |

## 4.6.3. High Bandwidth Memory (HBM2)

The integrated 3D stack High-Bandwidth DRAM Memory (HBM2) is a "near memory" implementation where the high-density stacked DRAM is integrated very close to the FPGA in the same package.

In this configuration, the in-package memory is able to deliver up to 512 GBps of total aggregate bandwidth which represents over 10 times increase in bandwidth compared to traditional "far memory" implemented in separate devices on the board.

The Intel Stratix 10 MX FPGA on this development kit has two 4 GB on-package 3D stacked HBM2 DRAM memories. Each of these DRAM stacks has:

- 8 GB total density (4 GB x2)
- 256 GB/sec total aggregate bandwidth
- 8 independent channels, each 128 bit wide
- Data transfer rates up to 2 Gbps, per signal, between core fabric and HBM2 DRAM
- Full-rate transfer to core fabric

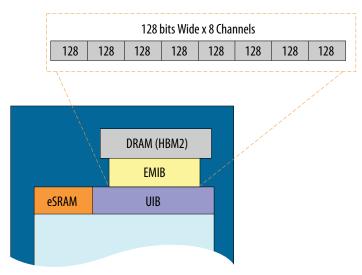

There are two Universal Interface Blocks (UIB).

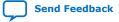

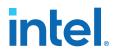

- CLK\_UIB0\_N/P: programmable LVDS clock inputs to UIB tiles 0 of the device.
- CLK\_UIB1\_N/P: programmable LVDS clock inputs to UIB tiles 1 of the device.
- 240 Ohm 1% external reference resistors
- Test points on top-side of the board for ATB nodes access
- atb0/atb1/atb2/atb3 Each UIB has four ATB test points.

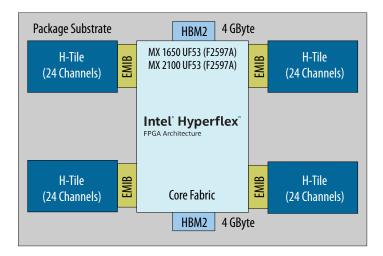

ESRAM has the following pins:

- CLK\_ESRAM0\_N/P: LVDS input reference clock for ESRAM Block0
- CLK\_ESRAM1\_N/P: LVDS input reference clock for ESRAM Block1
- 2K Ohm 1% external reference resistors
- atb0/atb1 access pads for probing

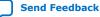

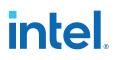

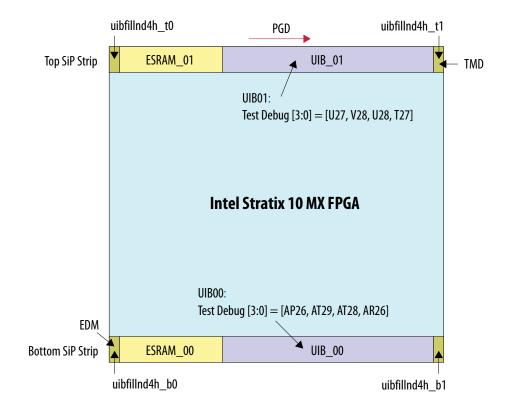

## 4.6.4. QSFP

The Intel Stratix 10 MX FPGA development kit includes two Quad Small Form-Factor Pluggable (QSFP) connectors (J4, J5). Each connector is mapped to the FPGA's 28 Gbps transceivers. There are four transceivers per connector supporting up to 100 Gbps data rate.

| Board Reference | Schematic Signal<br>Name | FPGA Pin Number | I/O Standard | Description                 |
|-----------------|--------------------------|-----------------|--------------|-----------------------------|
| 28              | ZQSFP1_3V3_INT_L         | A4 (MAX10 U24)  | 3.3V         | QSFP interrupt              |
| 31              | ZQSFP1_3V3_LPMODE        | B6 (MAX10 U24)  | 3.3V         | QSFP low power mode         |
| 27              | ZQSFP1_3V3_MODPRS<br>_L  | A6 (MAX10 U24)  | 3.3V         | Module present              |
| 9               | ZQSFP1_3V3_RESET_<br>L   | A7 (MAX10 U24)  | 3.3V         | Module reset                |
| 8               | ZQSFP1_3V3_MODSEL<br>_L  | B5 (MAX10 U24)  | 3.3V         | Module select               |
| 11              | ZQSFP_I2C_SCL            | BJ16 via U15    | 1.8v         | QSFP serial 2-wire<br>clock |
| 12              | ZQSFP_I2C_SDA            | BD16 via U15    | 1.8v         | QSFP serial 2-wire<br>data  |
| 18              | ZQSFP1_RX0_N             | AL6             | 1.4V PCML    | QSFP receiver data          |
| continued       |                          |                 |              |                             |

### Table 17. QSFP\_1 (J5) Pin Connections

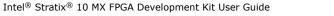

# intel.

| Board Reference | Schematic Signal<br>Name | FPGA Pin Number | I/O Standard | Description           |
|-----------------|--------------------------|-----------------|--------------|-----------------------|
| 21              | ZQSFP1_RX1_N             | AK8             | 1.4V PCML    | QSFP receiver data    |
| 15              | ZQSFP1_RX2_N             | AH8             | 1.4V PCML    | QSFP receiver data    |
| 24              | ZQSFP1_RX3_N             | AG6             | 1.4V PCML    | QSFP receiver data    |
| 17              | ZQSFP1_RX0_P             | AL5             | 1.4V PCML    | QSFP receiver data    |
| 22              | ZQSFP1_RX1_P             | AK7             | 1.4V PCML    | QSFP receiver data    |
| 14              | ZQSFP1_RX2_P             | AH7             | 1.4V PCML    | QSFP receiver data    |
| 25              | ZQSFP1_RX3_P             | AG5             | 1.4V PCML    | QSFP receiver data    |
| 37              | ZQSFP1_TX0_N             | AM4             | 1.4V PCML    | QSFP transmitter data |
| 2               | ZQSFP1_TX1_N             | AL2             | 1.4V PCML    | QSFP transmitter data |
| 34              | ZQSFP1_TX2_N             | AJ2             | 1.4V PCML    | QSFP transmitter data |
| 5               | ZQSFP1_TX3_N             | AH4             | 1.4V PCML    | QSFP transmitter data |
| 36              | ZQSFP1_TX0_P             | AM3             | 1.4V PCML    | QSFP transmitter data |
| 3               | ZQSFP1_TX1_P             | AL1             | 1.4V PCML    | QSFP transmitter data |
| 33              | ZQSFP1_TX2_P             | AJ1             | 1.4V PCML    | QSFP transmitter data |
| 6               | ZQSFP1_TX3_P             | AH3             | 1.4V PCML    | QSFP transmitter data |

### Table 18. QSFP\_0 (J4) Pin Connections

| <b>Board Reference</b> | Schematic Signal<br>Name | FPGA Pin Number | I/O Standard | Description              |
|------------------------|--------------------------|-----------------|--------------|--------------------------|
| 28                     | ZQSFP0_3V3_INT_L         | E8 (MAX10 U24)  | 3.3 V        | QSFP interrupt           |
| 31                     | ZQSFP0_3V3_LPMODE        | A11 (MAX10 U24) | 3.3 V        | QSFP low power mode      |
| 27                     | ZQSFP0_3V3_MODPRS<br>_L  | A10 (MAX10 U24) | 3.3 V        | Module present           |
| 9                      | ZQSFP0_3V3_RESET_<br>L   | B10 (MAX10 U24) | 3.3 V        | Module reset             |
| 8                      | ZQSFP0_3V3_MODSEL<br>_L  | A3 (MAX10 U24)  | 3.3 V        | Module select            |
| 11                     | ZQSFP_I2C_SCL            | BJ16 via U15    | 1.8 V        | QSFP serial 2-wire clock |
| 12                     | ZQSFP_I2C_SDA            | BD16 via U15    | 1.8 V        | QSFP serial 2-wire data  |
| 18                     | ZQSFP0_RX0_N             | AM44            | 1.4V PCML    | QSFP receiver data       |
| 21                     | ZQSFP0_RX1_N             | AK44            | 1.4V PCML    | QSFP receiver data       |
| 15                     | ZQSFP0_RX2_N             | AF44            | 1.4V PCML    | QSFP receiver data       |
| 24                     | ZQSFP0_RX3_N             | AH44            | 1.4V PCML    | QSFP receiver data       |
| 17                     | ZQSFP0_RX0_P             | AM45            | 1.4V PCML    | QSFP receiver data       |
| 22                     | ZQSFP0_RX1_P             | AK45            | 1.4V PCML    | QSFP receiver data       |
|                        |                          |                 |              | continued                |

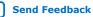

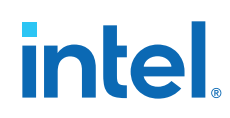

| Board Reference | Schematic Signal<br>Name | FPGA Pin Number | I/O Standard | Description           |
|-----------------|--------------------------|-----------------|--------------|-----------------------|
| 14              | ZQSFP0_RX2_P             | AF45            | 1.4V PCML    | QSFP receiver data    |
| 25              | ZQSFP0_RX3_P             | AH45            | 1.4V PCML    | QSFP receiver data    |
| 37              | ZQSFP0_TX0_N             | AN50            | 1.4V PCML    | QSFP transmitter data |
| 2               | ZQSFP0_TX1_N             | AL50            | 1.4V PCML    | QSFP transmitter data |
| 34              | ZQSFP0_TX2_N             | AG50            | 1.4V PCML    | QSFP transmitter data |
| 5               | ZQSFP0_TX3_N             | AJ50            | 1.4V PCML    | QSFP transmitter data |
| 36              | ZQSFP0_TX0_P             | AN51            | 1.4V PCML    | QSFP transmitter data |
| 3               | ZQSFP0_TX1_P             | AL51            | 1.4V PCML    | QSFP transmitter data |
| 33              | ZQSFP0_TX2_P             | AG51            | 1.4V PCML    | QSFP transmitter data |
| 6               | ZQSFP0_TX3_P             | AJ51            | 1.4V PCML    | QSFP transmitter data |

## **4.6.5. I<sup>2</sup>C**

 $\rm I^2C$  supports communication between integrated circuits on a board. It is a simple two-wire bus that consists of a serial data line (SDA) and a serial clock (SCL). The Intel MAX 10 and the Intel Stratix 10 devices use the I<sup>2</sup>C for reading and writing to the various components on the board such as programmable clock generators, VID regulators, ADC and temperature sensors. You can use the Intel Stratix 10 or Intel MAX 10 as the I<sup>2</sup>C host to access these devices, change clock frequencies or get status information of the board such as voltage and temperature readings.

### Figure 11. I<sup>2</sup>C Block Diagram

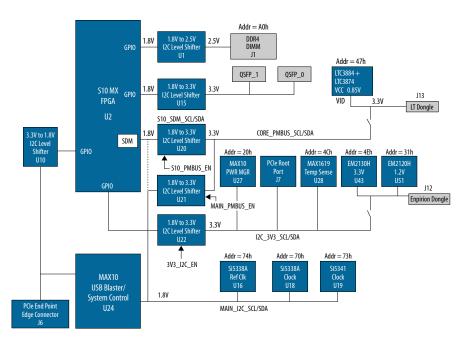

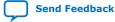

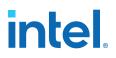

### Table 19.Intel MAX 10 I<sup>2</sup>C Signals

| Schematic Signal Name | Intel MAX 10 Pin Number | I/O Standard | Description                                                 |
|-----------------------|-------------------------|--------------|-------------------------------------------------------------|
| MAIN_I2C_SCL          | F8                      | 1.8 V        | I <sup>2</sup> C serial clock from Intel<br>MAX 10 (U24)    |
| MAIN_I2C_SDA          | B12                     | 1.8 V        | I <sup>2</sup> C serial data from Intel<br>MAX 10<br>(U24)  |
| PCIE_EP_3V3_I2C_SCL   | К1                      | 3.3 V        | I <sup>2</sup> C serial clock from Intel<br>MAX 10<br>(U24) |
| PCIE_EP_3V3_I2C_SDA   | L2                      | 3.3 V        | I <sup>2</sup> C serial data from Intel<br>MAX 10<br>(U24)  |
| I2C_3V3_SCL           | N9                      | 3.3 V        | I <sup>2</sup> C serial data from Intel<br>MAX 10<br>(U27)  |
| I2C_3V3_SDA           | M12                     | 3.3 V        | I <sup>2</sup> C serial data from Intel<br>MAX 10<br>(U27)  |

### Table 20. Intel Stratix 10 MX FPGA I<sup>2</sup>C Signals

| Schematic Signal Name | Intel Stratix 10 MX FPGA<br>Pin Number | I/O Standard | Description                                                      |
|-----------------------|----------------------------------------|--------------|------------------------------------------------------------------|
| S10_SDM_SCL           | BA38                                   | 1.8V         | Intel Stratix 10 FPGA I <sup>2</sup> C from SDM IO pin (default) |
| S10_SDM_SDA           | AW38                                   | 1.8V         | Intel Stratix 10 FPGA I <sup>2</sup> C from SDM IO pin (default) |
| DDR4_DIMM_SCL         | H30                                    | 1.8V         | Intel Stratix 10 FPGA I <sup>2</sup> C from GPIO pin             |
| DDR4_DIMM_SDA         | D29                                    | 1.8V         | Intel Stratix 10 FPGA I <sup>2</sup> C from GPIO pin             |

## Table 21. Intel Stratix 10 MX FPGA I<sup>2</sup>C Signals to Intel MAX 10 Intel FPGA Download Cable II Cable II

| Schematic Signal Name | Intel Stratix 10 MX FPGA<br>Pin Number | I/O Standard | Description              |
|-----------------------|----------------------------------------|--------------|--------------------------|
| MAIN_I2C_SCL          | BE14                                   | 1.8V         | Not connected by default |
| MAIN_I2C_SDA          | BF13                                   | 1.8V         | Not connected by default |

### Table 22. Intel Stratix 10 MX FPGA I<sup>2</sup>C Signals to QSFP Module

| Schematic Signal Names | Intel Stratix 10 MX FPGA<br>Pin Number | I/O Standard | Description                                          |
|------------------------|----------------------------------------|--------------|------------------------------------------------------|
| ZQSFP_S10_I2C_SCL      | BJ16                                   | 1.8V         | Intel Stratix 10 FPGA I <sup>2</sup> C from GPIO pin |
| ZQSFP_S10_I2C_SDA      | BD16                                   | 1.8V         | Intel Stratix 10 FPGA I <sup>2</sup> C from GPIO pin |

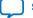

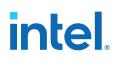

| Table 23. | Intel Stratix 10 MX FPGA I <sup>2</sup> C Signals to PCIe End Point Connector |
|-----------|-------------------------------------------------------------------------------|
|-----------|-------------------------------------------------------------------------------|

| Schematic Signal<br>Name | Intel Stratix 10 MX<br>FPGA Pin Number | PCIe Connector (J6)<br>Pin Number | I/O Standard | Description                                     |
|--------------------------|----------------------------------------|-----------------------------------|--------------|-------------------------------------------------|
| PCIE_EP_I2C_SCL          | BH15                                   | В5                                | 1.8V Via U10 | Dedicated I <sup>2</sup> C to PCIe<br>Connector |
| PCIE_EP_I2C_SDA          | BH14                                   | В6                                | 1.8V Via U10 | Dedicated I <sup>2</sup> C to PCIe<br>Connector |

### Table 24.I<sup>2</sup>C Device Address

| Туре                                              | Address | Device                   |  |
|---------------------------------------------------|---------|--------------------------|--|
| Intel Stratix 10 MX FPGA I <sup>2</sup> C Address | 0xA0    | DDR4 DIMM (J1)           |  |
|                                                   | 0x47    | LTC3884                  |  |
|                                                   | 0x20    | Intel MAX 10 Power (U27) |  |
|                                                   | 0x4C    | MAX1619 (U28)            |  |
|                                                   | 0x4E    | EM2130H (U43)            |  |
|                                                   | 0x31    | EM2120H (U51)            |  |
|                                                   | ТВД     | QSFP0 (J5)               |  |
|                                                   | тво     | QSFP1 (J4)               |  |
|                                                   | твр     | PCIe Root Port (J7)      |  |
|                                                   | тво     | PCIe End Point (J6)      |  |
| Intel MAX 10 I <sup>2</sup> C Address             | 0x74    | Si5338A (U16)            |  |
|                                                   | 0x70    | Si5338A (U18)            |  |
|                                                   | 0x73    | Si5342 (U19)             |  |

## 4.6.6. Flash Memory

### Flash

The Intel Stratix 10 MX FPGA development kit supports one 2 Gb CFI-compatible NORtype device (P/N: MT25Qu02GCBB3E12) for non-volatile storage of FPGA configuration data, board information, test application data and user code space. This device is controlled by the FPGA's SDM.

### Table 25. Flash Memory (U14) Pin Connections

| Board Reference | Schematic Signal<br>Name | FPGA Pin Number | I/O Standard | Description        |
|-----------------|--------------------------|-----------------|--------------|--------------------|
| D3              | AS_DATA0                 | BH41            | 1.8V         | Data               |
| D2              | AS_DATA1                 | BG42            | 1.8V         | Data               |
| C4              | AS_DATA2                 | BF42            | 1.8V         | Data               |
| D4              | AS_DATA3                 | BC40            | 1.8V         | Data               |
| B2              | AS_CLK                   | AT37            | 1.8V         | Clock from FPGA    |
| C2              | AS_CS0_MSEL0             | AR37            | 1.8V         | Chip Select signal |

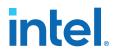

### Flash Programming

You can use the Intel Quartus Prime Programmer to program the flash with your Programmer Object File (.pof).

### Ensure the following conditions are met before you proceed

- 1. The Intel Quartus Prime Programmer and the Intel FPGA Download Cable II driver are installed on the host computer.
- 2. If you are using an external JTAG programmer, ensure the Intel FPGA Download Cable II is connected to the board through the 10-pin female connector. Verify that the Intel FPGA Download Cable II LED for proper connection to the host computer through a micro-USB cable.
- 3. Power to the board is on, and no other applications that use the JTAG chain are running.
- 4. The design running in the FPGA does not drive the FM bus.

#### Execute the steps below to program the Flash Memory

- 1. Start the Intel Quartus Prime Programmer.
- 2. Click **Auto Detect** to display the devices in the JTAG chain.
- 3. Select the flash attached to the Intel Stratix 10 MX FPGA and then click **Change File** and select the path to the desired .pof. If the flash is not detected, configure the FPGA with any configuration image which does not drive the flash signals and then go to step 2.
- 4. Turn on the **Program/Configure** option for the added file.
- 5. Click Start to program the selected file to flash. Programming is complete when the progress bar reaches 100%. If flash programming fails, change the TCK frequency to a lower frequency (16 MHz or 6 MHz). Run the command below in the Nios II command shell. jtag --setparam <cable> JtagClock <frequency><Units>. For example: jtagconfig --setparam 1 JtagClock 16M and then go to Step 4.
  - **Attention:** Using the Intel Quartus Prime Programmer to program a device on the board causes other JTAG- based applications such as the Board Test System and the Power Monitor to lose their connection to the board. Restart those applications after programming is complete.

### 4.7. HiLo Daughter Cards

The Intel Stratix 10 MX FPGA development kit provides a full-featured hardware development platform for prototyping and testing high-speed interfaces to an Intel Stratix 10 MX FPGA.

### Table 26. Supported Daughter Cards

| Memory Type | Transfer Rate (Mbps) | Maximum Frequency (MHz) |  |
|-------------|----------------------|-------------------------|--|
| DDR4        | 2666                 | 1333                    |  |
| QDR-IV      | 2133                 | 1066                    |  |

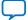

## 4.7.1. DDR4

### Figure 12. HiLo DDR4 Block Diagram

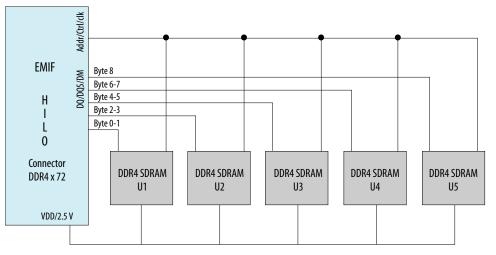

## 4.7.2. QDR-IV

 $\ensuremath{\mathsf{QDR}}\xspace{-}\ensuremath{\mathsf{IV}}\xspace{x}$  36 SRAM devices enable you to maximize bandwidth with separate read and write ports.

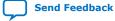

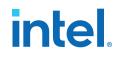

#### Figure 13. HiLo QDR-IV Block Diagram

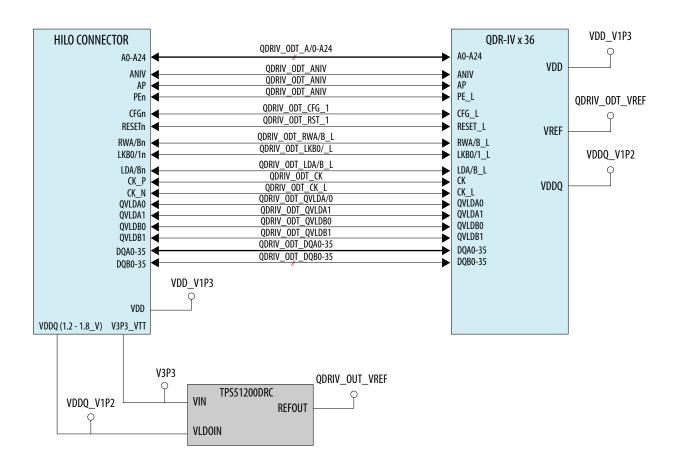

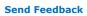

## 4.8. Clocks

#### REFCLK\_ZQSFP1:644.53125Mhz, LVDS REFCLK\_PCIE\_RT: 100Mhz, LVDS To PCIe RT CONN: 100Mhz, LVDS ┢ 4C 4D 4E 4F 4K 4L 4M 4N CLK\_UIB1: 100Mhz, LVDS CLK\_ESARM1: 100Mhz, LVDS Pcie Hard IP (CvP) • 31 3C ٠ CLK\_SYS: 100Mhz, LVDS 3J 3B CLK\_DDR4\_DIMM: 133.333Mhz, LVDS 3K 3A 3L Bot HBM2 Top HBM2 SI5341 2F 2K U16 SI5338 U19 2C 2L CLK\_DDR4\_COMP: 133.333Mhz, LVDS 2M 2B 4 CLK\_HILO: 133.333Mhz, LVDS 2N 2A CLK\_UIBO: 100Mhz, LVDS Trans Pcie Hard IP CLK\_ESARMO: 100Mhz, LVDS 1D 1E 1C 1F 1K 1L 1M 1N REFCLK\_PCIE\_EP: 100Mhz, LVDS REFCLK\_ZQSFP0: 644.53125Mhz, LVDS CLK\_CORE\_BAK: 100Mhz, LVDS CLK\_PWR\_M10: 50Mhz, LVCMOS CLK\_FPGA: 500Mhz, LVDS CLK\_OSC\_1:125Mhz, LVCMOS SI510 U17 SI5338 U18 REFCLK\_PCIE\_EP\_BAK:100Mhz, LVDS CLK\_UBII\_M10: 50Mhz, LVCMOS UBII MAX10

### Figure 14. Intel Stratix 10 MX FPGA Development Kit Clock Inputs and Default Frequencies

### Table 27. On-board Clocks

| Source | Schematic Signal<br>Name | Default<br>Frequency | I/O Standard | Intel Stratix 10<br>FPGA Pin Number | Application     |  |
|--------|--------------------------|----------------------|--------------|-------------------------------------|-----------------|--|
|        | REFCLK_ZQSFP0_<br>P      | 644.53125 MHz        | LVDS         | AJ43                                | QSFP0 Reference |  |
|        | REFCLK_ZQSFP0_<br>N      | 644.53125 MHz        | LVDS         | AJ42                                | Clock           |  |
|        | REFCLK_ZQSFP1_<br>P      | 644.53125 MHz        | LVDS         | AJ9                                 | QSFP1 Reference |  |
|        | REFCLK_ZQSFP1_<br>N      | 644.53125 MHz        | LVDS         | AJ10                                | Člock           |  |
| U16    | CLK_UIB0_P               | 100 MHz              | LVDS         | AR26                                | UIB0 Reference  |  |
| 010    | CLK_UIB0_N               | 100 MHz              | LVDS         | AP26                                | Clock           |  |
|        | CLK_UIB1_P               | 100 MHz              | LVDS         | P27                                 | UIB1 Reference  |  |
|        | CLK_UIB1_N               | 100 MHz              | LVDS         | R27                                 | Clock           |  |
|        | CLK_ESRAM0_P             | 100 MHz              | LVDS         | AU31                                | ESRAM0          |  |
|        | CLK_ESRAM0_N             | 100 MHz              | LVDS         | AU32                                | Reference Clock |  |
|        | CLK_ESRAM1_P             | 100 MHz              | LVDS         | V31                                 | ESRAM1          |  |
|        | CLK_ESRAM1_N             | 100 MHz              | LVDS         | U31                                 | Reference Clock |  |
|        | L                        | 1                    |              | 1                                   | continued       |  |

| Source | Schematic Signal<br>Name | Default<br>Frequency | I/O Standard | Intel Stratix 10<br>FPGA Pin Number | Application            |  |
|--------|--------------------------|----------------------|--------------|-------------------------------------|------------------------|--|
|        | CLK_SYS_100M_P           | 100 MHz              | LVDS         | AU17                                | System Clock           |  |
|        | CLK_SYS_100M_N           | 100 MHz              | LVDS         | AU16                                | System Clock           |  |
|        | REFCLK_PCIE_RT<br>_P     | 100 MHz              | LVDS         | AW9                                 | PCIe Root Port         |  |
|        | REFCLK_PCIE_RT<br>_N     | 100 MHz              | LVDS         | AW10                                | Reference Clock        |  |
|        | REFCLK_PCIE_EP<br>_P     | 100 MHz              | LVDS         | AW43                                | PCIe End Point         |  |
|        | REFCLK_PCIE_EP<br>_N     | 100 MHz              | LVDS         | AW42                                | Reference Clock        |  |
|        | CLK_SYS_50M_P            | 50 MHz               | LVDS         | BE17                                |                        |  |
|        | CLK_SYS_50M_N            | 50 MHz               | LVDS         | BD17                                | FPGA Clocks            |  |
|        | CLK_CORE_BAK_P           | 100 MHz              | LVDS         | AT13                                |                        |  |
|        | CLK_CORE_BAK_N           | 100 MHz              | LVDS         | AU13                                | FPGA Core Clocks       |  |
| U18    | S10_OSC_CLK_1            | 125 MHz              | LVCMOS       | AR35                                | Configuration<br>Clock |  |
|        | REFCLK_PCIE_EP<br>1_N    | 100 MHz              | LVDS         | BA42                                | PCIeTransceivers       |  |
|        | REFCLK_PCIE_EP<br>1_P    | 100 MHz              | LVDS         | BA43                                | Clock                  |  |
|        | CLK_HILO_MEM_N           | 133.333 MHz          | LVDS         | AY31                                | HiLo Memory            |  |
|        | CLK_HILO_MEM_P           | 133.333 MHz          | LVDS         | AW31                                | Clocks                 |  |
|        | CLK_DDR4_COMP_<br>N      | 133.333 MHz          | LVDS         | B41                                 | On-board DDR4          |  |
| U19    | CLK_DDR4_COMP_<br>P      | 133.333 MHz          | LVDS         | A42                                 | Memory clocks          |  |
|        | CLK_DDR4_DIMM_<br>N      | 133.333 MHz          | LVDS         | C18                                 | DIMM Module            |  |
|        | CLK_DDR4_DIMM_<br>P      | 133.333 MHz          | LVDS         | B18                                 | Clocks                 |  |

## **4.9.** Power

This section describes the Intel Stratix 10 MX FPGA development kit's power supply. A laptop style DC power adapter is provided with the development kit. Intel recommends that you use only the supplied power adapter. The power supply has an auto sensing input voltage of  $100 \sim 240$  V AC power and will output 12 V DC power at 20 A to the development board. The 12 V DC input power is then stepped down to various power rails used by the board components. An on-board multi-channel analog-to-digital converter (ADC) measures both the voltage and current for several specific board rails. The power utilization is displayed on a graphical user interface (GUI) that can graph power consumption versus time.

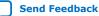

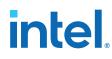

### **4.9.1. Power Guidelines**

The Intel Stratix 10 FPGA development kit has two modes of operation as described below.

### In a standard PCIe compliant system

In this mode, plug the board into an available PCI Express slot and connect the standard 2x4 power cords available from the PC's ATX power supply to J11 on the board. The PCIe slot together with the auxiliary PCIe power cords are required to power the entire board. If you do not connect the 2x4 auxiliary power connection, the board does not power on. The power switch SW3 is ignored when the board is used in the PCIe system.

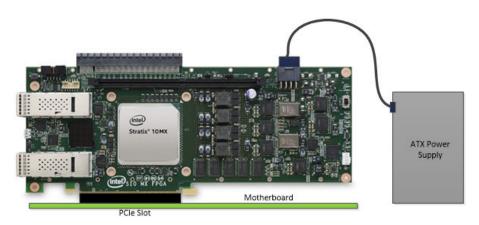

#### As a stand-alone evaluation board powered by included power supply

In this mode, plug the included power supply into the 2x4 pin connector (J11) and the AC power cord of the power supply into a power outlet. This power supply provides the entire power to the board without the need to obtain power from the PCIe slot. The power switch SW3 controls powering of the board.

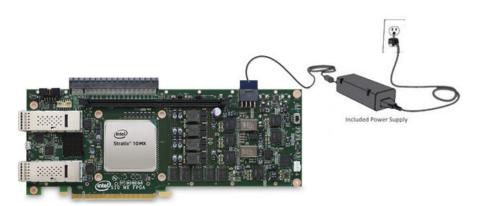

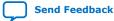

## 4.9.2. Power Distribution System

### Figure 15. Power Distribution System Block Diagram

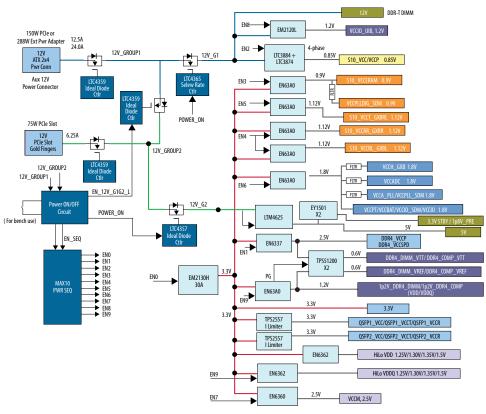

Power-up Sequence: (Power-down sequence is reverse of power-up sequence)

| 5V/1p8V_PRE/3.3V_STBY/12V           EN0:         3.3V           EN1:         DDR4_VCCP,           DDR4_VCCSPD         QSFP1,2_VCC,           QSFP1,2_VCCT         QSFP1,2_VCCR | <ul> <li>EN2: S10_VCC/VCP</li> <li>EN3: S10_VCCRAM<br/>VCCPLIDIG_SDM</li> <li>EN4: S10_VCCRR_GXB<br/>S10_VCCR_GXBL</li> <li>EN5: S10_VCCR_GXBL</li> </ul> | Group 1 | O EN6: | VCCPT, -<br>VCCBAT<br>VCCPLL_SDM<br>VCCA_PLL<br>VCCH_GXB<br>VCCADC<br>VCCO_SDM<br>VCCI0_SDM | Group 2 | 6 | EN8: | VCCM<br>VCCI0_UIB<br>VCCI0_1.2_DDR4<br>DDR4_VTT, DDR4_VREF<br>VCCI0_1.2_DDR4, DDR4_VDD<br>HILD VDD/VDDQ | Group 3 |
|----------------------------------------------------------------------------------------------------|----------------------------------------------------------------------------------------------------|---------|--------|---------------------------------------------------------------------------------------------|---------|---|------|----------------------------------------------------------------------------------------------------|---------|
|----------------------------------------------------------------------------------------------------|----------------------------------------------------------------------------------------------------|---------|--------|---------------------------------------------------------------------------------------------|---------|---|------|----------------------------------------------------------------------------------------------------|---------|

### Table 28.Power Supply List

| Power Source Name | Power Name                                 | Maximum Output Current<br>(A) | Description                                   |  |  |
|-------------------|--------------------------------------------|-------------------------------|-----------------------------------------------|--|--|
| LTC3884 (U44)     | VCC (0.85V)<br>VCCP (0.85V)                | 132                           | Core Logic Power<br>Periphery Power           |  |  |
| EM2120L (U51)     | VCCIO_UIB (1.2V)                           | 12                            | Power for HBM's Universal<br>Interface Block  |  |  |
| EN63A0 (U46)      | S10_VCCERAM (0.9V)<br>VCCPLLDIG_SDM (0.9V) | 4.6                           | Embedded memory and digital transceiver power |  |  |
| continued         |                                            |                               |                                               |  |  |

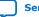

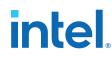

| Power Source Name | Power Name                                                                                                    | Maximum Output Current<br>(A) | Description                                                                                                    |  |
|-------------------|----------------------------------------------------------------------------------------------------|-------------------------------|----------------------------------------------------------------------------------------------------|--|
| EN63A0 (U49)      | S10_VCCT_GXB (1.12V)                                                                                                    | 2.1                           | Transmitter Power                                                                                                    |  |
| EN63A0 (U48)      | S10_VCCRR_GXB (1.12V)                                                                                                    | 4.0                           | Receiver Power Right side                                                                                                    |  |
| EN63A0 (U47)      | S10_VCCRL_GXB (1.12V)                                                                                                    | 4.0                           | Receiver Power Left side                                                                                                    |  |
| EN63A0 (U50)      | VCCH_GXB(1.8V)<br>VCCADC (1.8V)<br>VCCA_PLL (1.8V)<br>VCC_PLL_SDM (1.8V)<br>VCCPT (1.8V)<br>VCCBAT (1.8V)<br>VCCIO_SDM (1.8V)<br>VCCIO (1.8v) | 11                            | Analog power for Receivers<br>ADC power<br>PLL Analog Global power<br>PLL Power to SDM block<br>Charge-pump power<br>Battery Back-up power for<br>encryption key<br>Configuration pins power<br>IO Power |  |
| LTM4625 (U40)     | 5V                                                                                                    |                               |                                                                                                    |  |
| EY1501 (U41)      | 3V3_STBY (3.3V)                                                                                                    | 5.0                           | System 5V Rail                                                                                                    |  |
| EY1501 (U42)      | 1p8V_PRE_STBY (1.8V)                                                                                                    | _                             |                                                                                                    |  |
| EN6337 (U58)      | 2p5V (2.5V)<br>DDR4_VCCP (2.5V)<br>DDR4_VCCSPD (2.5V)                                                                                         | 1.0                           | System 2.5V Rail                                                                                                    |  |
| EN6362 (U57)      | HiLo VDD (1.25V/1.30V/<br>1.35V/1.5V)                                                                                                    | 6.0                           | VDD power for HiLo                                                                                                    |  |
| EN6362 (U56)      | HiLo VDDQ (1.25V/1.30V/<br>1.35V/1.5V)                                                                                                    | 2.0                           | VDDQ power for HiLo                                                                                                    |  |
| EN6360 (U60)      | VCCM (2.5V)                                                                                                    | 2.6                           | Embedded HBM2 memory<br>power                                                                                                    |  |
| EM2130H(U43)      | 3p3V (3.3V)                                                                                                    | 30                            | System 3.3V rail                                                                                                    |  |
| TPS51200 (U54)    | 0p6V_DDR4_DIMM_VTT<br>(0.6V)                                                                                                    | 1mA                           | Termination power for DIMM                                                                                                    |  |
| TPS51200 (U55)    | 0p6V_DDR4_COMP_VTT<br>(0.6V)                                                                                                    | 1mA                           | Termination power for on-<br>board DDR4                                                                                                    |  |
| 12V_G1, 12V_G2    | 12V                                                                                                    | 20                            | System 12V rail                                                                                                    |  |

### 4.9.3. Power Sequence

The Power Sequencing function is implemented using an Intel MAX 10 device while sequencing 5 rails. The following voltage rails are sequenced up in the following group order from 1-3. Sequence down is the reverse order from 3-1.

- 1. Group 1: VCC, VCCP, VCCERAM, VCCPLLDIG\_SDM, VCCR\_GXB, VCCT\_GXB
- 2. Group 2: VCCPT, VCCBAT, VCCIO\_SDM, VCCIO\_1.8V, VCCH\_GXB, VCCA\_PLL, VCCPLL\_SDM, VCCADC
- Group 3: VCCIO\_1.2\_DDR4, VCCM, VCCIO\_UIB, VCCIO\_SDM, VCCFUSEWR\_SDM
- *Note:* Please refer to AN 692: Power Sequencing Considerations for Intel Cyclone 10 GX, Intel Arria 10, and Intel Stratix 10 Devices for additional information on Intel Stratix 10 FPGA power sequencing,

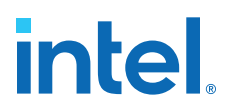

### 4.9.4. Power Measurement

Power measurements are provided for six FPGA power rails by using an ADC and sense resistors. The sense resistors are connected in series to the power regulator output. The I<sup>2</sup>C interface of the ADC or the regulators are used to sense the voltages. The I<sup>2</sup>C are connected to the Intel MAX 10 device for reading the voltage. Current reading is achieved by a LTC2497 reading the voltage drop across the sense resistor and software converts the voltage readings to current for each measured rail.

The following power rails are monitored:

- 1. VCC, VCCP (Power sensing by  $I^2C$  on LTC3884)
- 2. VCCRERAM (Sense resistor R424, monitoring via LTC2497, U28)
- 3. VCCRL (Sense resistor R437, monitoring via LTC2497, U28)
- 4. VCCRR (Sense resistor R450, monitoring via LTC2497, U28)
- 5. VCCT (Sense resistor R463, monitoring via LTC2497, U28)
- 6. VCCIO\_UIB (Power sensing by I<sup>2</sup>C on EM2120L, U51)
- 7. 3.3V (Power sensing by I<sup>2</sup>C on EM2130H, U43)

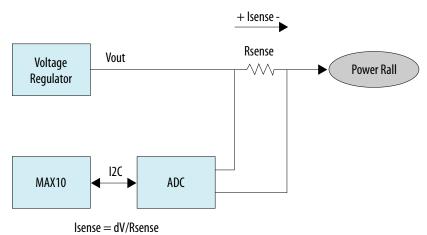

#### Figure 16. Power Measurement

### **4.9.5.** Power Fast Discharging

The Intel Stratix 10 MX FPGA development kit implements a Fast Discharging circuit to facilitate a rapid discharging the capacitors of certain power rails during system power down sequence. This is to ensure the voltages are at minimum levels in case the system needs to be powered up again. The design is implemented using a Field Effect Transistor (FET), which is turned on to discharge of its respective power rail to ground through a Bleeding resistor during system power down.

The following rails are implemented with Fast Discharging:

- 1p2V\_DDR4
- 1p2V\_VCCIO\_UIB
- HiLo\_VDD

- HiLo\_VDDQ
- 3p3V
- 2p5V
- VCCM
- 1p8V
- S10\_VCCRL\_GXB
- S10\_VCCRR\_GXB
- S10\_VCCT\_GXB
- S10\_VCCERAM

### 4.9.6. Thermal Limitations and Protection

The Intel Stratix 10 MX FPGA development kit is designed to operate in a typical laboratory environment with an ambient temperature of approximately 25 °C. The cooling solution provided with the development kit allows sufficient cooling for the board to operate up to a maximum power consumption of 243 W under this environment.

A MAX1619 device is connected to the Intel Stratix 10 MX FPGA internal temperature diode to continuously monitor the FPGA internal temperature. In the meantime, a dedicated FPGA TSD real-time monitor solution under  $\sim ip onchip_sensors is$  added to each transceiver or EMIF example design to monitor the temperatures of both FPGA core and each transceiver tile.

Based on the data from both MAX1619, and the Intel Stratix 10 MX FPGA will run at its maximum speed whenever any temperature is over 60 °C or immediately power off the board whenever the temperature crosses 100 °C.

**Caution:** Remember to unplug the power supply when the board is powered off when the temperature crosses 100 °C. Plug the power supply back again to ensure that the board can be normally turned on/off again.

## 4.9.7. Cooling Design

The Intel Stratix 10 MX FPGA development kit utilizes air-cooled design to maintain proper cooling of the board at maximum loads. Air is forced to blow from the front to the rear of the enclosure by two 40 mm x 40 mm fans. It requires a total airflow of 22 CFM to cool the board with maximum power of 243 W at 25 °C. Top cover is required during operations for proper cooling of the board.

*Caution:* Please ensure that the fan cable is connected during operation.

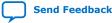

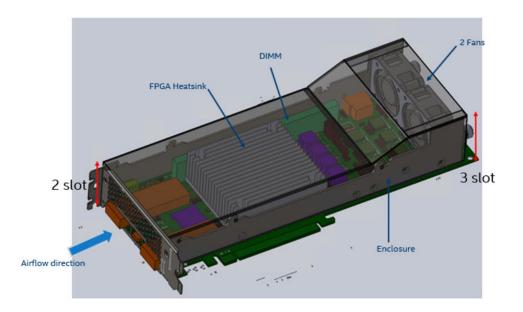

## 4.9.8. Mechanical Information

The Intel Stratix 10 MX FPGA development kit is a PCIe form factor with the following board dimensions:

- Width = 4.376 inches
- Length = 10.8 inches
- Height = 1.37 inches

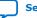

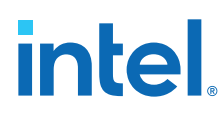

### Figure 17. Assembly View

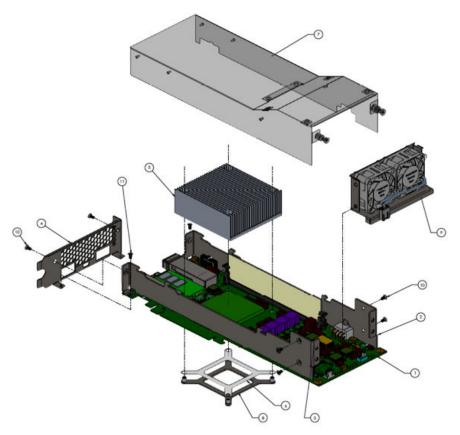

### 4.9.9. Top Cover Removal

The Intel Stratix 10 MX FPGA development kit is designed to operate with the top cover enclosed during normal operations.

To gain access to the top side of the board for tasks such as replacing DIMM module, HiLo module, or probing of test points, the top cover can be removed by following the instructions below:

- 1. Loosen the two thumb screws on the rear of the enclose
- 2. Lift the top cover upward until it stops
- 3. Slide the top cover backward and lift again to remove

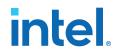

### Figure 18. Top Cover Removal for Intel Stratix 10 MX FPGA development kit

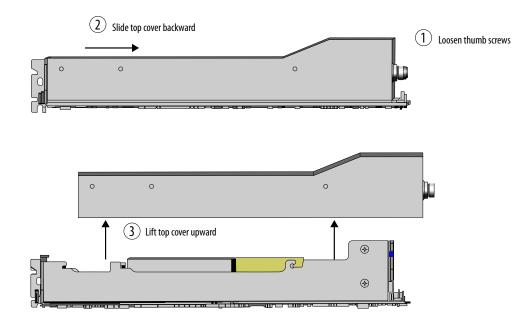

Steps for removing the top cover

Note: Top cover is required for proper cooling of the board

### Figure 19. Intel Stratix 10 MX FPGA development kit with top cover removed

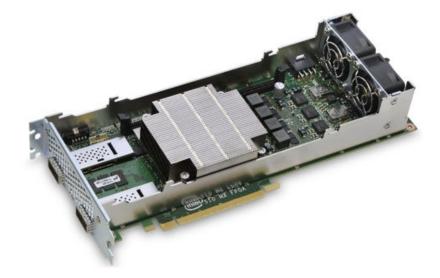

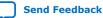

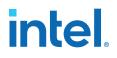

## **5. Board Test System**

The Intel Stratix 10 MX FPGA Development Kit includes an application called Board Test System (BTS) to test the functionality of this board. The BTS provides an easy-to-use Graphical User Interface (GUI) to alter functional settings and observe results. You can use the BTS to test board components, modify functional parameters, observe performance and measure power usage.

The BTS communicates over the JTAG bus to a test design running in the Intel Stratix 10 MX FPGA device. You can use the BTS to reconfigure the FPGA with test designs specific to the functionality that you are testing.

The BTS is also useful as a reference for designing systems.

### Figure 20. BTS GUI Home

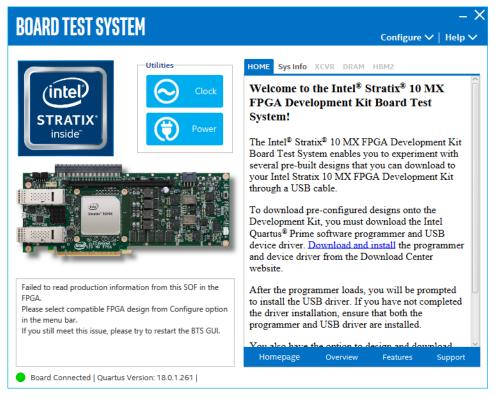

Intel Corporation. All rights reserved. Intel, the Intel logo, and other Intel marks are trademarks of Intel Corporation or its subsidiaries. Intel warrants performance of its FPGA and semiconductor products to current specifications in accordance with Intel's standard warranty, but reserves the right to make changes to any products and services at any time without notice. Intel assumes no responsibility or liability arising out of the application or use of any information, product, or service described herein except as expressly agreed to in writing by Intel. Intel customers are advised to obtain the latest version of device specifications before relying on any published information and before placing orders for products or services. \*Other names and brands may be claimed as the property of others.

ISO 9001:2015 Registered

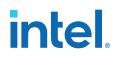

#### Figure 21. About BTS

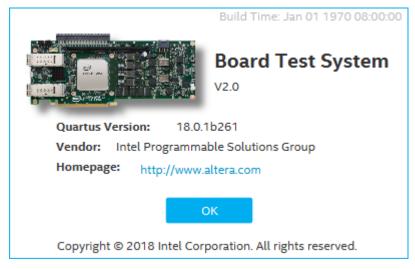

### 5.1. Preparing the Board

Several designs are provided to test the major board features. Each design provides data for one or more tabs in the application. The **Configure Menu** identifies the appropriate design to download to the FPGA for each tab.

After successful FPGA configuration, the appropriate tab appears that allows you to exercise the related board features. Highlights appear in the board picture around the corresponding components.

The BTS communicates over the JTAG bus to a test design running in the FPGA. The BTS and Power Monitor share the JTAG bus with other applications like the Nios II debugger and the Signal Tap II Embedded Logic Analyzer. Because the BTS is designed based on the Intel Quartus Prime software, be sure to close other applications before you use the BTS.

The BTS relies on the Intel Quartus Prime software's specific library. Before running the BTS, open the Intel Quartus Prime software to automatically set the environment variable \$QUARTUS\_ROOTDIR. The BTS uses this environment variable to locate the Intel Quartus Prime library. The version of Intel Quartus Prime software set in the QUARTUS\_ROOTDIR environment variable should be newer than version 14.1. For example, the Development Kit Installer version 15.1 requires that the Intel Quartus Prime software 14.1 or later version to be installed.

Also, to ensure that the FPGA is configured successfully, you should install the latest Intel Quartus Prime software that can support the silicon on the development kit. For this board, we recommend you install Intel Quartus Prime version 18.0.1b261.

Please refer to the README.txt file under \examples\board\_test\_system directory.

### 5.2. Running the Board Test System

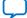

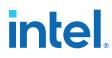

### Before you begin

With the power to the board turned off, follow these steps:

- 1. Connect the USB cable to your PC and the board.
- 2. Check whether the board switches and jumpers are set according to your preferences.
- 3. Turn on the power to the board.

To ensure operating stability, keep the USB cable connected and the board powered on when running the demonstration application. The BTS cannot run correctly unless the USB cable is attached and the board is powered on.

### To run the BTS

- 1. Navigate to the <package dir>\examples\board\_test\_system directory and run the BoardTestSystem.exe application.
- 2. A GUI appears, displaying the application tab corresponding to the design running in the FPGA. If the design loaded in the FPGA is not supported by the BTS GUI, you receive a message prompting you to configure your board with a valid BTS design. Refer to the **Configure Menu** on configuring your board.

If some design is running in the FPGA, the BTS GUI loads the design file (.sof) in the image folder to check the current running design in the FPGA, therefore the design running in the FPGA must be the same as the design file in the image folder.

## 5.3. Using the Board Test System

This section describes each tab in the BTS.

### **5.3.1. The Configure Menu**

Use the Configure Menu to select the design you want to use. Each design example tests different board features. Select a design from this menu and the corresponding tabs become active for testing.

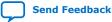

### Figure 22. The Configure Menu

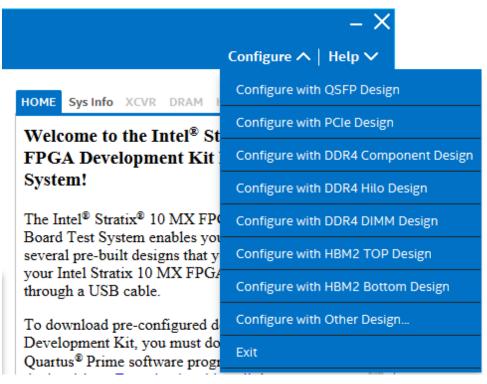

## To configure the FPGA with a test system design, perform the following steps:

- 1. On the **Configure** menu, click the configure command that corresponds to the functionality you wish to test.
- 2. In the dialog box that appears, click **Configure** to download the corresponding design to the FPGA.
- 3. When configuration finishes, close Intel Quartus Prime if it's already open. The design begins running in the FPGA. The corresponding GUI application tabs that interface with the design are now enabled.
- *Note:* If you use the Intel Quartus Prime Programmer for configuration, rather than the BTS GUI, you may need to restart the GUI.

### 5.3.2. The Sys Info Tab

The Sys Info tab shows the board's current configuration. The tab displays the contents of the Intel MAX 10 registers, the JTAG chain, the board's MAC address, and other details stored on the board.

#### Figure 23. The Sys Info Tab

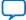

Send Feedback

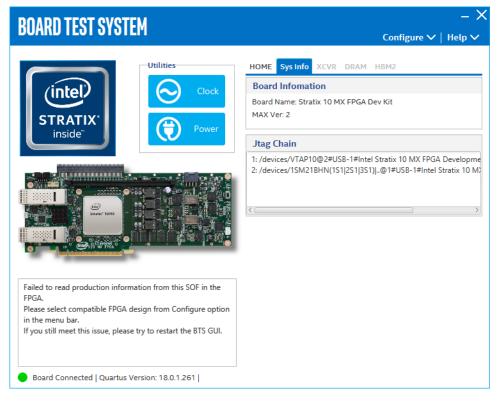

The following sections describe the controls of the Sys Info tab.

### **Board Information**

The Board Information control displays static information about your board:

- Board Name: Indicates the official name of the board given by the BTS.
- Board Revision: Indicates the revision of the board.
- MAX Ver: Indicates the version of Intel MAX 10 code currently running on the board.

### **JTAG Chain**

The JTAG chain shows all the devices currently in the JTAG chain.

### 5.3.3. The QSFP Tab

This tab allows you to perform loopback tests on the QSFP ports.

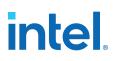

#### Figure 24. The QSFP Tab

| BOARD TEST SYSTEM                                                                                                    | _ →                                                                                                    |
|----------------------------------------------------------------------------------------------------|----------------------------------------------------------------------------------------------------|
| UARD TEST SYSTEM         Image: stratus stratus strat | Configure V       Help V         HOME       Sys Info       QSFP       DRAM       HBM2         Status       PLL lock: All Locked       Detail       Detail         Pattern sync: Not Synced       Detail       Detail         Control       PMA Setting         QSFP1 x4       PMA Setting         Data Type       Error Control       Image: Detail Control Control         Image: Pross 1       Image: Detail Control Control Con |
| Detected bts_qsfp.sof on FPGA.         Board Connected   Quartus Version: 18.0.1.261                                                                                                    | Bit Error Rate (BER): 0<br>Insert Clear<br>Run Control<br>0% 0% Bits: 0<br>DataRate Tx Rx                                                                                                    |

The following sections describe the controls on the QSFP Tab

#### Status

Displays the following status information during a loopback test:

- **PLL Lock:** Shows the PLL locked or unlocked state.
- **Pattern sync:** Shows the pattern synced or not synced state. The pattern is considered synced when the start of the data sequence is detected.
- Details: Shows the PLL lock and pattern sync status:

| PLL and | l Pattern Status | - 0                 | ×      |
|---------|------------------|---------------------|--------|
| Channel | PLL Lock Status  | Pattern Sync Status | Errors |
| 0       | Locked           | Synced              | 0      |
| 1       | Locked           | Synced              | 0      |
| 2       | Locked           | Synced              | 0      |
| з       | Locked           | Synced              | 0      |

#### Port

Allows you to specify which interface to test. The following port tests are available:

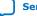

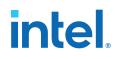

- QSFP0 x4
- QSFP1 x4

#### **PMA Setting**

Allows you to make changes to the PMA parameters that affect the active transceiver interface. The following settings are available for analysis:

- Serial Loopback: Routes signals between the transmitter and the receiver.
- VOD: Specifies the voltage output differential of the transmitter buffer.
- Pre-emphasis tap:
  - 1st pre: Specifies the amount of pre-emphasis on the pre-tap of the transmitter buffer.
  - 1st post: Specifies the amount of pre-emphasis on the first post tap of the transmitter buffer.
- Equalizer: Specifies the CLTE EQ Gain for the receiver.
- AC Gain: Specifies the CLTE AC Gain for the receiver.
- VGA: Specifies the VGA gain value.

| PMA SET | TING               |               |     |                                  |   |       |     |      |       |       |     | -   | - × |
|---------|--------------------|---------------|-----|----------------------------------|---|-------|-----|------|-------|-------|-----|-----|-----|
|         | Serial<br>Loopback | Pre-ei<br>VOD | mph | i <mark>asis ta</mark><br>1st Pr | - | 1st P | ost | Equa | lizer | AC G  | ain | VGA |     |
| All CH  |                    |               | Ŧ   |                                  | Ŧ |       | Ŧ   |      | Ŧ     |       | Ŧ   |     | -   |
| Ch0     |                    | 31            | *   | 0                                | Ŧ | 0     | -   | 0    | *     | 8     | *   | 16  | •   |
| Ch1     |                    | 31            | ٣   | 0                                | * | 0     | -   | 32   | *     | 0     | *   | 0   | -   |
| Ch2     |                    | 31            | *   | 0                                | * | 0     | ~   | 31   | *     | 8     | *   | 0   | -   |
| Ch3     |                    | 31            | ٣   | 0                                | * | 0     | *   | 30   | *     | 0     | -   | 0   | -   |
|         |                    |               |     |                                  |   |       | ОК  |      | C     | ancel |     | Арр | ly  |

#### **Data Type**

Specifies the type of data contained in the transactions. The following data types are available for analysis:

- **PRBS 7:** Selects pseudo-random 7-bit sequences.
- PRBS 15: Selects pseudo-random 15-bit sequences.
- PRBS 23: Selects pseudo-random 23-bit sequences.
- **PRBS 31:** Selects pseudo-random 31-bit sequences.
- **HF:** Selects highest frequency divide-by-2 data pattern 10101010.
- LF: Selects lowest frequency divide-by-33 data pattern.

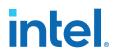

#### **Error Control**

Displays data errors detected during analysis and allows you to insert errors:

- Detected errors: Displays the number of data errors detected in the hardware.
- **Inserted errors:** Displays the number of errors inserted into the transmit data stream.
- **Insert:** Inserts a one-word error into the transmit data stream each time you click the button. Insert is only enabled during transaction performance analysis.
- Clear: Resets the Detected errors and Inserted errors counters to zeroes.

#### Loopback

- **Start:** Initiates the selected ports transaction performance analysis. Always click Clear before Start.
- **Stop:** Terminates transaction performance analysis.
- **TX and RX performance bars:** Show the percentage of maximum theoretical data rate that the requested transactions are able to achieve.

### 5.3.4. The PCIE Tab

This tab allows you to run a PCIe loopback test on your board. You can also load the design and use an oscilloscope to measure an eye diagram of the PCIe transmit signals.

| BOARD TEST SYSTEM                             | - X<br>Configure $\checkmark$   Help $\checkmark$                                                                                                    |
|-----------------------------------------------|----------------------------------------------------------------------------------------------------|
| <image/>                                      | HOME Sys Info PCIE DRAM HBM2<br>Status PLL lock: All Locked Pattern sync: Not Synced Detail Control Port  Port  Port  PCIe x16 Gen3 PMA Setting Data Type Error Control Detected Errors: 0 Inserted Errors: 0 Bit Error Rate (BER): 0 Insert Clear |
| Detected bts_pcie.sof on FPGA.                | Run Control<br>0% 0% Bits: 0                                                                                                    |
| Board Connected   Quartus Version: 18.0.1.261 | Tx Rx DataRate                                                                                                    |

#### Figure 25. The PCIE Tab

# intel

The following sections describe the controls on the PCIE tab.

#### Status

Displays the following status information during a loopback test:

- **PLL Lock:** Shows the PLL locked or unlocked state.
- **Pattern sync:** Shows the pattern synced or not synced state. The pattern is considered synced when the start of the data sequence is detected.
- **Details:** Shows the PLL lock and pattern sync status:

| PLL and | Pattern Status  | - 0                 | ×      |
|---------|-----------------|---------------------|--------|
| Channel | PLL Lock Status | Pattern Sync Status | Errors |
| 0       | Locked          | Synced              | 0      |
| 1       | Locked          | Synced              | 0      |
| 2       | Locked          | Synced              | 0      |
| з       | Locked          | Synced              | 0      |
| 4       | Locked          | Synced              | 0      |
| 5       | Locked          | Synced              | 0      |
| 6       | Locked          | Synced              | 0      |
| 7       | Locked          | Synced              | 0      |
| 8       | Locked          | Synced              | 0      |
| 9       | Locked          | Synced              | 0      |
| 10      | Locked          | Synced              | 0      |
| 11      | Locked          | Synced              | 0      |
| 12      | Locked          | Synced              | 0      |
| 13      | Locked          | Synced              | 0      |
| 14      | Locked          | Synced              | 0      |
| 15      | Locked          | Synced              | 0      |

#### Port

PCIe x16 Gen3

#### **PMA Setting**

Allows you to make changes to the PMA parameters that affect the active transceiver interface. The following settings are available for analysis:

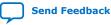

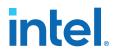

- Serial Loopback: Routes signals between the transmitter and the receiver.
- VOD: Specifies the voltage output differential of the transmitter buffer.
- Pre-emphasis tap:
  - 1st pre: Specifies the amount of pre-emphasis on the pre-tap of the transmitter buffer.
  - 1st post: Specifies the amount of pre-emphasis on the first post tap of the transmitter buffer.
- **Equalizer:** Specifies the CLTE EQ Gain for the receiver.
- AC Gain: Specifies the CLTE AC Gain for the receiver.
- VGA: Specifies the VGA gain value.

All PMA settings should be changed as given in the figure below:

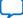

# intel.

# PMA SETTING

|        | Serial<br>Loopback | Pre-ei<br>VOD | mph | <mark>asis ta</mark><br>1st Pr |   | 1st P | ost | Equa | lizer | AC Ga | in | VGA  |   |
|--------|--------------------|---------------|-----|--------------------------------|---|-------|-----|------|-------|-------|----|------|---|
| All CH |                    |               | -   |                                | ~ |       | Ŧ   | 0    | Ŧ     |       | Ŧ  |      | - |
|        |                    |               |     |                                |   |       |     |      |       |       |    |      |   |
| Ch0    |                    | 31            | *   | 0                              | - | 0     | -   | 0    | ٣     | 0     | ٣  | 0    | - |
| Ch1    |                    | 31            | *   | 0                              | - | 0     |     | 0    | -     | 0     | *  | 0    | - |
| Ch2    |                    | 31            | *   | 0                              | * | 0     | *   | 0    | -     | 0     | ٣  | 0    | - |
| Ch3    |                    | 31            | ٣   | 0                              | - | 0     |     | 0    | -     | 0     | ٣  | 0    | - |
| Ch4    |                    | 31            | ٣   | 0                              | - | 0     |     | 0    | -     | 0     | ٣  | 0    | - |
| Ch5    |                    | 31            | *   | 0                              | - | 0     | -   | 0    | -     | 0     | ٣  | 0    | - |
| Ch6    |                    | 31            | *   | 0                              | - | 0     | *   | 0    | -     | 0     | ٣  | 0    | - |
| Ch7    |                    | 31            | *   | 0                              |   | 0     |     | 0    | -     | 0     | ٣  | 0    | - |
| Ch8    |                    | 31            | *   | 0                              | * | 0     |     | 0    | -     | 0     | ٣  | 0    | - |
| Ch9    |                    | 31            | *   | 0                              | - | 0     |     | 0    | -     | 0     | ٣  | 0    | - |
| Ch10   |                    | 31            | ٣   | 0                              | * | 0     |     | 0    | -     | 0     | ٣  | 0    | - |
| Ch11   |                    | 31            | *   | 0                              | * | 0     | *   | 0    | -     | 0     | *  | 0    | - |
| Ch12   |                    | 31            | *   | 0                              | * | 0     | *   | 0    | -     | 0     | ٣  | 0    | - |
| Ch13   |                    | 31            | *   | 0                              | * | 0     | *   | 0    | -     | 0     | *  | 0    | - |
| Ch14   |                    | 31            | *   | 0                              | * | 0     | *   | 0    | *     | 0     | ٣  | 0    | * |
| Ch15   |                    | 31            | *   | 0                              | - | 0     | *   | 0    | *     | 0     | *  | 0    | - |
|        |                    |               |     |                                |   |       | ОК  |      | C     | ancel |    | Appl | y |

#### **Data Type**

Specifies the type of data contained in the transactions. The following data types are available for analysis:

- **PRBS 7:** Selects pseudo-random 7-bit sequences.
- **PRBS 15:** Selects pseudo-random 15-bit sequences.
- **PRBS 23:** Selects pseudo-random 23-bit sequences.
- **PRBS 31:** Selects pseudo-random 31-bit sequences.
- **HF:** Selects highest frequency divide-by-2 data pattern 10101010.
- LF: Selects lowest frequency divide-by-33 data pattern.

#### **Error Control**

Displays data errors detected during analysis and allows you to insert errors:

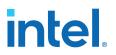

- Detected errors: Displays the number of data errors detected in the hardware.
- **Inserted errors:** Displays the number of errors inserted into the transmit data stream.
- **Insert error:** Inserts a one-word error into the transmit data stream each time you click the button. Insert error is only enabled during transaction performance analysis.
- Clear: Resets the detected errors and inserted errors counters to zeroes.

#### Loopback

- **Start:** Initiates the selected port's transaction performance analysis. Always click Clear before Start.
- Stop: Terminates transaction performance analysis.
- **TX and RX performance bars:** Show the percentage of maximum theoretical data rate that the requested transactions are able to achieve.

#### 5.3.5. The Component DDR4 Tab

This tab allows you to read and write Component DDR4 memory on your board.

#### Figure 26. The Component DDR4 Tab

| BOARD TEST SYSTEM                                | − .<br>Configure ∨   Help ∨                                                                                                    |
|--------------------------------------------------|----------------------------------------------------------------------------------------------------|
| Utilities<br>Clock<br>STRATIX<br>inside<br>Power | HOME     Sys Info     XCVR     DDR4 Comp     HBM2       Write     Read     Total     Error Control       45.8299     47.2799     94.0999     Detected Errors: 0<br>Inserted Errors: 0                    |
|                                                  | Write : 7994.07 MBps         Read : 8069.72 MBps       Ref Clock: 133.333 MHz         Total : 16063.79 MBps       Data Rate: 1066.667 MHz         Address Range (Bytes)         64KB       1GB       8GB |
| Detected bts_ddr4_comp.sof on FPGA.              | Control                                                                                                    |

The following sections describe the controls on the Component DDR4 tab.

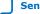

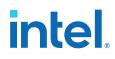

#### Start

Initiates DDR4 memory transaction performance analysis.

#### Stop

Terminates transaction performance analysis.

#### **Performance Indicator**

These controls display current transaction performance analysis information collected since you last clicked Start:

- Write, Read and Total performance bars: Show the percentage of maximum theoretical data rate that the requested transactions are able to achieve.
- Write (MBps), Read (MBps) and Total (MBps): Show the number of bytes analyzed per second.
- **Data Bus:** 72 bits(8 bits ECC) wide and the frequency is 1066 MHz double data rate. 2133 Mbps per pin. Equating to a theoretical maximum bandwidth of 136,512 Mbps or 17,064 MBps.

#### **Error Control**

This control displays data errors detected during analysis and allows you to insert errors:

- Detected errors: Displays the number of data errors detected in the hardware.
- **Inserted errors:** Displays the number of errors inserted into the transaction stream.
- **Insert:** Inserts a one-word error into the transaction stream each time you click the button. Insert Error is only enabled during transaction performance analysis.
- Clear: Resets the detected error and inserted error counters to zeroes.

#### **Address Range**

Determines the number of addresses to use in each iteration of reads and writes.

### 5.3.6. The HiLo DDR4 Tab

This tab allows you to read and write HiLo DDR4 memory on your board.

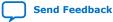

# intel

#### Figure 27. The HiLo DDR4 Tab

| BOARD TEST SYSTEM                             | - X<br>Configure V   Help V                                                                                                    |
|-----------------------------------------------|----------------------------------------------------------------------------------------------------|
| <image/>                                      | HOME       Sys Info       XCVR       DDR4 Hilo       HBM2         Write       Read       Total       Error Control         47.6699       47.8990       95.5599       Detected Errors: 0         Write:       8136.51 MBps       Ref Clock:       133.333 MHz         Notat:       16312.37 MBps       Data Rate:       1066.667 MHz         Address Range (Bytes)       Data Rate:       1066.667 MHz         64KB       1GB       4GB         Control       Start       Stop         Don't move slider to 4GB if the daughter card is 2GB size.       Don't move slider to 4GB if the daughter card is 2GB size. |
| Board Connected   Quartus Version: 18.0.1.261 |                                                                                                    |

The following sections describe the controls on the DDR4 tab.

#### Start

Initiates DDR4 memory transaction performance analysis.

#### Stop

Terminates transaction performance analysis.

#### **Performance Indicators**

These controls display current transaction performance analysis information collected since you last clicked Start:

- Write, Read and Total performance bars: Show the percentage of maximum theoretical data rate that the requested transactions are able to achieve.
- Write (MBps), Read (MBps) and Total (MBps): Show the number of bytes analyzed per second.
- **Data Bus:** 72 bits (8 bits ECC) wide and the frequency is 1066 MHz double data rate. 2133 Mbps per pin. Equating to a theoretical maximum bandwidth of 136,512 Mbps or 17,064 MBps.

#### **Error Control**

This control displays data errors detected during analysis and allows you to insert errors:

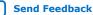

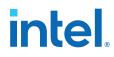

- Detected errors: Displays the number of data errors detected in the hardware.
- **Inserted errors:** Displays the number of errors inserted into the transaction stream.
- **Insert:** Inserts a one-word error into the transaction stream each time you click the button. Insert Error is only enabled during transaction performance analysis.
- Clear: Resets the detected error and inserted error counters to zeroes.

#### **Address Range**

Determines the number of addresses to use in each iteration of reads and writes.

### 5.3.7. The DDR4 Dimm Tab

This tab allows you to read and write Dual Inline Memory Module (DIMM) DDR4 memory on your board.

#### Figure 28. The DDR4 Dimm Tab

| BOARD TEST SYSTEM                                                                                                    | — ↓<br>Configure ✔   Help ✔                                                                                                    |
|----------------------------------------------------------------------------------------------------|----------------------------------------------------------------------------------------------------|
| Utilities<br>STRATIX<br>inside<br>Inside<br>In | HOME Sys Info XCVR DDR4 Dimm HBM2<br>Write Read Total<br>46.92% 47.27% 94.19% Ferror Control<br>Detected Errors: 0<br>Insert Clear                                                                                                    |
|                                                                                                    | Write : 8010.96 MBps       Ref Clock: 133.333 MHz         Read : 8069.79 MBps       Ref Clock: 133.333 MHz         Total : 16080.75 MBps       Data Rate: 1066.667 MHz         Address Range (Bytes)       64KB         16B       8GB |
| Detected bts_ddr4_rdimm.sof on FPGA.                                                                                                    | Control                                                                                                    |

The following sections describe the controls on the DDR4 tab.

#### Start

Initiates DDR4 memory transaction performance analysis.

#### Stop

Terminates transaction performance analysis.

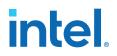

#### **Performance Indicators**

These controls display current transaction performance analysis information collected since you last clicked Start:

- Write, Read and Total performance bars: Show the percentage of maximum theoretical data rate that the requested transactions are able to achieve.
- Write (MBps), Read (MBps) and Total (MBps): Show the number of bytes analyzed per second.
- **Data Bus:** 72 bits (8 bits ECC) wide and the frequency is 1066 MHz double data rate. 2133 Mbps per pin. Equating to a theoretical maximum bandwidth of 136,512 Mbps or 17,064 MBps.

#### **Error Control**

This control displays data errors detected during analysis and allows you to insert errors:

- Detected errors: Displays the number of data errors detected in the hardware.
- **Inserted errors:** Displays the number of errors inserted into the transaction stream.
- **Insert:** Inserts a one-word error into the transaction stream each time you click the button. Insert Error is only enabled during transaction performance analysis.
- **Clear:** Resets the detected error and inserted error counters to zeroes.

#### Address Range

Determines the number of addresses to use in each iteration of reads and writes.

#### 5.3.8. The HBM2 Top Tab

This tab allows you to read and write the top bank of HBM2 on your board.

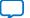

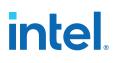

#### Figure 29. The HBM2 Top Tab

| BOARD TEST SYSTEM                  |                                    | -                    |
|------------------------------------|------------------------------------|----------------------|
| DUARD TEOT STOTEM                  |                                    | Configure 🗸   Help 🗸 |
| Utilities                          | HOME Sys Info XCVR                 | DRAM HBM2 Top        |
|                                    | Status                             |                      |
|                                    | HBM2 Size: 4GB<br>Test Status: Run | 00:00:08             |
| inside" Power                      | Channel                            | Status               |
|                                    | 0                                  | Running              |
|                                    | 1                                  | Running              |
|                                    | 2                                  | Running              |
|                                    | 3                                  | Running              |
| Stratic 10NX D D                   | 4                                  | Running              |
|                                    | 5                                  | Running              |
|                                    | 6                                  | Running              |
|                                    | 7                                  | Running              |
| Detected bts_hbm2_top.sof on FPGA. | 8                                  | Running              |
|                                    | 9                                  | Running              |
|                                    | 10                                 | Running              |
|                                    | 11                                 | Running              |
|                                    | 12                                 | Running              |
|                                    | 13                                 | Running              |

The following sections describe the controls on the HBM2 tab.

#### **Status Indicators**

- HBM2 Size: Indicates the memory size of HBM2.
- **Test Status:** Indicates the status of the overall test, the table shows each channel status of HBM2.

## 5.3.9. The HBM2 Bottom Tab

This tab allows you to read and write the bottom bank of HBM2 on your board.

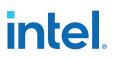

#### Figure 30. The HBM2 Bottom Tab

| OARD TEST SYST             | EM                 |                  | −<br>Configure ✔   Help № |
|----------------------------|--------------------|------------------|---------------------------|
|                            | Utilities          | HOME Sys Info X  | CVR DRAM HBM2 Bottom      |
| (intol)                    |                    | Status           |                           |
| (intel)                    |                    | HBM2 Size: 4GB   |                           |
| STRATIX <sup>®</sup>       | Power              | Test Status: Run | 00:00:17                  |
| inside                     | <b>Power</b>       | Channel          | Status                    |
|                            |                    | 0                | Running                   |
|                            | katati a di Tabaha | 1                | Running                   |
|                            | Can Artic          | 2                | Running                   |
|                            |                    | 3<br>12<br>12    | Running                   |
| Stralic* 10NX              | 66 C               | 4                | Running                   |
|                            |                    | 5                | Running                   |
|                            |                    | 6                | Running                   |
|                            | -                  | 7                | Running                   |
| etected bts hbm2 bottom.so | f on EPGA          | 8                | Running                   |
|                            |                    | 9                | Running                   |
|                            |                    | 10               | Running                   |
|                            |                    | 11               | Running                   |
|                            |                    | 12               | Running                   |
|                            |                    | 13               | Running                   |

The following sections describe the controls on the HBM2 tab.

#### **Status Indicators**

- HBM2 Size: Indicates the memory size of HBM2.
- **Test Status:** Indicates the status of the overall test, the table shows each channel status of HBM2.

### 5.3.10. Power Monitor

The Power Monitor measures and reports current power information and communicates with the Intel MAX 10 device on the board through the JTAG bus. A power monitor circuit attached to the Intel MAX 10 device allows you to measure the power that the Intel Stratix 10 MX FPGA is consuming.

To start the application, click the **Power Monitor** icon in the BTS. You can also run the Power Monitor as a stand-alone application. The PowerMonitor.exe resides in the cpackage dir>\examples\board\_test\_system directory.

*Note:* You cannot run the stand-alone power application and the BTS simultaneously. Also, you cannot run power and clock interface at the same time.

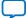

# intel

#### Figure 31. Power Monitor Interface

|            |               | P              | ower Infor     | mation                                                             |                                                                                                    |
|------------|---------------|----------------|----------------|--------------------------------------------------------------------|----------------------------------------------------------------------------------------------------|
| Scale:     | Speed:        |                | RM             | S MAX                                                              | MIN                                                                                                    |
| r 10A      | ▼ Medium ▼    |                | mAmp 3998      | 3 4300                                                             | 3674                                                                                                    |
| Voltage: 8 | 99.41m)/ Down | or 2202 1      | 0mM            |                                                                    |                                                                                                    |
| voitage. o | SS.4111V POW  | en 5555. I     | <b>Only</b>    |                                                                    |                                                                                                    |
|            |               |                |                |                                                                    |                                                                                                    |
|            |               |                |                |                                                                    |                                                                                                    |
|            |               |                |                |                                                                    |                                                                                                    |
|            |               |                |                |                                                                    |                                                                                                    |
|            |               |                |                |                                                                    |                                                                                                    |
|            |               |                |                |                                                                    |                                                                                                    |
|            |               |                |                |                                                                    |                                                                                                    |
|            | 10A           | 10A • Medium • | 10A • Medium • | Scale.     Speed.       10A     ▼       Medium     mAmp       3998 | Scale.         Speed.           10A         ▼           Medium         mAmp           3998         4300 |

The controls on the Power Monitor are described below.

#### **Test Settings**

- **Power Rails:** Indicates the currently selected power rail. After selecting the desired rail, click Reset to refresh the screen with updated board readings.
- **Scale:** Specifies the amount to scale the power graph. Select a smaller number to zoom-in to see finer detail. Select a larger number to zoom-out to view the entire range of recorded values.
- **Speed:** Specifies how often to refresh the graph.

#### **Power Information**

Displays the root mean square (RMS) current, maximum and minimum numerical power readings in mA.

#### Graph

Displays the mA power consumption of your board over time. The green line indicates the current value. The red line indicates the maximum value read since the last reset. The yellow line indicates the minimum value read since the last reset.

#### **General Information**

Displays the Intel MAX 10 version and current temperature of the FPGA and the board.

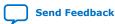

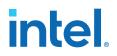

#### Reset

Clears the graph, resets the minimum and maximum values and restarts the Power Monitor.

### 5.3.11. Clock Controller

The Clock Controller application sets the Si5338 programmable oscillators to any frequency between 0.16 MHz and 710 MHz.

The Clock Controller application sets the Si5341 programmable oscillators to any frequency between 0.1 MHz and 712.5 MHz.

The Clock Control communicates with the Intel MAX 10 on the board through the JTAG bus. The programmable oscillator are connected to the Intel MAX 10 device through a 2-wire serial bus.

#### Figure 32. Clock Controller - Si5338

| CLOCK CONTROLLER –     |                       |  |  |  |  |  |
|------------------------|-----------------------|--|--|--|--|--|
| Si5338 Si5341          |                       |  |  |  |  |  |
| Register               | Frequency(MHz)        |  |  |  |  |  |
| CLK0 100.0000          | CLK0 100.0000 Disable |  |  |  |  |  |
| CLK1 125.0000          | CLK1 125.0000 Disable |  |  |  |  |  |
| CLK2 100.0000          | CLK2 100.0000 Disable |  |  |  |  |  |
| CLK3 50.0000           | CLK3 50.0000 Disable  |  |  |  |  |  |
| F_vco: 2500.0000 MH    | iz                    |  |  |  |  |  |
| Silicon: U18 🔻         | Default Read Set      |  |  |  |  |  |
| Connected to the targe | ť                     |  |  |  |  |  |

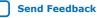

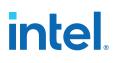

#### Figure 33. Clock Controller - Si5341

| Freq            | uency(M  | Hz) |           |      |        |     |           |
|-----------------|----------|-----|-----------|------|--------|-----|-----------|
| OUTO            | Enable   | •   | 644.53125 | OUT5 | Enable | •   | 100.00000 |
| OUT1            | Enable   | -   | 644.53125 | OUT6 | Enable | •   | 100.00000 |
| OUT2            | Enable   | -   | 100.00000 | OUT7 | Enable | •   | 100.00000 |
| оитз            | Enable   | -   | 100.00000 | OUT8 | Enable | •   | 100.00000 |
| OUT4            | Enable   | *   | 100.00000 | OUT9 | Enable | •   | 100.00000 |
| _vco:<br>3200.0 | 00000 MH | z   | Default   | Read |        | Set | Import    |

Si5338 tab and Si5341 tab display the same GUI controls for each clock generators. Each tab allows for separate control. The Si5338 is capable of synthesizing four independent user-programmable clock frequencies up to 710 MHz.

The controls of the clock controller are described below:

#### F\_vco

Displays the generating signal value of the voltage-controlled oscillator.

#### Register

Display the current frequencies for each oscillator.

#### **Frequency**

Allows you to specify the frequency of the clock MHz.

#### Read

Reads the current frequency setting for the oscillator associated with the active tab.

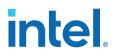

#### Default

Sets the frequency for the oscillator associated with the active tab back to its default value. This can also be accomplished by power cycling the board.

#### Set

Sets the programmable oscillator frequency for the selected clock to the value in the CLK0 to CLK3 controls for the Si5338. Frequency changes might take several milliseconds to take effect. You might see glitches on the clock during this time. Intel recommends resetting the FPGA logic after changing frequencies.

#### Import

Import register map file generated from Silicon Laboratories ClockBuilder Desktop.

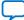

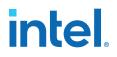

# **A. Additional Information**

## A.1. Add SmartVID settings in the QSF file

Intel Stratix 10 FPGA silicon assembled on the Intel Stratix 10 MX FPGA Development Kit enables SmartVID feature by default.

You may encounter the following error message when you switch from using the example design to your own design:

*Error*(19192): *File <filename>.sof is incomplete - Power management settings are not set up appropriately on VID part*"

To prevent Intel Quartus Prime from generating an error message due to incomplete SmartVID settings, you must put constraints listed below into the Intel Quartus Prime project QSF file.

Open your Intel Quartus Prime project QSF file, copy and paste the constraints listed below in the QSF file.

Before, you compile your project with correct SmartVID settings, ensure that there are no other similar settings with different values.

#### Constraints

```
set_global_assignment -name VID_OPERATION_MODE "PMBUS MASTER"
set_global_assignment -name USE_PWRMGT_SCL SDM_IO14
set_global_assignment -name USE_PWRMGT_SDA SDM_IO11
set_global_assignment -name USE_CONF_DONE SDM_IO16
set_global_assignment -name USE_INIT_DONE SDM_IO0
set_global_assignment -name PWRMGT_BUS_SPEED_MODE "100 KHZ"
set_global_assignment -name PWRMGT_SLAVE_DEVICE0_ADDRESS 47
set_global_assignment -name PWRMGT_PAGE_COMMAND_ENABLE ON
```

The Intel Stratix 10 device family offers SmartVID standard power devices in all speed grades. Lower power fixed-voltage devices are also available in all speed grades except for the fastest speed grade. Please refer to *Intel Stratix 10 Power Management User Guide* for additional information.

#### **Related Information**

Intel Stratix 10 Power Management User Guide

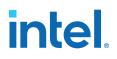

# A.2. Safety and Regulatory Information

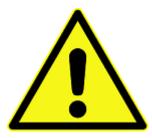

#### **ENGINEERING DEVELOPMENT PRODUCT - NOT FOR RESALE OR LEASE**

This development kit is intended for laboratory development and engineering use only.

This development kit is designed to allow:

- Product developers and system engineers to evaluate electronic components, circuits, or software associated with the development kit to determine whether to incorporate such items in a finished product.
- Software developers to write software applications for use with the end product.

This kit is not a finished product and when assembled may not be resold or otherwise marketed unless all required Federal Communications Commission (FCC) equipment authorizations are first obtained.

Operation is subject to the condition that this product not cause harmful interference to licensed radio stations and that this product accept harmful interference.

Unless the assembled kit is designed to operate under Part 15, Part 18 or Part 95 of the United States Code of Federal Regulations (CFR) Title 47, the operator of the kit must operate under the authority of an FCC licenseholder or must secure an experimental authorization under Part 5 of the United States CFR Title 47.

Safety Assessment and CE mark requirements have been completed, however, other certifications that may be required for installation and operation in your region have not been obtained.

#### A.2.1. Safety Warnings

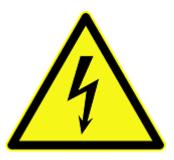

#### **Power Supply Hazardous Voltage**

AC mains voltages are present within the power supply assembly. No user serviceable parts are present inside the power supply.

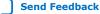

# intel

#### **Power Connect and Disconnect**

The AC power supply cord is the primary disconnect device from mains (AC power) and used to remove all DC power from the board/system. The socket outlet must be installed near the equipment and must be readily accessible.

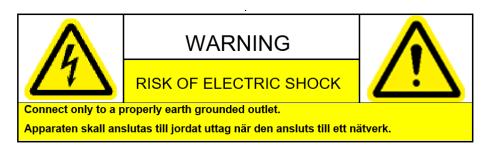

#### System Grounding (Earthing)

To avoid shock, you must ensure that the power cord is connected to a properly wired and grounded receptacle. Ensure that any equipment to which this product is attached is also connected to properly wired and grounded receptacles.

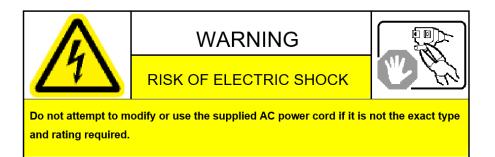

#### **Power Cord Requirements**

The connector that plugs into the wall outlet must be a grounding-type male plug designed for use in your region. It must have marks showing certification by an agency in your region. The connector that plugs into the AC receptacle on the power supply must be an IEC 320, sheet C13, female connector. If the power cord supplied with the system does not meet requirements for use in your region, discard the cord and do not use it with adapters.

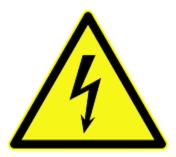

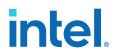

#### Lightning/Electrical Storm

Do not connect/disconnect any cables or perform installation/maintenance of this product during an electrical storm.

#### **Risk of Fire**

To reduce the risk of fire, keep all flammable materials a safe distance away from the boards and power supply. You must configure the development kit on a flame retardant surface.

### A.2.2. Safety Cautions

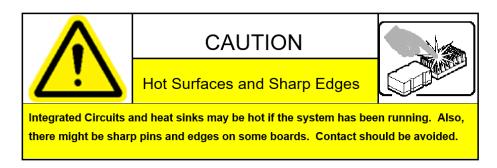

**Caution:** Hot Surfaces and Sharp Edges. Integrated Circuits and heat sinks may be hot if the system has been running. Also, there might be sharp edges on some boards. Contact should be avoided.

#### **Thermal and Mechanical Injury**

Certain components such as heat sinks, power regulators, and processors may be hot. Heatsink fans are not guarded. Power supply fan may be accessible through guard. Care should be taken to avoid contact with these components.

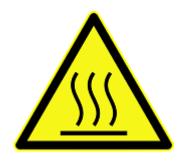

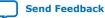

# intel.

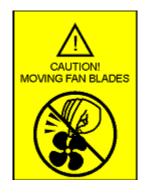

#### **Cooling Requirements**

Maintain a minimum clearance area of 5 centimeters (2 inches) around the side, front and back of the board for cooling purposes. Do not block power supply ventilation holes and fan.

#### **Electro-Magnetic Interference (EMI)**

This equipment has not been tested for compliance with emission limits of FCC and similar international regulations. Use of this equipment in a residential location is prohibited. This equipment generates, uses and can radiate radio frequency energy which may result in harmful interference to radio communications. If this equipment does cause harmful interference to radio or television reception, which can be determined by turning the equipment on and off, the user is required to take measures to eliminate this interference.

#### **Telecommunications Port Restrictions**

The wireline telecommunications ports (modem, xDSL, T1/E1) on this product must not be connected to the Public Switched Telecommunication Network (PSTN) as it might result in disruption of the network. No formal telecommunication certification to FCC, R&TTE Directive, or other national requirements have been obtained.

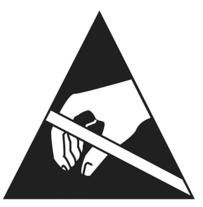

#### Electrostatic Discharge (ESD) Warning

A properly grounded ESD wrist strap must be worn during operation/installation of the boards, connection of cables, or during installation or removal of daughter cards. Failure to use wrist straps can damage components within the system.

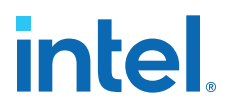

Attention: Please return this product to Intel for proper disposition. If it is not returned, refer to local environmental regulations for proper recycling. Do not dispose of this product in unsorted municipal waste.

**Ecology Conformance Marking for WEEE and China RoHS** 

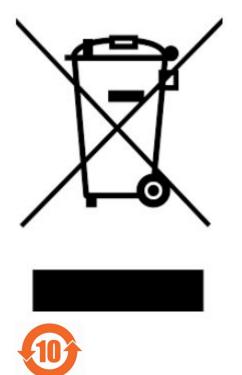

# **A.3. Compliance and Conformity Statement**

#### **CE EMI Conformity Caution**

This development kit is delivered conforming to relevant standards mandated by Directive 2014/30/EU. Because of the nature of programmable logic devices, it is possible for the user to modify the development kit in such a way as to generate electromagnetic interference (EMI) that exceeds the limits established for this equipment. Any EMI caused as a result of modifications to the delivered material is the responsibility of the user of this development kit.

CE

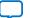

Send Feedback

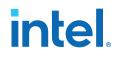

# **B. Revision History**

# **B.1. Revision History**

#### Table 29. Revision History for Intel Stratix 10 MX FPGA Development Kit User Guide

| Document<br>Version | Changes                                                                                                    |
|---------------------|----------------------------------------------------------------------------------------------------|
| 2020.06.15          | <pre>Updated Add SmartVID settings in the QSF file on page 90 [Constraints script updated]<br/>Constraints Updated:<br/>• PWRMGT_BUS_SPEED_MODE "100 KHZ"<br/>• PWRMGT_SLAVE_DEVICE0_ADDRESS 47</pre>                                      |
| 2020.02.12          | Updated Development Kit block diagram in General Development Kit Description on page 4 [Correction: DDR4 is 16Gb x5]                                                                                                    |
| 2019.11.29          | <ul> <li>Add support for production versions of development board:</li> <li>Intel Stratix 10 MX FPGA H-Tile (8 GB)</li> <li>Intel Stratix 10 MX FPGA H-Tile (16 GB)</li> <li>Remove support for ES version of development board</li> </ul> |
| 2019.09.20          | Updated SW2 DIP JTAG Switch Default Settings (Board Bottom) Table in Default Switch and Jumper Settings on page 11                                                                                                    |
| 2019.08.22          | Added Add SmartVID settings in the QSF file on page 90                                                                                                    |
| 2018.10.12          | Engineering Silicon (ES) Release.                                                                                                    |

Intel Corporation. All rights reserved. Intel, the Intel logo, and other Intel marks are trademarks of Intel Corporation or its subsidiaries. Intel warrants performance of its FPGA and semiconductor products to current specifications in accordance with Intel's standard warranty, but reserves the right to make changes to any products and services at any time without notice. Intel assumes no responsibility or liability arising out of the application or use of any information, product, or service described herein except as expressly agreed to in writing by Intel. Intel customers are advised to obtain the latest version of device specifications before relying on any published information and before placing orders for products or services. \*Other names and brands may be claimed as the property of others.